<span id="page-0-0"></span>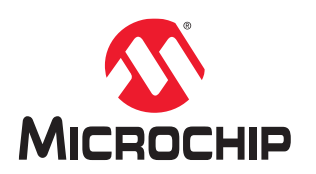

# **MPLAB® XC8 PIC® Assembler User's Guide**

# **Notice to Customers**

All documentation becomes dated and this manual is no exception. Microchip tools and documentation are constantly evolving to meet customer needs, so some actual dialogs and/or tool descriptions can differ from those in this document. Please refer to our web site ([https://www.microchip.com](http://www.microchip.com)) to obtain the latest documentation available.

Documents are identified with a "DS" number. This number is located on the bottom of each page, in front of the page number. The numbering convention for the DS number is "DSXXXXXA," where "XXXXX" is the document number and "A" is the revision level of the document.

For the most up-to-date information on development tools, see the MPLAB® IDE online help. Select the Help menu, and then Topics to open a list of available online help files.

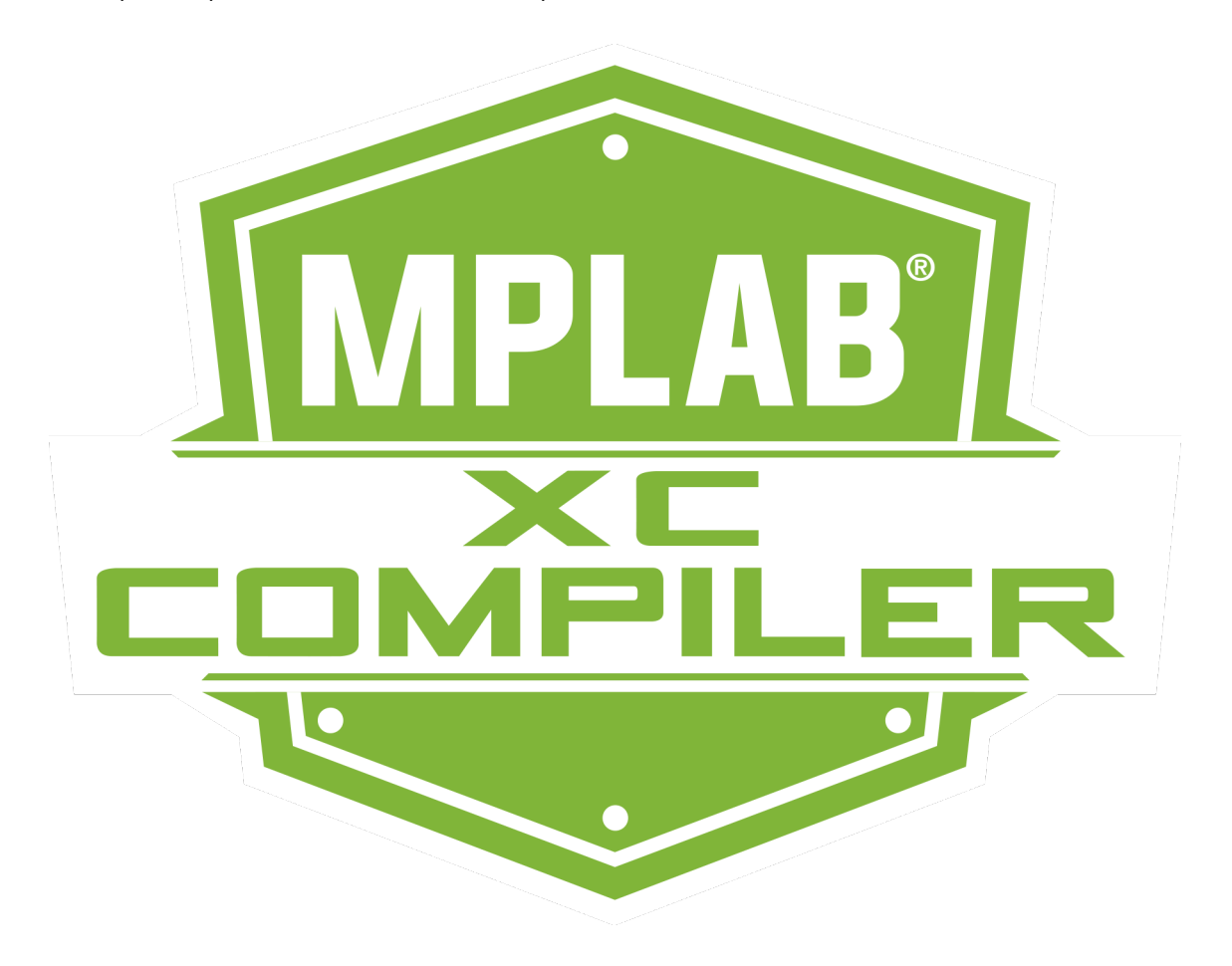

# **Table of Contents**

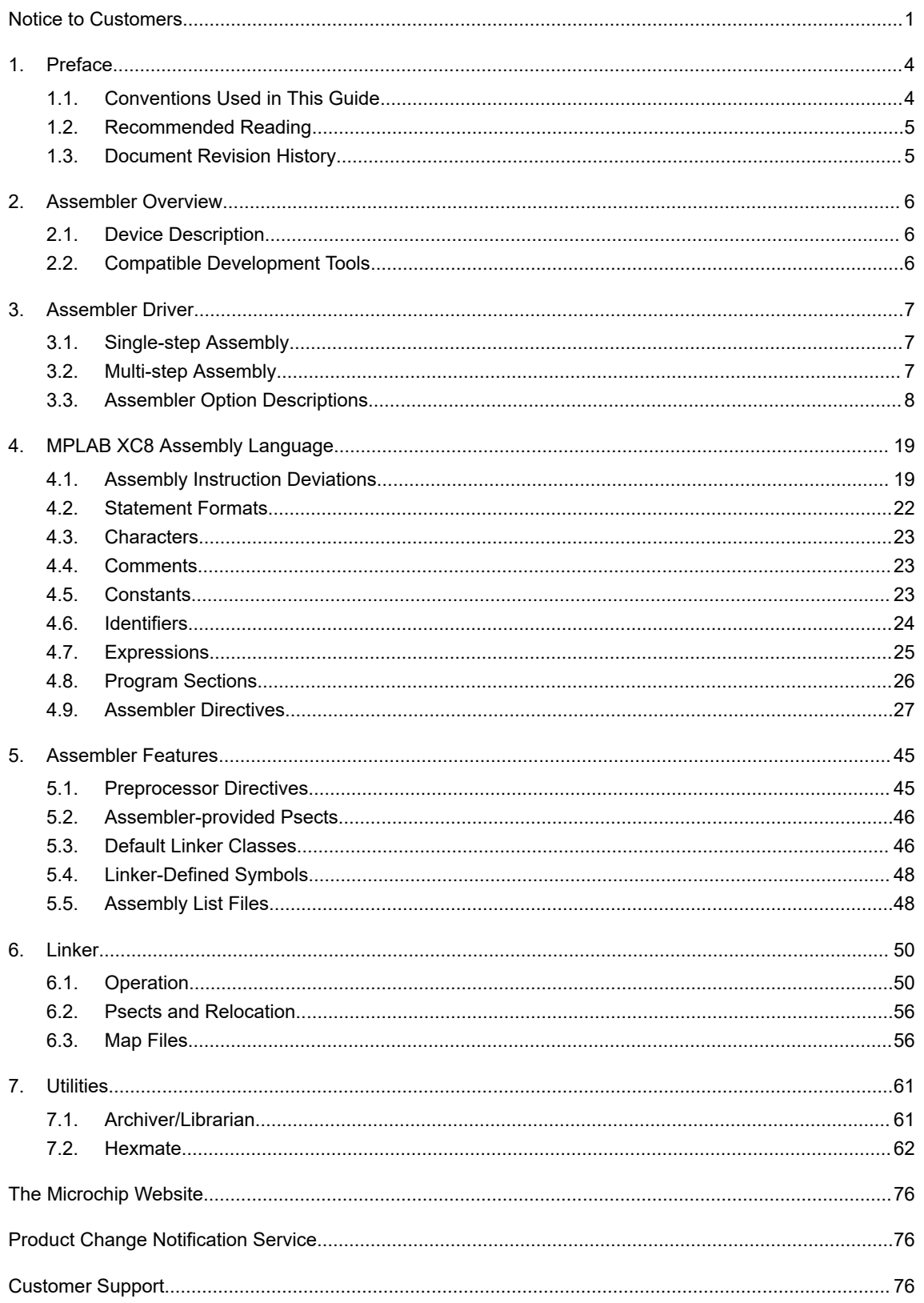

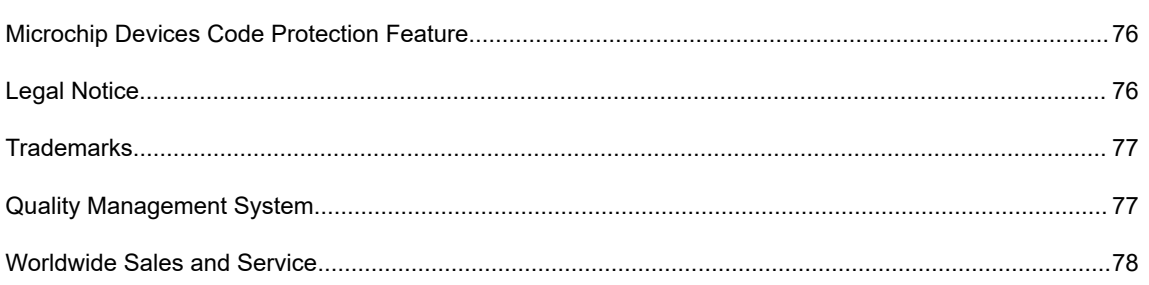

# <span id="page-3-0"></span>**1. Preface**

# **1.1 Conventions Used in This Guide**

The following conventions may appear in this documentation:

### **Table 1-1. Documentation Conventions**

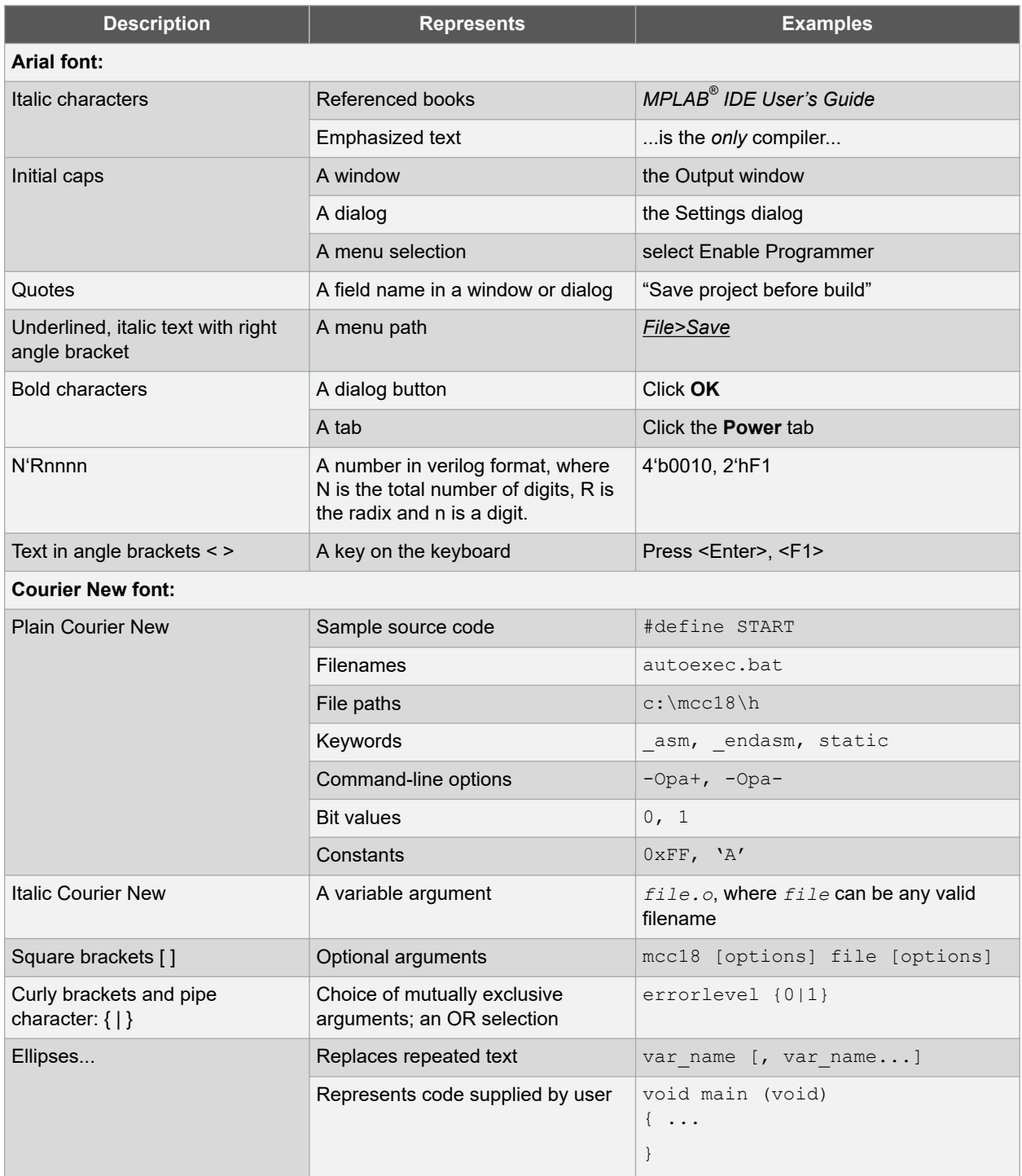

### <span id="page-4-0"></span>**1.2 Recommended Reading**

This user's guide describes the use and features of the MPLAB XC8 PIC Assembler. The following Microchip documents are available and recommended as supplemental reference resources.

### **MPLAB® XC8 PIC Assembler Migration Guide**

This guide is for customers who have MPASM projects and who wish to migrate them to the MPLAB XC8 PIC assembler. It describes the nearest equivalent assembler syntax and directives for MPASM code.

### **MPLAB® XC8 PIC Assembler Guide For Embedded Engineers**

This guide is a getting started guide, describing example projects and commonly used coding sequences used by the MPLAB XC8 PIC assembler. Use this guide if you need to develop new projects using the assembler.

### **MPLAB® XC8 C Compiler Release Notes for PIC MCU**

For the latest information on changes and bug fixes to this assembler, read the Readme file in the docs subdirectory of the MPLAB XC8 installation directory.

### **Development Tools Release Notes**

For the latest information on using other development tools, read the tool-specific Readme files in the docs subdirectory of the MPLAB X IDE installation directory.

### **1.3 Document Revision History**

### **Revision A (March 2020)**

• Initial release of this document, based on the assembler chapter from the *MPLAB® XC8 C Compiler User's Guide* (DS50002737).

# <span id="page-5-0"></span>**2. Assembler Overview**

The MPLAB XC8 PIC Assembler is a free-standing cross assembler and linker package, supporting all 8-bit PIC<sup>®</sup> microcontrollers.

### **2.1 Device Description**

This guide describes the MPLAB XC8 PIC Assembler's support for all 8-bit Microchip PIC devices with baseline, midrange, enhanced mid-range and PIC18 cores. The following descriptions indicate the distinctions within those device cores:

The baseline core uses a 12-bit-wide instruction set and is available in PIC10, PIC12 and PIC16 part numbers.

The enhanced baseline core also uses a 12-bit instruction set, but this set includes additional instructions. Some of the enhanced baseline chips support interrupts and the additional instructions used by interrupts. These devices are available in PIC12 and PIC16 part numbers.

The mid-range core uses a 14-bit-wide instruction set that includes more instructions than the baseline core. It has larger data memory banks and program memory pages, as well. It is available in PIC12, PIC14 and PIC16 part numbers.

The Enhanced mid-range core also uses a 14-bit-wide instruction set but incorporates additional instructions and features. There are both PIC12 and PIC16 part numbers that are based on the Enhanced mid-range core.

The PIC18 core instruction set is 16 bits wide and features additional instructions and an expanded register set. PIC18 core devices have part numbers that begin with PIC18.

See [3.3.22 Print-devices](#page-13-0) for information on finding the full list of devices that are supported by the assembler.

## **2.2 Compatible Development Tools**

The assembler works with many other Microchip tools, including:

- The MPLAB X IDE [\(https://www.microchip.com/mplab/mplab-x-ide](https://www.microchip.com/mplab/mplab-x-ide))
- The MPLAB X Simulator
- The Command-line MDB Simulator—see the Microchip Debugger (MDB) User's Guide (DS52102)
- All Microchip debug tools and programmers [\(https://www.microchip.com/mplab/development-boards-and-tools](https://www.microchip.com/mplab/development-boards-and-tools))
- Demonstration boards and Starter kits that support 8-bit devices

# <span id="page-6-0"></span>**3. Assembler Driver**

The name of the command-line driver used by the MPLAB XC8 PIC Assembler is  $pic-as$ .

This driver can be invoked to perform both assembly and link steps and is the application called by development environments, such as the MPLAB X IDE, to build assembly projects.

The pic-as driver has the following basic command format:

```
pic-as [options] files [libraries]
```
Throughout this manual, it is assumed that the assembler applications are in your console's search path or that the full path is specified when executing the application.

It is customary to declare options (identified by a leading dash "-" or double dash "--") before the files' names; however, this is not mandatory.

The formats of the *options* are supplied in [3.3 Assembler Option Descriptions](#page-7-0) along with corresponding descriptions of the options' function.

The *files* can be an assortment of assembler source files and precompiled intermediate files. While the order in which these files are listed is not important, it can affect the allocation of code or data and can affect the names of some of the output files.

The *libraries* is a list of user-defined library files that will be searched by the compiler. The order of these files will determine the order in which they are searched. It is customary to insert the libraries after the list of source files; however, this is not mandatory.

### **3.1 Single-step Assembly**

Assembly of one or more source files can be performed in just one step using the pic-as driver.

The following command will build both the assembly source files, passing these files to the appropriate internal applications, then link the generated code to form the final output.

pic-as -mcpu=16F877A main.S mdef.s

The driver will compile all source files, regardless of whether they have changed since the last build. Development environments (such as MPLAB® X IDE) and make utilities must be employed to achieve incremental builds (see  $3.2$ ) Multi-step Assembly).

Unless otherwise specified, a HEX file and ELF file are produced as the final output. The intermediate files remain after compilation has completed, but most other temporary files are deleted, unless you use the -save-temps option (see [3.3.26 Save-temps Option](#page-14-0)) which preserves all generated files. Note that some generated files can be in a different directory than your project source files (see also [3.3.21 O: Specify Output File](#page-13-0)).

### **3.2 Multi-step Assembly**

A multi-step assembly method can be employed to achieve an incremental build of your project. Make utilities take note of which source files have changed since the last build and only rebuild these files to speed up assembly. From within MPLAB X IDE, you can select an incremental build (Build Project icon), or fully rebuild a project (Clean and Build Project icon).

Make utilities typically call the assembler multiple times: once for each source file to generate an intermediate file and once to perform the link step.

The option  $-c$  is used to create an intermediate file. This option stops after the assembler application has executed, and the resulting object output file will have a  $. \circ$  extension.

The intermediate files can then be specified to the driver during the second stage of compilation, when they will be passed to the linker.

<span id="page-7-0"></span>The first two of the following command lines build an intermediate file for each assembly source file, then these intermediate files are passed to the driver again to be linked in the last command.

```
pic-as -mcpu=16F877A -c main.s
pic-as -mcpu=16F877A -c io.s
pic-as -mcpu=16F877A main.o io.o
```
As with any assembler, all the files that constitute the project must be present when performing the second (link) stage of compilation.

You might also wish to generate intermediate files to construct your own library files. See [7.1 Archiver/Librarian](#page-60-0) for more information on library creation.

### **3.3 Assembler Option Descriptions**

Most aspects of the build process can be controlled using options passed to the assembler's command-line driver, pic-as.

All options are case sensitive and are identified by leading single or double dash character, e.g.  $-\circ$  or  $-\circ$  resion.

Use the  $-\text{help}$  option to obtain a brief description of accepted options on the command line.

If you are compiling from within the MPLAB X IDE, it will issue explicit options to the assembler that are based on the selections in the project's **Project Properties** dialog. The default project options might be different to the default options used by the assembler when running on the command line, so you should review your IDE properties to ensue that they are acceptable.

The summary of all available driver options tabulated below is followed by a detailed description of each option.

| <b>Option</b>        | <b>Controls</b>                                            |  |
|----------------------|------------------------------------------------------------|--|
| $-$ # # #            | Display of application command-lines but with no execution |  |
| $-c$                 | Generation of an intermediate object file                  |  |
| $-mcal1qraph-type$   | The type of callgraph printed in the map file              |  |
| $-mchecksum=species$ | The generation and placement of a checksum or hash         |  |
| $-mcpu = device$     | The target device that code will be built for              |  |
| $-D$                 | Definition of preprocessor symbols                         |  |
| $-mdfp$ -path        | Which device family pack to use                            |  |
| $-dM$                | List all defined macros                                    |  |
| -m[no-]download      | How the final HEX file is conditioned                      |  |
| $-E$                 | The generation of preprocessed-only files                  |  |
| $--fill=optim$       | Filling of unused memory                                   |  |
| -gformat             | The type of debugging information generated                |  |
| $-H$                 | List included header files                                 |  |
| $-\text{help}$       | Display help information only                              |  |
| $-\Gamma$            | Directories searched for headers                           |  |
| $-misa$              | Select PIC18 instruction set                               |  |
| $-1$                 | Which libraries are scanned                                |  |
| $-L$                 | Directories searched for libraries                         |  |

**Table 3-1. PIC Assembler Driver Options**

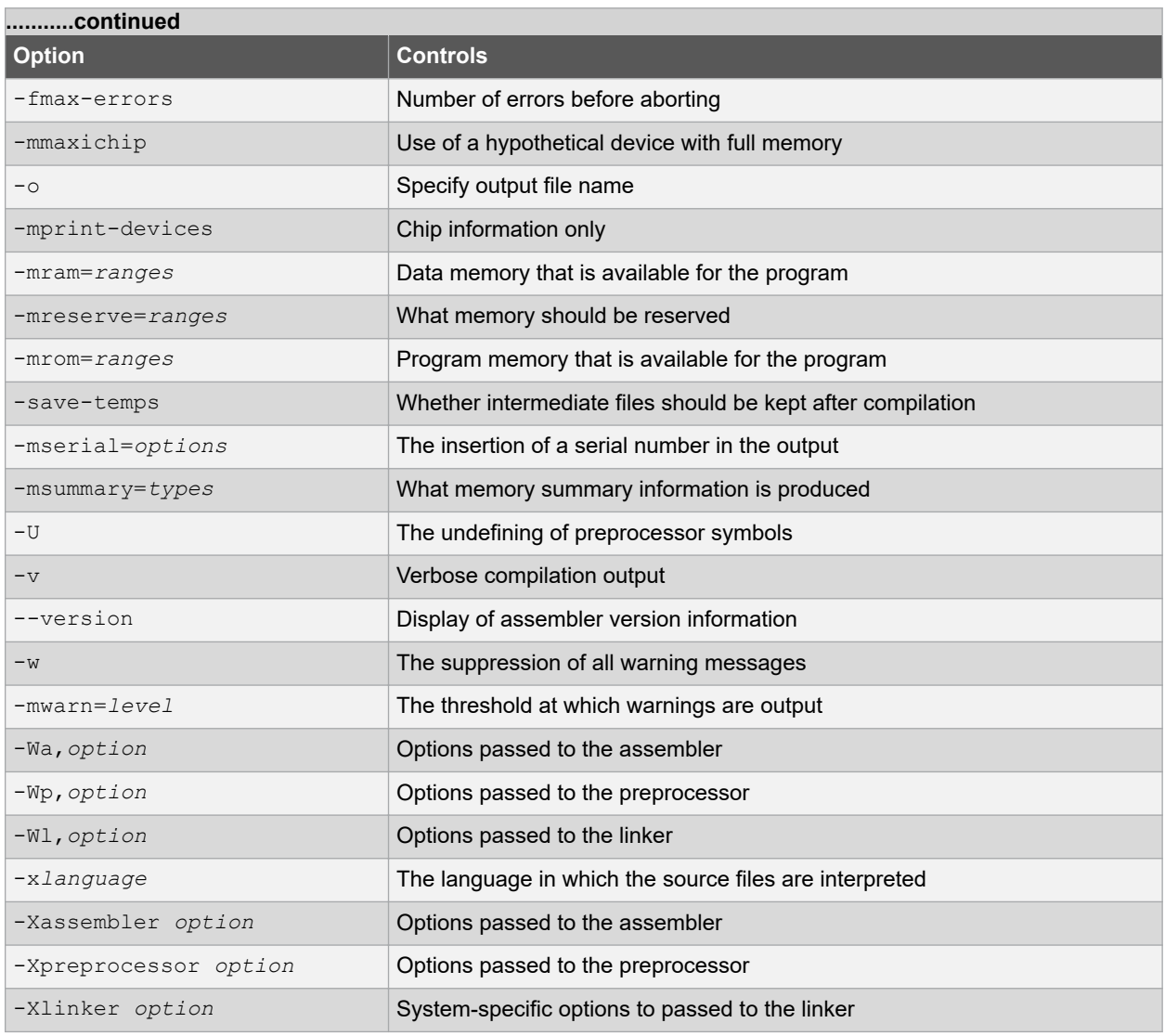

### **3.3.1 ### Option**

The  $-$ ### option is similar to  $-v$ , but the commands are not executed. This option allows you to see the assembler's command lines without executing the assembler.

### **3.3.2 C: Compile To Intermediate File**

The  $-c$  option is used to generate an intermediate file for each source file listed on the command line.

This option is often used to facilitate multi-step builds using a make utility.

### **3.3.3 Callgraph Option**

The -mcallgraph=*type* option controls what sort of call graph is printed in the map file. The available types are shown in the table.

### **Table 3-2. Callgraph types**

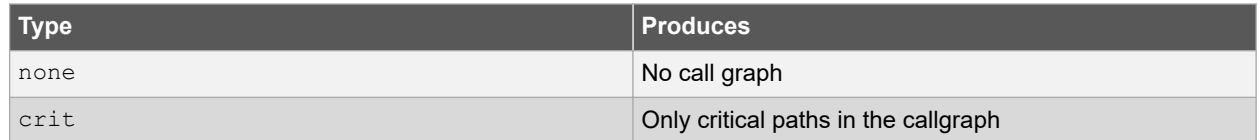

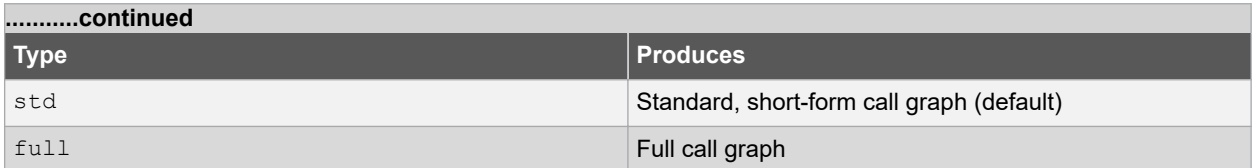

The callgraph is generated by the linker, primarily for the purposes of allocating memory to objects in the compiled stack. Those routines defining stack objects that are not overlaid with other stack objects and that are hence contributing to the program's data memory usage are considered as being on a critical path.

### **3.3.4 Checksum Option**

The -mchecksum=*specs* option will calculate a hash value (for example checksum or CRC) over the address range specified and stores the result in the hex file at the indicated destination address. The general form of this option is as follows.

-mchecksum=*start*-*end*@*destination*[,*specifications*]

The following specifications are appended as a comma-separated list to this option.

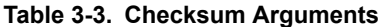

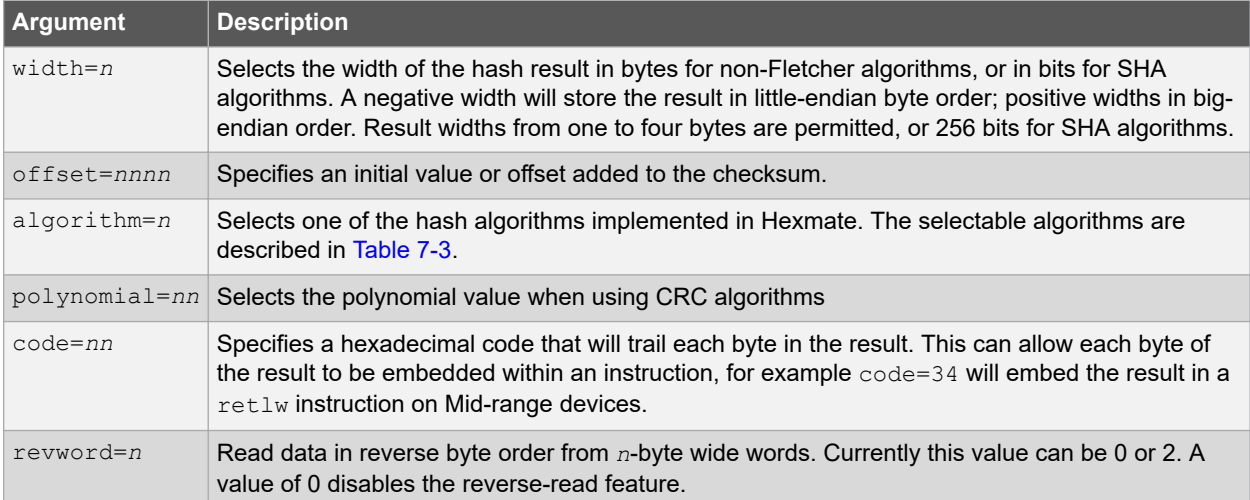

The *start*, *end* and *destination* attributes are, by default, hexadecimal constants. The addresses defining the input range are typically made multiples of the algorithm width. If this is not the case, zero bytes will pad any missing input word locations.

If an accompanying  $-\text{fill}$  option ([3.3.11 Fill Option\)](#page-11-0) has not been specified, unused locations within the specified address range will be automatically filled with 0xFFF for baseline devices, 0x3FFF for mid-range devices, or 0xFFFF for PIC18 devices. This is to remove any unknown values from the calculations and ensure the accuracy of the result.

For example:

-mchecksum=800-fff@20,width=1,algorithm=2

will calculate a 1-byte checksum from address 0x800 to 0xfff and store this at address 0x20. A 16-bit addition algorithm will be used. Table 3-9 shows the available algorithms and [7.2.2 Hash Functions](#page-69-0) describes these in detail.

**Table 3-4. Checksum Algorithm Selection**

| Selector | <b>Algorithm description</b>                    |  |
|----------|-------------------------------------------------|--|
|          | Reflected cyclic redundancy check (CRC)         |  |
|          | Subtraction of 32 bit values from initial value |  |

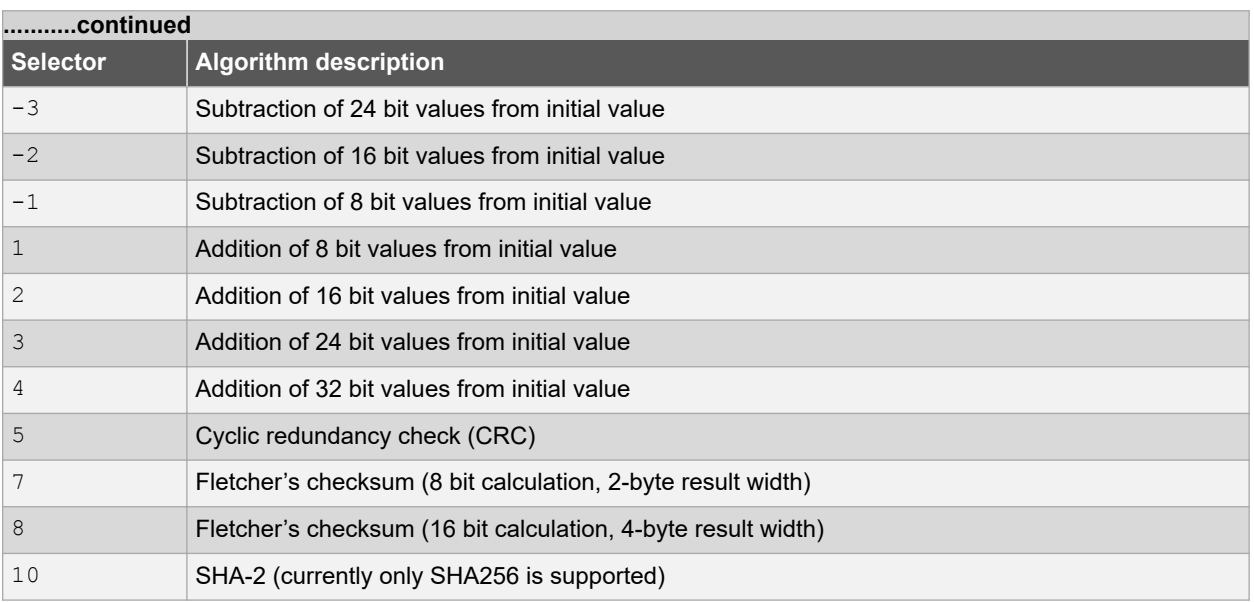

The hash calculations are performed by the Hexmate application. The information in this driver option is passed to the Hexmate application when it is executed.

### **3.3.5 Cpu Option**

The -mcpu=*device* option must be used to specify the target device when building. This is the only option that is mandatory.

For example  $-mcpu=18f6722$  will select the PIC18F6722 device. To see a list of supported devices that can be used with this option, use the -mprint-devices option [\(3.3.22 Print-devices\)](#page-13-0).

### **3.3.6 D: Define a Macro**

The -D*macro*=*text* option allows you to define preprocessor macros. For macros to be subsequently processed, the source files must be preprocessed by having them use a . S file extension or by using the -xassembler-wthcpp option.

A space may be present between the option and macro name.

With no =*text* specified in the option, this option defines a preprocessor macro called *macro* that will be considered to have been defined by any preprocessor directive that checks for such a definition (e.g. the  $\#$ ifdef directive) and that will expand to be the value 1 if it is used in a context where it will be replaced. For example, when using the option, -DMY\_MACRO (or -D\_MY\_MACRO) and supplying the following code:

```
#ifdef MY_MACRO
movlw MY_MACRO;
#endif
```
the  $m \circ v \perp w$  instruction will be assembled and the value 1 will be assigned to the W register.

When the replacement, *text*, is specified with the option, the macro will subsequently expand to be the replacement specified with the option. So if the above example code was compiled with the option  $-DMY$  MACRO=0x55, then the instruction would be assembled as:  $movlw$  0x55

All instances of  $-D$  on the command line are processed before any  $-U$  options.

### **3.3.7 dM: Preprocessor Debugging Dumps Option**

The -dM option has the preprocessor produce macro definitions that are in effect at the end of preprocessing. This option should be used in conjunction with the  $-E$  option, and if you want the output directed to a file, use also the  $-\circ$ option.

### <span id="page-11-0"></span>**3.3.8 Dfp Option**

The -mdfp=*path* option indicates that device-support for the target device (indicated by the -mcpu option) should be obtained from the contents of a Device Family Pack (DFP), where *path* is the path to the xc8 sub-directory of the DFP.

When this option has not been used, the pic-as driver will where possible use the device-specific files provided in the assembler distribution.

The MPLAB X IDE automatically uses this option to inform the assembler of which device-specific information to use. Use this option on the command line if additional DFPs have been obtained for the assembler.

A DFP might contain such items as device-specific header files, configuration bit data and libraries, letting you take advantage of features on new devices without you having to otherwise update the assembler. DFPs never contain executables or provide bug fixes or improvements to any existing tools or standard library functions.

When using this option, the preprocessor will search for include files in the <DFP>/xc8/pic/include/proc and *<DFP>*/xc8/pic/include directories first, then search the standard search directories.

### **3.3.9 Download Option**

The -mdownload option conditions the Intel HEX for use by bootloader. The -mdownload-hex option is equivalent in effect.

When used, this option will pad data records in the Intel HEX file to 16-byte lengths and will align them on 16-byte boundaries.

The default operation is to not modify the HEX file and this can be made explicit using the option -mno-download. (-mno-download-hex)

### **3.3.10 E: Preprocess Only**

The -E option is used to generate preprocessed assembly source files (also called modules or translation units).

When this option is used, the build sequence will terminate after the preprocessing stage, leaving behind files with the same basename as the corresponding source file and with a . i extension.

You might check the preprocessed source files to ensure that preprocessor macros have expanded to what you think they should. The option can also be used to create assembly source files that do not require any separate header files. This is useful when sending files to a colleague or to obtain technical support without sending all the header files, which can reside in many directories.

### **3.3.11 Fill Option**

The --fill=*options* option allows you to fill unused memory with specified values in a variety of ways.

This option is functionally identical to Hexmate's  $-f11$  option. For more detailed information and advanced controls that can be used with this option, refer to [7.2.1.11 Fill](#page-65-0).

#### **3.3.12 G: Produce Debugging Information Option**

The -g*format* option instructs the assembler to produce additional information, which can be used by hardware tools to debug your program.

The support formats are tabulated below.

#### **Table 3-5. Supported Debugging File Formats**

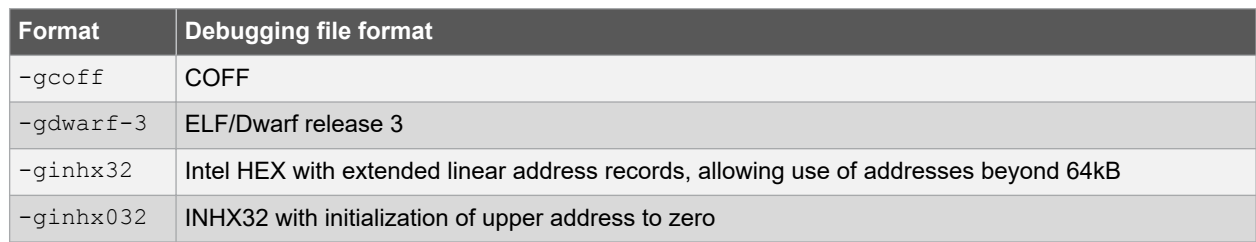

#### By default, the assembler produces Dwarf release 3 files.

### **3.3.13 H: Print Header Files Option**

The -H option prints to the console the name of each header file used, in addition to other normal activities.

### **3.3.14 Help**

The  $-\text{help}$  option displays information on the  $\text{pic-as}$  assembler options, then the driver will terminate.

### **3.3.15 I: Specify Include File Search Path Option**

The -I*dir* option adds the directory *dir* to the head of the list of directories to be searched for header files. A space may be present between the option and directory name.

The option can specify either an absolute or relative path and it can be used more than once if multiple additional directories are to be searched, in which case they are scanned from left to right. The standard system directories are searched after scanning the directories specified with this option.

Under the Windows OS, the use of the directory backslash character may unintentionally form an escape sequence. To specify an include file path that ends with a directory separator character and which is quoted, use  $-I$  " $E:\\\$ ", for example, instead of  $-I$  " $E:\V$ ", to avoid the escape sequence  $\Upsilon$ ". Note that MPLAB X IDE will quote any include file path you specify in the project properties and that search paths are relative to the output directory, not the project directory.

### **3.3.16 Isa Option**

The -misa=*set* option allows the instruction set to be specified for PIC18 targets. The default is the standard PIC18 instruction set, a selection that can be made explicit by using -misa=std. Alternatively, the PIC18 extended instruction set can be selected by using -misa=xinst. When used with a device that does not support the requested instruction set, the option will be ignored and a warning issued.

Note that this option will permit the assembler to check for conformance of the assembly program to the selected instruction set, but it does not instruct the device to operate with the selected instruction set. Use the XINST configuration bit to enable this in your device.

### **3.3.17 L: Specify Library File Option**

The -l*library* option looks for the specified file (with a .a extension) and scans this library archive for unresolved symbols when linking.

The only difference between using an  $-1$  option (e.g.,  $-\text{Imylib}$ ) and specifying a file name on the command line (e.g.,  $mylib.a)$  is that the assembler will search for the library specified using  $-1$  in several directories, as specified by the  $-L$  option.

### **3.3.18 L: Specify Library Search Path Option**

The -L*dir* option allows you to specify an additional directory to be searched for library files that have been specified by using the -1 option. The assembler will automatically search standard library locations, so you only need to use this option if you are linking in your own libraries.

### **3.3.19 Max Errors**

The -fmax-errors=*n* option sets the maximum number of errors each assembler application, as well as the driver, will display before execution is terminated.

By default, up to 20 error messages will be displayed by each application before the assembler terminates. The option -fmax-errors=10, for example, would ensure the applications terminate after only 10 errors.

### **3.3.20 Maxichip Option**

The -mmaxichip option tells the assembler to build for a hypothetical device with the same physical core and peripherals as the selected device, but with the maximum allowable memory resources permitted by the device family. You might use this option if your program does not fit in your intended target device and you wish to get an indication of the code or data size reductions needed to be able to program that device.

The assembler will normally terminate if the selected device runs out of program memory, data memory, or EEPROM. When using this option, the program memory of PIC18 and mid-range devices will be maximized to extend from

<span id="page-13-0"></span>address 0 to either the bottom of external memory or the maximum address permitted by the PC register, whichever is lower. The program memory of baseline parts is maximized from address 0 to the lower address of the Configuration Words.

The number of data memory banks is expanded to the maximum number of selectable banks as defined by the BSR register (for PIC18 devices), RP bits in the STATUS register (for mid-range devices), or the bank select bits in the FSR register (for baseline devices). The amount of RAM in each additional bank is equal to the size of the largest contiguous memory area within the physically implemented banks.

If present on the device, EEPROM is maximized to a size dictated by the number of bits in the EEADR or NVMADR register, as appropriate.

If required, check the map file (see [6.3 Map Files](#page-55-0)) to see the size and arrangement of the memory available when using this option with your device.

**Note:**  When using the -mmaxichip option, you are not building for a real device. The generated code may not load or execute in simulators or the selected device. This option will not allow you to fit extra code into a device.

### **3.3.21 O: Specify Output File**

The  $-\circ$  option specifies the base name and directory of the output file.

The option  $-\circ$  main.elf, for example, will place the generated output in a file called main.elf. The name of an existing directory can be specified with the file name, for example -o build/main.elf, so that the output file will appear in that directory.

You cannot use this option to change the type (format) of the output file.

Only the base name of the file specified with this option has significance. You cannot use this option to change the extension of an output file.

#### **3.3.22 Print-devices**

The -mprint-devices option displays a list of devices the assembler supports.

The names listed are those devices that can be used with the  $-mcpu$  option. This option will only show those devices that were officially supported when the assembler was released. Additional devices that might be available via device family packs (DFPs) will not be shown in this list.

The assembler will terminate after the device list has been printed.

### **3.3.23 Ram Option**

The -mram=*ranges* option is used to adjust the data memory that is specified for the target device. Without this option, all the on-chip RAM implemented by the device is available, thus this option only needs be used if there are special memory requirements. Specifying additional memory that is not in the target device might result in a successful compilation, but can lead to code failures at runtime.

For example, to specify an additional range of memory to that already present on-chip, use:

```
-mram=default,+100-1ff
```
This will add the range from 100h to 1ffh to the on-chip memory. To only use an external range and ignore any onchip memory, use:

 $-mr$ am=0-ff

This option can also be used to reserve memory ranges already defined as on-chip memory in the relevant chipinfo file. To do this, supply a range prefixed with a minus character,  $-$ , for example:

-mram=default,-100-103

will use all the defined on-chip memory, but not use the addresses in the range from 100h to 103h for allocation of RAM objects.

<span id="page-14-0"></span>This option will adjust the memory ranges used by linker classes (see [6.1.1 A: Define Linker Class](#page-50-0)). Any objects contained in a psect that do not use the classes affected by this option might be linked outside the valid memory specified by this option.

### **3.3.24 Reserve Option**

The -mreserve=*ranges* option allows you to reserve memory normally used by the program. This option has the general form:

-mreserve=*space*@*start*:*end*

where *space* can be either of ram or rom, denoting the data and program memory spaces, respectively; and *start* and *end* are addresses, denoting the range to be excluded. For example, -mreserve=ram@0x100:0x101 will reserve two bytes starting at address 100h from the data memory.

This option performs a similar task to the  $-mram$  and  $-mrom$  options, but it cannot be used to add additional memory to that available for the program.

### **3.3.25 Rom Option**

The -mrom=*ranges* option is used to change the default program memory that is specified for the target device. Without this option, all the on-chip program memory implemented by the device is available, thus this option only needs be used if there are special memory requirements. Specifying additional memory that is not in the target device might result in a successful compilation, but can lead to code failures at runtime.

For example, to specify an additional range of memory to that on-chip, use:

-mrom=default,+100-2ff

This will add the range from 100h to 2ffh to the on-chip memory. To only use an external range and ignore any onchip memory, use:

-mrom=100-2ff

This option can also be used to reserve memory ranges already defined as on-chip memory in the chip configuration file. To do this supply a range prefixed with a minus character,  $-$ , for example:

-mrom=default,-100-1ff

will use all the defined on-chip memory, but not use the addresses in the range from 100h to 1ffh for allocation of ROM objects.

This option will adjust the memory ranges used by linker classes (see [6.1.1 A: Define Linker Class](#page-50-0)) . Any code or objects contained in a psect that do not use the classes affected by this option might be linked outside the valid memory specified by this option.

Note that some psects must be linked above a threshold address, most notably some psects that hold constqualified data. Using this option to remove the upper memory ranges can make it impossible to place these psects.

### **3.3.26 Save-temps Option**

The -save-temps option instructs the assembler to keep temporary files after compilation has finished.

The intermediate files will be placed in the current directory and have a name based on the corresponding source file. Thus, compiling foo.s with -save-temps would produce the foo.o object file.

The -save-temps=cwd option is equivalent to -save-temps.

The  $-s$ ave-temps=obj form of this option is similar to  $-s$ ave-temps, but if the  $-\circ$  option is specified, the temporary files are placed in the same directory as the output object file. If the  $-\circ$  option is not specified, the  $-save$ temps=obj switch behaves like –save-temps.

### **3.3.27 Serial Option**

The -mserial=*options* option allows a hexadecimal code to be stored at a particular address in program memory. A typical task for this option might be to position a serial number in program memory.

The byte-width of data to store is determined by the byte-width of the hexcode parameter in the option. For example, to store a one-byte value, 0, at program memory address 1000h, use -mserial=00@1000. To store the same value as a four byte quantity use -mserial=00000000001000.

This option is functionally identical to Hexmate's  $\text{-}$ sexial option. For more detailed information and advanced controls that can be used with this option (refer to [7.2.1.20 Serial](#page-68-0)).

### **3.3.28 Summary Option**

The -msummary=*type* option selects the type of information that is included in the summary that is displayed once the build is complete. By default, or if the mem type is selected, a memory summary with the total memory usage for all memory spaces is shown.

A psect summary can be shown by enabling the psect type. This shows individual psects after they have been grouped by the linker and the memory ranges they cover. Table 4-20 shows what summary types are available. The default output printed corresponds to the mem setting.

SHA hashes for the generated hex file can also be shown using this option. These can be used to quickly determine if anything in the hex file has changed from a previous build.

#### **Table 3-6. Summary Types**

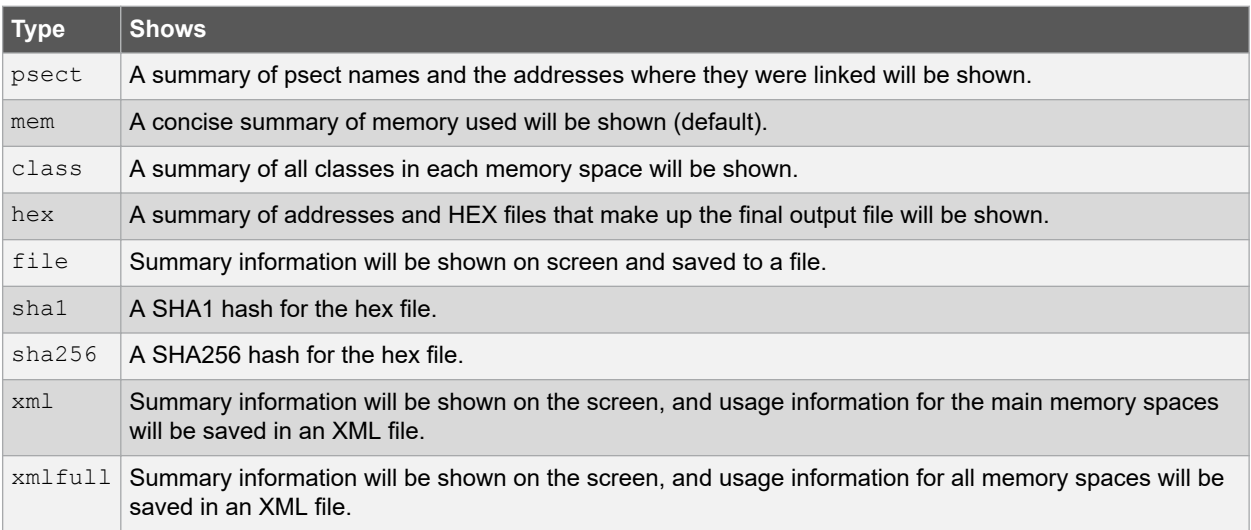

If specified, the XML files contain information about memory spaces on the selected device, consisting of the space's name, addressable unit, size, amount used and amount free.

### **3.3.29 U: Undefine Macros**

The -U*macro* option undefines the macro macro.

Any macro defined using  $-D$  will be undefined by this option. All  $-U$  options are evaluated after all  $-D$  options.

### **3.3.30 V: Verbose Compilation**

The  $-v$  option specifies verbose compilation.

When this option is used, the name and path of the internal assembler applications will be displayed as they are executed, followed by the command-line arguments that each application was passed.

You might use this option to confirm that your driver options have been processed as you expect, or to see which internal application is issuing a warning or error.

### <span id="page-16-0"></span>**3.3.31 Version**

The --version option prints assembler version information then exits.

### **3.3.32 W: Disable all Warnings Option**

The  $-w$  option inhibits all warning messages, and thus should be used with caution.

### **3.3.33 Wa: Pass Option To The Assembler Option**

The -Wa,*option* option passes its option argument directly to the assembler. If option contains commas, it is split into multiple options at the commas. For example  $-wa$ ,  $-a$  will request that the assembler produce an assembly list file.

### **3.3.34 Warn Option**

The -mwarn=*level* option is used to set the warning level threshold. Allowable warning levels range from -9 to 9. The warning level determines how pedantic the assembler is about dubious type conversions and constructs. Each warning has a designated warning level; the higher the warning level, the more important the warning message. If the warning message's warning level exceeds the set threshold, the warning is printed. The default warning level threshold is 0 and will allow all normal warning messages.

Use this option with care as some warning messages indicate code that is likely to fail during execution, or compromise portability.

### **3.3.35 Wp: Pass Option To The Preprocessor Option**

The -Wp,*option* option passes *option* to the preprocessor, where it will be interpreted as a preprocessor option. If option contains commas, it is split into multiple options at the commas.

### **3.3.36 WL: Pass Option To The Linker Option**

The -Wl,*option* option passes *option* to the linker where it will be interpreted as a linker option. If *option* contains commas, it is split into multiple options at the commas.

### **3.3.37 X: Specify Source Language Option**

The -x*language* option allows you to specify that the source files that follow are written in the specified language, regardless of the extension they use.

The languages allowed by the PIC Assembler are tabulated below.

#### **Table 3-7. Language options**

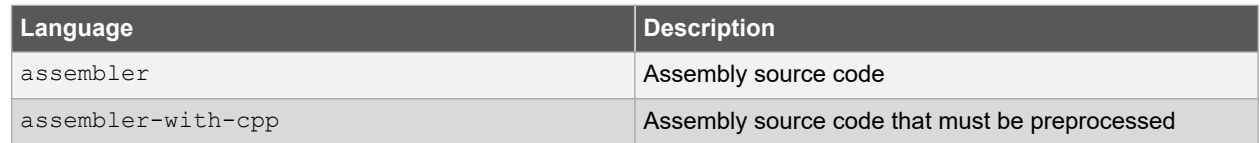

#### For example, the command:

pic-as -mcpu=18f4520 -xassembler-with-cpp init.s

will tell the assembler to run the preprocessor over the assembly source file, even though the  $init.s$  file name does not use a .S extension.

#### **3.3.38 Xassembler Option**

The -Xassembler *option* option passes *option* to the assembler, where it will be interpreted as an assembler option. You can use this to supply system-specific assembler options that the assembler does not know how to recognize or that can't be parsed by the -Wa option.

### **3.3.39 Xpreprocessor Option**

The -Xpreprocessor *option* option passes *option* to the preprocessor, where it will be interpreted as a preprocessor option. You can use this to supply system-specific preprocessor options that the assembler does not know how to recognize.

### **3.3.40 Xlinker Option**

The -Xlinker *option* option pass *option* to the linker where it will be interpreted as a linker option. You can use this to supply system-specific linker options that the assembler does not know how to recognize.

# <span id="page-18-0"></span>**4. MPLAB XC8 Assembly Language**

Information about the source language accepted by the macro assemblers is described in this section.

All opcode mnemonics and operand syntax are specific to the target device, and you should consult your device data sheet. Additional mnemonics, deviations from the instruction set, and assembler directives are documented in this section.

### **4.1 Assembly Instruction Deviations**

The MPLAB XC8 assembler can use a slightly modified form of assembly language to that specified by the Microchip data sheets. This form is generally easier to read, but the form specified on the data sheet can also be used. The following information details allowable deviations to the instruction format as well as pseudo instructions that can be used in addition to the device instruction set.

### **4.1.1 Destination And Access Operands**

To specify the destination for byte-orientated file register instructions, you may use the operands from either style shown in Table 4-1. The wreg destination indicates that the instruction result will be written to the W register and the file register destination indicates that the result will be written to the register specified by the instruction's file register operand. This operand is usually represented by,  $d$  in the device data sheet.

### **Table 4-1. Destination Operand Styles**

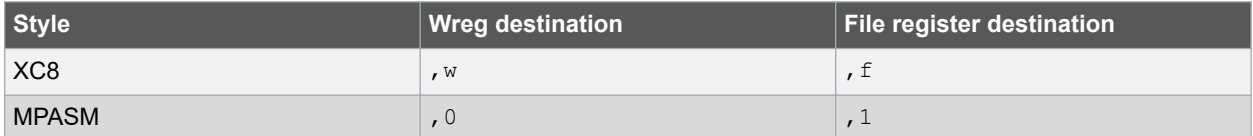

For example (ignoring bank selection and address masking for this example):

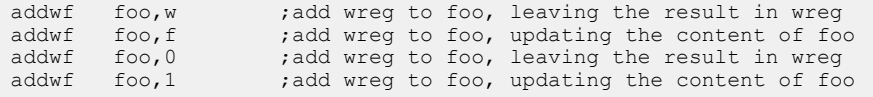

It is highly recommended that the destination operand is always specified with those instructions where it is needed. If the destination operand is omitted, the destination is assumed to be the file register.

To specify the RAM access bit for PIC18 devices, you may use operands from either style shown in Table 4-2. Banked access indicates that the file register address specified in the instruction is just an offset into the currently selected bank. Unbanked access indicates that the file register address is an offset into the Access bank, or common memory.

**Table 4-2. RAM Access Operand Styles**

| <b>Style</b>    | <b>Banked access</b> | $\vert$ Unbanked access |
|-----------------|----------------------|-------------------------|
| XC <sub>8</sub> | , b                  | $, c$ or $, a$          |
| <b>MPASM</b>    | $\mathbf{1}$         | $\cdot$ $\circ$         |

This operand is usually represented by  $\mu$ , a in the device data sheet.

Alternatively, an instruction operand can be preceded by the characters " $c:$ " to indicate that the address resides in the Access bank. For example:

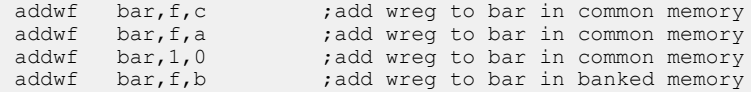

```
addwf bar, 1, 1 ;add wreg to bar in banked memory<br>btfsc c:bar, 3 ;test bit three in the common
                                     ; test bit three in the common memory symbol bar
```
It is recommended that you always specify the RAM access operand or the common memory prefix. If these are not present, the instruction address is absolute and the address is within the upper half of the access bank (which dictates that the address must not masked), the instruction will use the access bank RAM. In all other situations, the instruction will access banked memory.

If you use the XC8 style, the destination operand and the RAM access operand can be listed in any order for PIC18 instructions. For example, the following two instructions are identical:

```
addwf foo,f,c<br>addwf foo.c.f
             foo,c,f
```
Always be consistent in the use of operand style for each instruction, and preferably, that style should remain consistent through the program. For example, the instruction  $\alpha$ ddwf  $\beta$ ar, 1, c is illegal.

For example, the following instructions show the W register being moved to first, an absolute location; and then to an address represented by an identifier. Bank selection and masking has been used in this example. The PIC18 opcodes for these instructions, assuming that the address assigned to  $f \circ \circ$  is 0x516 and to bar is 0x55, are shown below.

```
6EE5 movwf OFE5h ; write to access bank location 0xFE5<br>6E55 movwf bar, c ; write to access bank location 0x55
6E55 movwf bar, c               ; write to access bank location 0x55<br>0105 BANKSEL(foo)           ; set up BSR to access foo
                                                     set up BSR to access foo;<br>write to foo (banked)
6F16 movwf BANKMASK(foo), b<br>6F16 movwf BANKMASK(foo)
                                                     ; defaults to banked access
```
Notice that the first two instruction opcodes have the RAM access bit (bit 8 of the op-code) cleared, but that the bit is set in the last two instructions.

### **4.1.2 Bank And Page Selection**

The BANKSEL() pseudo instruction can be used to generate instructions to select the bank of the operand specified. The operand should be the symbol or address of an object that resides in the data memory.

Depending on the target device, the generated code will either contain one or more bit instructions to set/clear bits in the appropriate register, or use a movlb instruction (in the case of enhanced mid-range or PIC18 devices). As this pseudo instruction can expand to more than one instruction on mid-range or baseline parts, it should not immediately follow a  $btfsx$  instruction on those devices.

For example:

```
movlw 20<br>BANKSEL(foobar)
                      ; select bank for next file instruction
movwf BANKMASK( foobar) ; write data and mask address
```
In the same way, the PAGESEL() pseudo instruction can be used to generate code to select the page of the address operand. For the current page, you can use the location counter, \$, as the operand.

Depending on the target device, the generated code will either contain one or more instructions to set/clear bits in the appropriate register, or use a  $mov1p$  instruction in the case of enhanced mid-range PIC devices. As the directive could expand to more than one instruction, it should not immediately follow a btfsx instruction.

For example:

fcall \_getInput<br>PAGESEL \$ ; select this page

This directive is accepted when compiling for PIC18 targets but has no effect and does not generate any code. Support is purely to allow easy migration across the 8-bit devices.

### **4.1.3 Address Masking**

A file register address used with most instructions should be masked to remove the bank information from the address. Failure to do this might result in a linker fixup error.

All MPLAB XC8 assembly identifiers represent a full address. This address includes the bank information for the object it represents. Virtually all instructions in the 8-bit PIC instruction sets that take a file register operand expect this operand value to be an offset into the currently selected bank. As the device families have different bank sizes, the width of this offset is different for each family.

The BANKMASK() macro can be used with identifier or address operands. The macro ANDs out the bank information in the address using a suitable mask. It is available once you include  $\langle x \rangle$  inc>. Use of this macro increases assembly code portability across Microchip devices, since it adjusts the mask to suit the bank size of the target device. An example of this macro is given in [4.1.2 Bank And Page Selection](#page-19-0).

Do not use this macro with any instruction that expects its operand to be a full address, such as the PIC18's  $m \circ v \circ f$ instruction.

### **4.1.4 Movfw Pseudo Instruction**

The  $movfw$  pseudo instruction implemented by MPASM is not implemented in the MPLAB XC8 assemblers. You will need to use the standard PIC instruction that performs an identical function. Note that the MPASM instruction:

movfw foobar

maps directly to the standard PIC instruction:

movf foobar,w

### **4.1.5 Movff/movffl Instructions**

The  $movff$  instruction is a physical device instruction, but for PIC18 devices that have extended data memory, it also serves as a placeholder for the  $movff1$  instruction.

For these devices, when generating output for the  $movff$  instruction, the assembler checks the psects that hold the operand symbols. If the psect containing the source operand and the psect containing the destination operand both specify the lowdata psect flag, the instruction is encoded as the two-word  $movff$  instruction. If an operand is an absolute address and that address is in the lower 4kB of memory, then that is also considered acceptable for the shorter form of the instruction. In all other situations, the instruction is encoded as a three-word movffl instruction.

Note that assembly list files will always show the  $movff$  memonic, regardless of how it is encoded. Check the number of op-code words to determine which instruction was encoded.

### **4.1.6 Interrupt Return Mode**

The  $\text{refie}$  PIC18 instruction can be followed by " $f$ " (no comma) to indicate that the shadow registers should be retrieved and copied to their corresponding registers on execution. Without this modifier, the registers are not updated from the shadow registers. This syntax is not relevant for Baseline and Mid-range devices.

The following examples show both forms and the opcodes they generate.

```
0011 retfie f ; shadow registers copied<br>0010 retfie : return without copy
                            : return without copy
```
The "0" and "1" operands indicated in the device data sheet can be alternatively used if desired.

### **4.1.7 Long Jumps And Calls**

The assembler recognizes several mnemonics that expand into regular PIC MCU assembly instructions. The mnemonics are fcall and limp.

On baseline and mid-range parts, these instructions expand into regular  $\text{call}$  and  $\text{qoto}$  instructions respectively, but also ensure the instructions necessary to set the bits in PCLATH (for mid-range devices) or STATUS (for baseline devices) will be generated, should the destination be in another page of program memory. Page selection instructions can appear immediately before the call or goto, or be generated as part of, and immediately after, a previous fcall/ljmp mnemonic.

On PIC18 devices, these mnemonics are present purely for compatibility with smaller 8-bit devices and are always expanded as regular PIC18 call and goto instructions.

<span id="page-21-0"></span>These special mnemonics should be used where possible, as they make assembly code independent of the final position of the routines that are to be executed.

The following mid-range PIC example shows an  $fcall$  instruction in the assembly list file. You can see that the fcall instruction has expanded to five instructions. In this example, there are two bit instructions that set/clear bits in the PCLATH register. Bits are also set/cleared in this register after the call to reselect the page that was selected before the fcall.

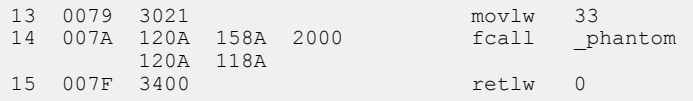

Since fcall and ljmp instructions can expand into more than one instruction, they should never be preceded by an instruction that can skip, e.g., a  $btfsc$  instruction.

The  $f_{\text{call}}$  and  $1_{\text{imp}}$  instructions assume that the psect that contains them is smaller than a page. Do not use these instructions to transfer control to a label in the current psect if it is larger than a page. The default linker options will not permit code psects to be larger than a page.

On PIC18 devices, the regular call instruction can be followed by a ",  $f$ " to indicate that the W, STATUS and BSR registers should be pushed to their respective shadow registers. This replaces the ", 1" syntax indicated on the device data sheet.

### **4.1.8 Relative Branches**

The PIC18 devices implement conditional relative branch instructions, e.g., bz, bnz. These instructions have a limited jump range compared to the goto instruction.

Unlike the MPLAB XC8 C Compiler, the PIC Assembler will never transform relative branch sequences to increase their range. If you need a relative branch that can reach targets outside the usual instruction range, use a relative branch with the reverse condition over a goto instruction. For example, instead of writing:

bz next

```
write something like:
```

```
 bnz tmp
   goto next
tmp:
```
### **4.2 Statement Formats**

Valid statement formats are shown in Table 4-3.

The *label* field is optional and, if present, should contain one identifier. A label can appear on a line of its own, or precede a mnemonic as shown in the second format.

The third format is only legal with certain assembler directives, such as MACRO, SET and EQU. The *name* field is mandatory and should contain one identifier.

If the assembly source file is first processed by the preprocessor, then it can also contain lines that form valid preprocessor directives. See [5.1 Preprocessor Directives](#page-44-0) for more information on the format for these directives.

There is no limitation on what column or part of the line in which any part of the statement should appear.

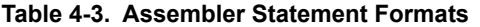

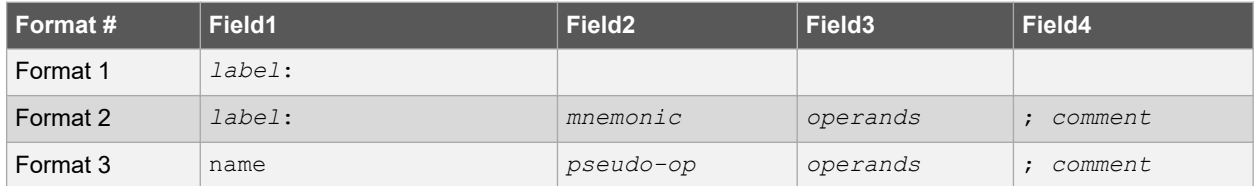

<span id="page-22-0"></span>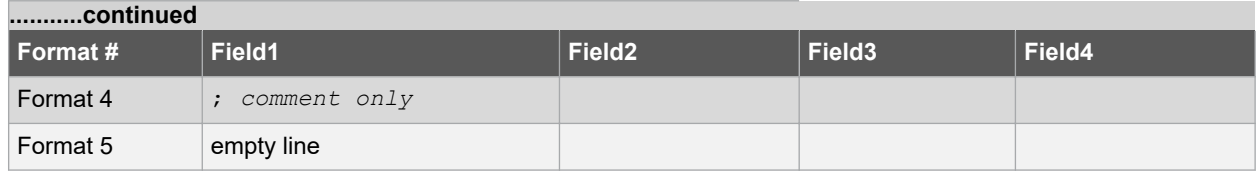

### **4.3 Characters**

The character set used is standard 7 bit ASCII. Alphabetic case is significant for identifiers, but not mnemonics and reserved words. Tabs are equivalent to spaces.

### **4.3.1 Delimiters**

All numbers and identifiers must be delimited by white space, non-alphanumeric characters or the end of a line.

### **4.3.2 Special Characters**

There are a few characters that are special in certain contexts. Within a macro body, the character  $\zeta$  is used for token concatenation. To use the bitwise  $\&$  operator within a macro body, escape it by using  $\&\&$  instead or use the and form of this operator. In a macro argument list, the angle brackets < and > are used to quote macro arguments.

### **4.4 Comments**

An assembly comment is initiated with a semicolon that is not part of a string or character constant.

If the assembly file is first processed by the preprocessor, then the file can also contain C or C++ style comments using the standard  $/* \ldots * /$  and  $//$  syntax.

### **4.4.1 Special Comment Strings**

Assembly code produced by the MPLAB XC8 C compiler makes use of special comment strings such as ; volatile and ; wreg free. As the MPLAB XC8 PIC Assembler does not employ optimizations, these strings have no effect and do not need to be used with assembly source.

### **4.5 Constants**

### **4.5.1 Numeric Constants**

The assembler performs all arithmetic with signed 32-bit precision.

The default radix for all numbers is 10. Other radices can be specified by a trailing base specifier, as given in Table 5-2.

### **Table 4-4. Numbers And Bases**

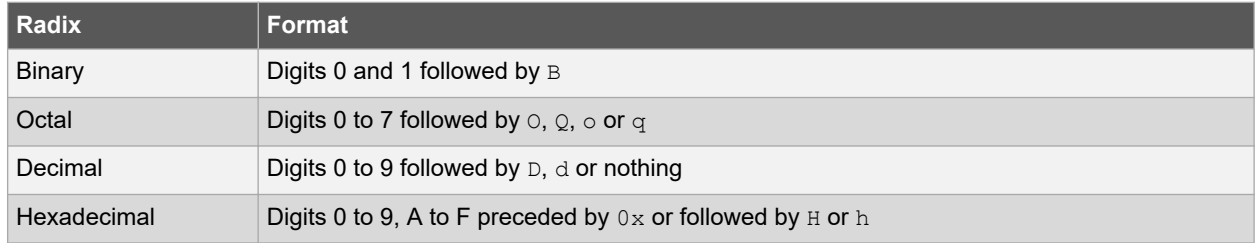

Hexadecimal numbers must have a leading digit (e.g.,  $0$ ffffh) to differentiate them from identifiers. Hexadecimal digits are accepted in either upper or lower case.

Note that a binary constant must have an upper case B following it, as a lower case b is used for temporary (numeric) label backward references.

In expressions, real numbers are accepted in the usual format, and are interpreted as IEEE 32-bit format.

### <span id="page-23-0"></span>**4.5.2 Character Constants And Strings**

A character constant is a single character enclosed in single quotes '.

Multi-character constants, or strings, are a sequence of characters, not including carriage return or newline characters, enclosed within matching quotes. Either single quotes ' or double quotes " can be used, but the opening and closing quotes must be the same.

### **4.6 Identifiers**

Assembly identifiers are user-defined symbols representing memory locations or numbers. A symbol can contain any number of characters drawn from alphabetics, numerics, as well as special characters: dollar, \$; question mark, ?; and underscore, .

The first character of an identifier cannot be numeric nor the  $\frac{1}{2}$  character. The case of alphabetics is significant, e.g., Fred is not the same symbol as  $fred.$  Some examples of identifiers are shown here:

```
An_identifier
an_identifier
an<sup>-</sup>identifier1
?$_12345
```
An identifier cannot be one of the assembler directives, keywords, or psect flags.

### **4.6.1 Significance Of Identifiers**

Users of other assemblers that attempt to implement forms of data typing for identifiers should note that this assembler attaches no significance to any symbol, and places no restrictions or expectations on the usage of a symbol.

The names of psects (program sections) and ordinary symbols occupy separate, overlapping name spaces, but other than this, the assembler does not care whether a symbol is used to represent bytes, words or sports cars. No special syntax is needed or provided to define the addresses of bits or any other data type, nor will the assembler issue any warnings if a symbol is used in more than one context. The instruction and addressing mode syntax provide all the information necessary for the assembler to generate correct code.

### **4.6.2 Assembler-generated Identifiers**

Where a LOCAL directive is used in a macro block, the assembler will generate a unique symbol to replace each specified identifier in each expansion of that macro. These unique symbols will have the form ??*nnnn* where *nnnn* is a 4-digit number. The user should avoid defining symbols with the same form.

### **4.6.3 Location Counter**

The current location within the active program section is accessible via the symbol \$. This symbol expands to the address of the currently executing instruction (which is different than the address contained in the program counter (PC) register when executing this instruction). Thus:

goto \$ ;endless loop

will represent code that will jump to itself and form an endless loop. By using this symbol and an offset, a relative jump destination can be specified.

Any address offset added to  $\frac{1}{7}$  has the native addressability of the target device. So, for baseline and mid-range devices, the offset is the number of instructions away from the current location, as these devices have wordaddressable program memory. For PIC18 instructions, which use byte addressable program memory, the offset to this symbol represents the number of bytes from the current location. As PIC18 instructions must be word aligned, the offset to the location counter should be a multiple of 2. All offsets are rounded down to the nearest multiple of 2. <span id="page-24-0"></span>For example:

```
goto $+2 ;skip...<br>movlw 8 :to here
movlw 8 ; to here for PIC18 devices, or<br>movwf foo : to here for baseline and mid-
                foo ; to here for baseline and mid-range devices
```
will skip the  $movlw$  instruction on baseline or mid-range devices. On PIC18 devices,  $qoto$  \$+2 will jump to the following instruction; i.e., act like a nop instruction.

### **4.6.4 Register Symbols**

Code in assembly modules can gain access to the special function registers by including pre-defined assembly header files. The appropriate file can be included by add the line:

#include <xc.inc>

to the assembler source file and using a . S extension with the source filename to ensure it is preprocessed.This header file contains appropriate commands to ensure that the header file specific for the target device is included into the source file.

These header files contain EQU declarations for all byte or multi-byte sized registers and  $\#$ define macros for named bits within byte registers.

### **4.6.5 Symbolic Labels**

A label is a symbolic alias that is assigned a value that is equal to the current address within the current psect. Labels are not assigned a value until link time.

A label definition consists of any valid assembly identifier that must be followed by a colon, :. The definition can appear on a line by itself or it can be positioned to the left of an instruction or assembler directive. Here are two examples of legitimate labels interspersed with assembly code.

```
frank:
 m \sim v \log 1 goto fin
simon44: clrf _ input
```
Here, the label frank will ultimately be assigned the address of the  $movlw$  instruction and simon44 the address of the  $clxf$  instruction. Regardless of how they are defined, the assembler list file produced by the assembler will always show labels on a line by themselves.

Labels can be used (and are preferred) in assembly code, rather than using an absolute address with other instructions. In this way, they can be used as the target location for jump-type instructions or to load an address into a register.

Like variables, labels have scope. By default, they can be used anywhere in the module in which they are defined. They can be used by code located before their definition. To make a label accessible in other modules, use the GLOBAL directive (see [4.9.26 Global Directive](#page-33-0) for more information).

### **4.7 Expressions**

The operands to instructions and directives are comprised of expressions. Expressions can be made up of numbers, identifiers, strings and operators.

Operators can be unary (one operand, e.g., not) or binary (two operands, e.g., +). The operators allowable in expressions are listed in [Table 5-3](#page-25-0).

The usual rules governing the syntax of expressions apply.

The operators listed can all be freely combined in both constant and relocatable expressions. The linker permits relocation of complex expressions, so the results of expressions involving relocatable identifiers cannot be resolved until link time.

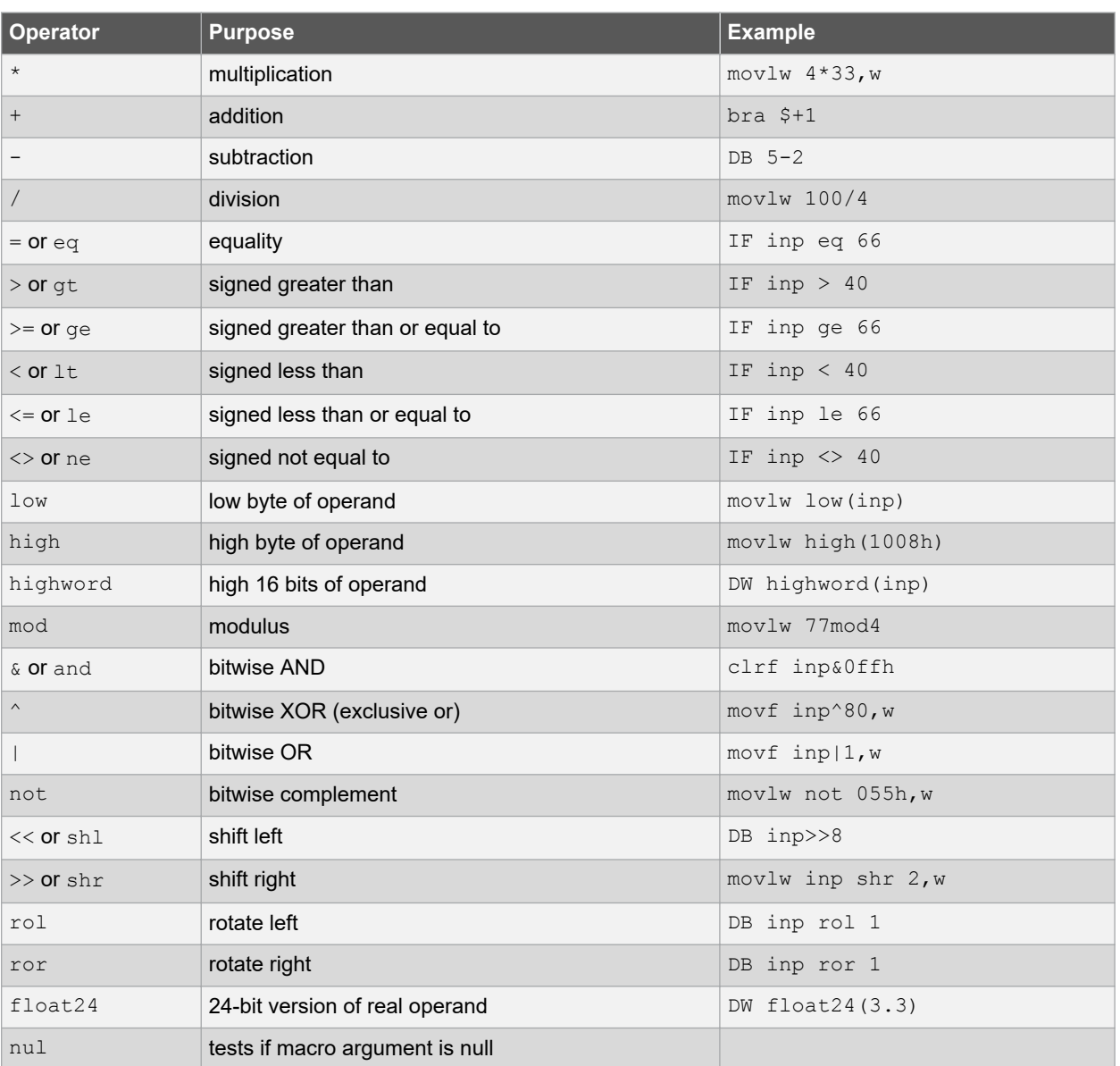

### <span id="page-25-0"></span>**Table 4-5. Assembly Operators**

### **4.8 Program Sections**

Program sections, or psects, are simply a section of code or data. They are a way of grouping together parts of a program (via the psect's name) even though the source code cannot be physically adjacent in the source file, or even where spread over several modules.

A psect is identified by a name and has several attributes. The PSECT assembler directive is used to define a psect. Itrequires a name argument, which may be followed an comma-separated list of flags which define its attributes. Linker options that can be used to control psect placement in memory are described in [6. Linker.](#page-49-0) These options can be accessed from the driver using the -W1 driver option (see [3.3.36 WL: Pass Option To The Linker Option](#page-16-0)), negating the need for you to run the linker explicitly.

See the Assembler-provided Psects and Linker Classes section for a list of all psects that can be supplied by the assembler.

Unless defined as abs (absolute), psects are relocatable.

<span id="page-26-0"></span>Code or data that is not explicitly placed into a psect using the PSECT directive will become part of the default (unnamed) psect. As you have no control over where this psect is linked, it recommended that a PSECT directive always be placed before the code and objects.

When writing assembly code, you can use the psects provided once  $\langle x \rangle$  inc has been included. These have a similar name and function to the sections used by the 8-bit MPASM assembler.

If you create your own psects, try to associate them with an existing linker class (see [5.3 Default Linker Classes](#page-45-0) and [6.1.2 C: Associate Linker Class To Psect\)](#page-51-0) otherwise you can need to specify linker options for them to be allocated correctly.

Note, that the length and placement of psects is important. It is easier to write code if all executable code is located in psects that do not cross any device pages boundaries; so, too, if data psects do not cross bank boundaries. The location of psects (where they are linked) must match the assembly code that accesses the psect contents.

### **4.9 Assembler Directives**

Assembler directives, or pseudo-ops, are used in a similar way to instruction mnemonics. With the exception of PAGESEL and BANKSEL, these directives do not generate instructions. The DB, DW and DDW directives place data bytes into the current psect. The directives are listed in the following sections.

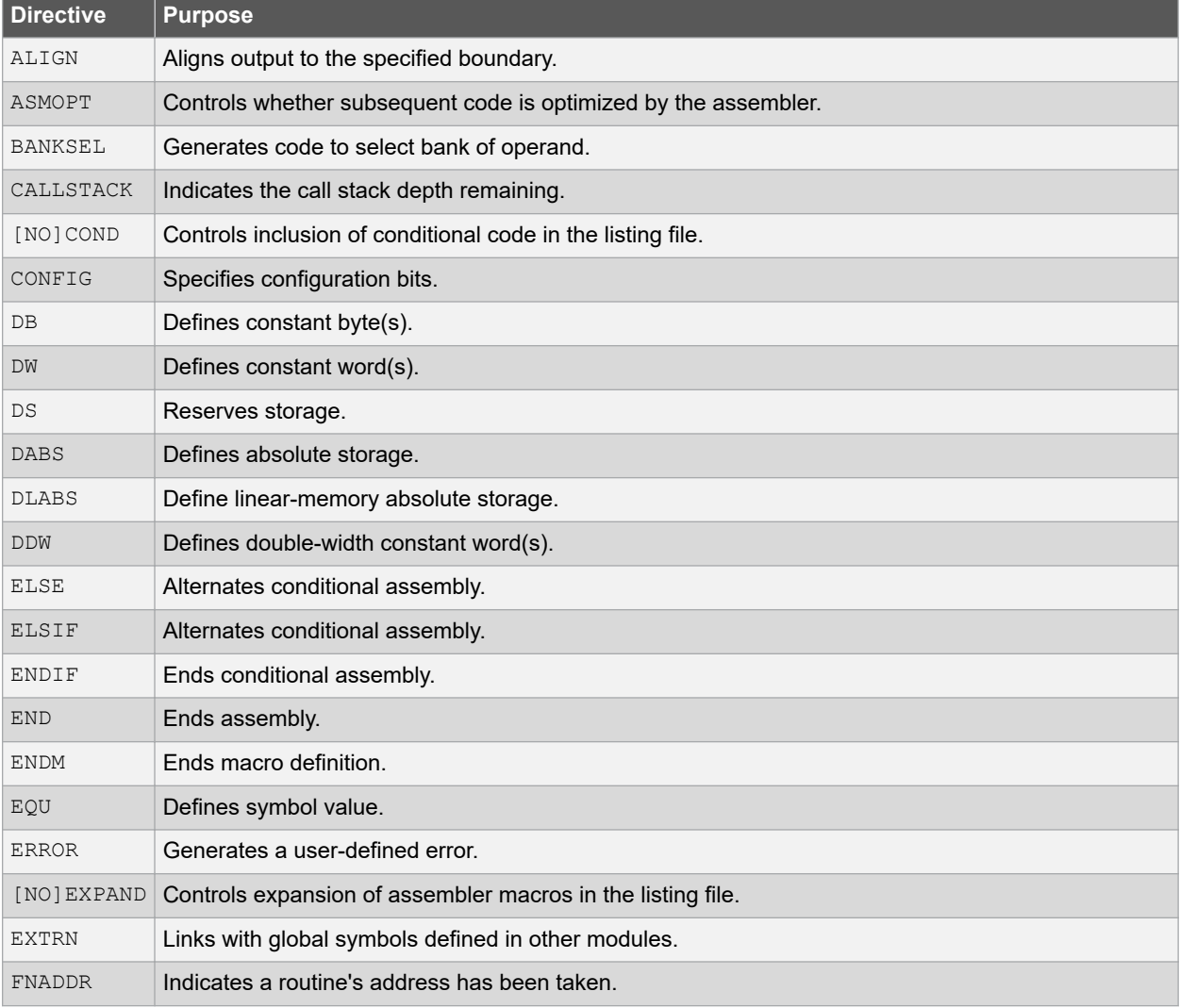

#### **Table 4-6. Assembler Directives**

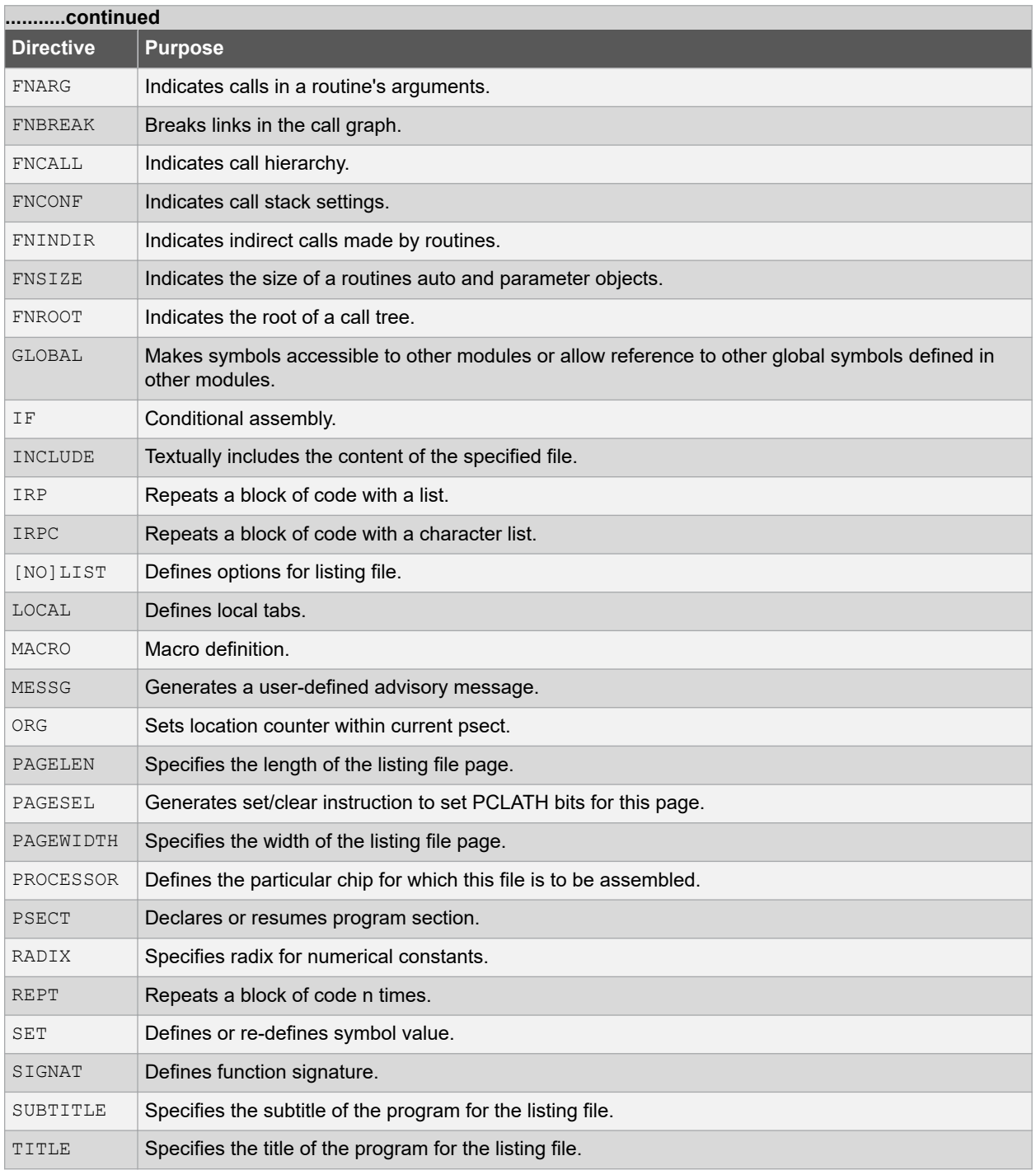

### **4.9.1 Align Directive**

The ALIGN directive aligns whatever is following, data storage or code etc., to the specified offset boundary within the current psect. The boundary is specified as a number of bytes following the directive.

For example, to align output to a 2-byte (even) address within a psect, the following could be used.

ALIGN 2

Note that what follows will only begin on an even absolute address if the psect begins on an even address; i.e., alignment is done within the current psect. See [4.9.40.16 Reloc Flag](#page-41-0) for psect alignment.

The ALIGN directive can also be used to ensure that a psect's length is a multiple of a certain number. For example, if the above ALIGN directive was placed at the end of a psect, the psect would have a length that was always an even number of bytes long.

### **4.9.2 Asmopt Directive**

The ASMOPT *action* directive selectively controls the assembler optimizer when processing assembly code. The allowable actions are shown in Table 4-7.

### **Table 4-7. Asmopt Actions**

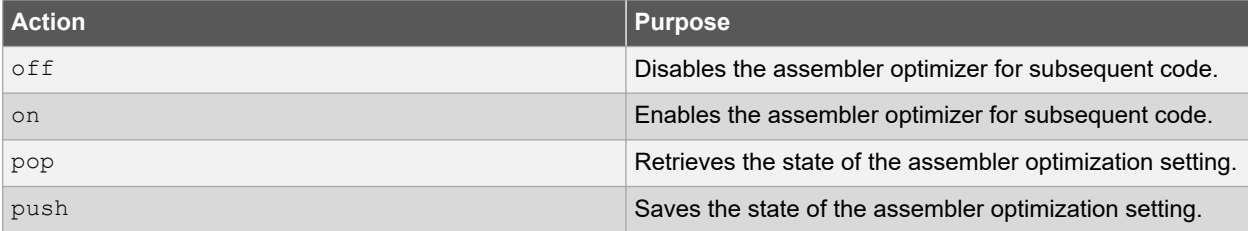

No code is modified after an ASMOPT of f directive. Following an ASMOPT on directive, the assembler will perform allowable optimizations.

The ASMOPT push and ASMOPT pop directives allow the state of the assembler optimizer to be saved onto a stack of states and then restored at a later time. They are useful when you need to ensure the optimizers are disabled for a small section of code, but you do not know if the optimizers have previously been disabled.

#### For example:

```
ASMOPT PUSH ; store the state of the assembler optimizers<br>ASMOPT OFF ; optimizations must be off for this sequence
                ; optimizations must be off for this sequence
movlw 0x55
movwf EECON2
movlw 0xAA
movwf EECON2
ASMOPT POP ; restore state of the optimizers
```
Note that no optimizations are performed by the MPLAB XC8 PIC Assembler and these controls will be ignored.

### **4.9.3 Banksel Directive**

The BANKSEL directive can be used to generate code to select the data bank of the operand. The operand should be the symbol or address of an object that resides in the data memory (see [4.1.2 Bank And Page Selection](#page-19-0)).

### **4.9.4 Callstack Directive**

The CALLSTACK *depth* directive indicates to the assembler the number of call stack levels still available at that particular point in the program.

This directive is used by the assembler optimizers to determine if transformations like procedural abstraction can take place.

Note that no optimizations are performed by the MPLAB XC8 PIC Assembler and this control will be ignored.

### **4.9.5 Cond Directive**

The COND directive includes conditional code in the assembly listing file. The complementary NOCOND directive will not include conditional code in the listing file.

### **4.9.6 Config Directive**

The config directive allows the configuration bits, or fuses, to be specified in the assembly source file.

The directive has the following forms:

```
CONFIG setting = value
CONFIG register = literal_value
```
Here, *setting* is a configuration setting descriptor, e.g., WDT and *value* can be either a textual description of the desired state, e.g., OFF or a numerical value. Numerical values are subject to the same constraints as other numerical constant operands.

The *register* field is the name of a configuration or id-location register.

The available *setting*, *register* and *value* fields are documented in the chipinfo file relevant to your device (i.e. pic chipinfo.html and pic18 chipinfo.html).

One CONFIG directive can be used to set each configuration setting; alternatively, several comma-separated configuration settings can be specified by the same directive. The directive can be used as many times as required to fully configure the device.

The following example shows a configuration register being programmed as a whole and programmed using the individual settings contained within that register.

```
; PIC18F67K22
; VREG Sleep Enable bit : Enabled
; LF-INTOSC Low-power Enable bit : LF-INTOSC in High-power mode during Sleep
; SOSC Power Selection and mode Configuration bits : High Power SOSC circuit selected
; Extended Instruction Set : Enabled
config RETEN = ON, INTOSCSEL = HIGH, SOSCSEL = HIGH, XINST = ON
; Alternatively
config CONTG1L = 0x5D; IDLOC @ 0x200000
config IDLOC0 = 0x15
```
### **4.9.7 Db Directive**

The DB directive is used to initialize storage as bytes. The argument is a comma-separated list of expressions, each of which will be assembled into one byte and assembled into consecutive memory locations.

### Examples:

alabel: DB 'X',1,2,3,4,

If the size of an address unit in the program memory is 2 bytes, as it will be for baseline and mid-range devices (see [4.9.40.4 Delta Flag\)](#page-39-0), the DB pseudo-op will initialize a word with the upper byte set to zero. The above example will define bytes padded to the following words.

0058 0001 0002 0003 0004

However, on PIC18 devices (PSECT directive's delta flag should be 1), no padding will occur and the following data will appear in the HEX file.

58 01 02 03 04

### **4.9.8 Dw Directive**

The DW value list directive operates in a similar fashion to DB, except that it assembles expressions into 16-bit words. Example:

DW -1, 3664h, 'A'

#### **4.9.9 Ds Directive**

The DS *units* directive reserves, but does not initialize, the specified amount of space. The single argument is the number of address units to be reserved. An address unit is determined by the flags used with the psect that holds the directive.

This directive is typically used to reserve bytes for RAM-based objects in the data memory (the enclosing psect's space flag set to 1). If the psect in which the directive resides is a bit psect (the psect's bit flag was set), the directive reserves the request number of bits. If used in a psect linked into the program memory, it will move the location counter, but not place anything in the HEX file output. Note that on Mid-range and Baseline devices, the size of an address unit in the program memory is 2 bytes (see [4.9.40.4 Delta Flag](#page-39-0)), so the DS pseudo-op will actually reserve words in that instance.

An object is typically defined by using a label and then the DS directive to reserve locations at the label location.

Examples:

```
PSECT myVars, space=1, class=BANK2
alabel:<br>DS 23
             ; reserve 23 bytes of memory
PSECT myBits, space=1, bit, class=COMRAM
xlabel:<br>DS 2+3
             ; reserve 5 bits of memory
```
### **4.9.10 Ddw Directive**

The DDW directive operates in a similar fashion to DW, except that it assembles expressions into double-width (32-bit) words. Example:

DDW 'd', 12345678h, 0

#### **4.9.11 Dabs Directive**

The DABS directive allows one or more bytes of memory to be reserved at the specified address. The general form of the directive is:

DABS memorySpace, address, bytes [, symbol]

where *memorySpace* is a number representing the memory space in which the reservation will take place, *address* is the address at which the reservation will take place and *bytes* is the number of bytes that is to be reserved. The symbol is optional and refers to the name of the object at the address.

Use of symbol in the directive will aid debugging. The symbol is automatically made globally accessible and is equated to the address specified in the directive. For example, the following directive:

DABS 1,0x100,4,foo

is identical to the following directives:

```
GLOBAL foo
foo EQU 0x100
DABS 1,0x100,4
```
This directive differs to the DS directive in that it can be used to reserve memory at any location, not just within the current psect. Indeed, these directives can be placed anywhere in the assembly code and do not contribute to the currently selected psect in any way.

The memory space number is the same as the number specified with the space flag option to psects (see 4.9.40.18 [Space Flag\)](#page-41-0).

The linker reads this DABS-related information from object files and ensures that the reserved addresses are not used for other memory placement.

### **4.9.12 Dlabs Directive**

The DLABS directive allows one or more bytes of memory to be reserved at the specified linear address on those devices that support linear addressing. The general form of the directive is:

DLABS memorySpace, address, bytes [,symbol]

The *memorySpace* argument is a number representing the linear memory space. This will be the same number as the banked data space. The *address* is the address at which the reservation will take place. This can be specified as either a linear or banked address. The *bytes* is the number of bytes that is to be reserved. The symbol is optional and refers to the name of the object at the address.

<span id="page-31-0"></span>Use of symbol in the directive will aid debugging. The symbol is automatically made globally accessible and is equated to the linear address specified in the directive. So, for example, the following directive:

DLABS 1,0x120,128,foo

is identical to the following directives:

```
GLOBAL foo
foo EQU 0x2080
DABS 1,0x120,80
DABS 1,0x1A0,48
DABS 1,0x20A0,0
```
Note that the object spans two banks and that the linear address, 0x2080, has been equated to the symbol instead of the banked address, 0x100.

This directive differs to the DS directive in that it can be used to reserve memory at any location, not just within the current psect. Indeed, these directives can be placed anywhere in the assembly code and do not contribute to the currently selected psect in any way.

The memory space number is the same as the number specified with the space flag option to psects (see 4.9.40.18 [Space Flag\)](#page-41-0).

The linker reads this DLABS-related information from object files and ensures that the reserved addresses are not used for other memory placement.

### **4.9.13 End Directive**

The END *label* directive is optional, but if present should be at the very end of the program. It will terminate the assembly and not even blank lines should follow this directive.

If an expression is supplied as an argument, that expression will be used to define the entry point of the program. This is stored in a start record in the object file produced by the assembler. Whether this is of any use will depend on the linker.

For example:

```
END start label ;defines the entry point
```

```
or
```
END ;do not define entry point

### **4.9.14 Equ Directive**

The EQU pseudo-op defines a symbol and equates its value to an expression. For example

thomas EQU 123h

The identifier thomas will be given the value 123h. EQU is legal only when the symbol has not previously been defined. See [4.9.43 Set Directive](#page-42-0) for redefinition of values.

This directive performs a similar function to the preprocessor's  $\#$ define directive (see [5.1 Preprocessor Directives](#page-44-0)).

### **4.9.15 Error Directive**

The error directive produces a user-defined build-time error message that will halt the assembler. The message to be printed should this directive be executed is specified as a string. Typically this directive will be made conditional, to detect an invalid situation.

#### For example:

```
IF MODE
   call process
ELSE
```
<span id="page-32-0"></span> ERROR "no mode defined" ENDIF

### **4.9.16 Expand Directive**

The EXPAND directive shows code generated by macro expansions in the assembler listing file. The complementary NOEXPAND directive hides code generated by macro expansions in the assembler listing file.

### **4.9.17 Extrn Directive**

The EXTRN *identifier* pseudo-op is similar to GLOBAL (see [4.9.26 Global Directive](#page-33-0)), but can only be used to link in with global symbols defined in other modules. An error will be triggered if you use EXTRN with a symbol that is defined in the same module.

### **4.9.18 Fnaddr Directive**

The FNADDR *routine* directive tells the linker that a routine has had its address taken, and thus it could be called indirectly. This information is used by the linker when allocating objects to the compiled stack.

### **4.9.19 Fnarg Directive**

The FNARG *routine1*,*routine2* directive tells the linker that the evaluation of the an argument to the *routine1* routine involves a call to *routine2*, thus the argument memories for the two routines on the compiled stack should not overlap.

### For example

FNARG init, start ; start is called to obtain an argument for init

### **4.9.20 Fnbreak Directive**

The FNBREAK *routine1*,*routine2* directive is used to break links in the call graph information produced by the linker.

It states that any calls to routine1 in trees other than the tree rooted at routine2 should not be considered when checking for routines that appear in multiple call graphs. Memory for routine1's compiled stack objects will only be assigned in the graph for the routine rooted at routine2.

### **4.9.21 Fncall Directive**

The FNCALL *caller*,*callee* directive tells the linker that a routine has been called by another. This information is used by the linker to prevent any stack-based objects they define from overlapping in the compiled stack.

#### For example

```
FNCALL main, init ; main calls init
```
### **4.9.22 Fnconf Directive**

The FNCONF *psect*,*autos*,*args* directive is used to supply the linker with configuration information for a call graph.

The first argument is the name of the psect in which the compiled stack should be placed. This is followed by the prefix to be used for auto-type objects and argument-type objects. These prefixes are used with the name of the function that defines the objects.

For example:

```
FNCONF rbss,?a,?
```
tells the linker that the compiled stack should be placed in a psect called rbss, and that any auto variable block start with the string  $2a$  and function argument blocks start with  $2.$  Thus, a routine called  $f \circ \circ$  which defines compiled stack objects using an FNARG directive would create two blocks started by the identifiers ?afoo and ?foo in the psect called rbss.

### <span id="page-33-0"></span>**4.9.23 Fnindir Directive**

The FNINDIR *routine*,*signature* directive tells the linker that the named routine has performed an indirect call to a routine which has the indicated signature value. See [4.9.44 Signat Directive](#page-42-0) for information on how to set signature values. The linker will assume the routine could be calling any other routine that has a matching signature value and which has had its address taken. See [4.9.18 Fnaddr Directive](#page-32-0) for information on how to indicate that a function has had its address taken.

For example, if a routine called fred performs an indirect call to a function with a signature value of 8249, use the following directive:

FNINDIR fred, 8249

### **4.9.24 Fnroot Directive**

The FNROOT *routine* directive tells the linker that *routine* is the root of a call graph. Routines called by this routine are built up using the FNCALL directive, see [4.9.21 Fncall Directive](#page-32-0). Each call graph has unique memory assigned to it for the stack-based objects defined by routines within that graph.

#### **4.9.25 Fnsize Directive**

The FNSIZE *routine*,*autos*,*args* directive informs the linker of the size of the auto variable and argument area associated with *routine*. These values are used by the linker when building the call graph and assigning addresses to the variable and argument areas.

For example, the directive:

FNSIZE fred, 10, 5

indicates that the routine fred needs 10 bytes of auto variables and 5 bytes of arguments. See [4.9.22 Fnconf](#page-32-0) [Directive](#page-32-0) for information how to access these areas of memory.

### **4.9.26 Global Directive**

The GLOBAL *identifier\_list* directive declares a list of comma-separated symbols. If the symbols are defined within the current module, they are made public. If the symbols are not defined in the current module, they are made references to public symbols defined in external modules. Thus to use the same symbol in two modules the GLOBAL directive must be used at least twice: once in the module that defines the symbol to make that symbol public and again in the module that uses the symbol to link in with the external definition.

For example:

GLOBAL lab1,lab2,lab3

### **4.9.27 If, Elsif, Else And Endif Directives**

These directives implement conditional assembly.

The argument to IF and ELSIF should be an absolute expression. If it is non-zero, then the code following it up to the next matching ELSE, ELSIF or ENDIF will be assembled. If the expression is zero, then the code up to the next matching ELSE or ENDIF will not be output. At an ELSE, the sense of the conditional compilation will be inverted, while an ENDIF will terminate the conditional assembly block. Conditional assembly blocks can be nested.

These directives do not implement a runtime conditional statement in the same way that the C statement  $if$  does; they are only evaluated when the code is built. In addition, assembly code in both true and false cases is always scanned and interpreted, but the machine code corresponding to instructions is output only if the condition matches. This implies that assembler directives (e.g.,  $EQU$ ) will be processed regardless of the state of the condition expression and should not be used inside an IF construct.

For example:

```
IF ABC
     goto aardvark
ELSIF DEF
```

```
 goto denver
ELSE
     goto grapes
ENDIF
ENDIF
```
In this example, if ABC is non-zero, the first  $goto$  instruction will be assembled but not the second or third. If ABC is zero and DEF is non-zero, the second  $qotot$  instruction will be assembled but the first and third will not. If both ABC and DEF are zero, the third goto instruction will be assembled.

### **4.9.28 Include Directive**

The INCLUDE "*filename*" directive causes the specified file to be textually replace this directive. For example:

```
INCLUDE "options.inc"
```
The assembler driver does not pass any search paths to the assembler, so if the include file is not located in the current working directory, the file's full path must be specified with the file name.

Assembly source files with a . S extension are preprocessed, thus allowing use of preprocessor directives, such as #include, which is an alternative to the INCLUDE directive.

### **4.9.29 Irp And Irpc Directives**

The IRP and IRPC directives operate in a similar way to REPT; however, instead of repeating the block a fixed number of times, it is repeated once for each member of an argument list.

In the case of IRP, the list is a conventional macro argument list. In the case or IRPC, it is each character in one argument. For each repetition, the argument is substituted for one formal parameter.

#### For example:

```
IRP number,4865h,6C6Ch,6F00h
     DW number
ENDM
```
### would expand to:

```
DW 4865h
DW 6C6Ch
DW 6F00h
```
Note that you can use local labels and angle brackets in the same manner as with conventional macros.

The IRPC directive is similar, except it substitutes one character at a time from a string of non-space characters.

For example:

```
IRPC char,ABC
     DB 'char'
ENDM
```
#### will expand to:

DB 'A' DB 'B' DB 'C'

#### **4.9.30 List Directive**

The LIST directive controls whether listing output is produced.

If the listing was previously turned off using the NOLIST directive, the LIST directive will turn it back on.

Alternatively, the LIST control can include options to control the assembly and the listing. The options are listed in [Table 5-9](#page-35-0).

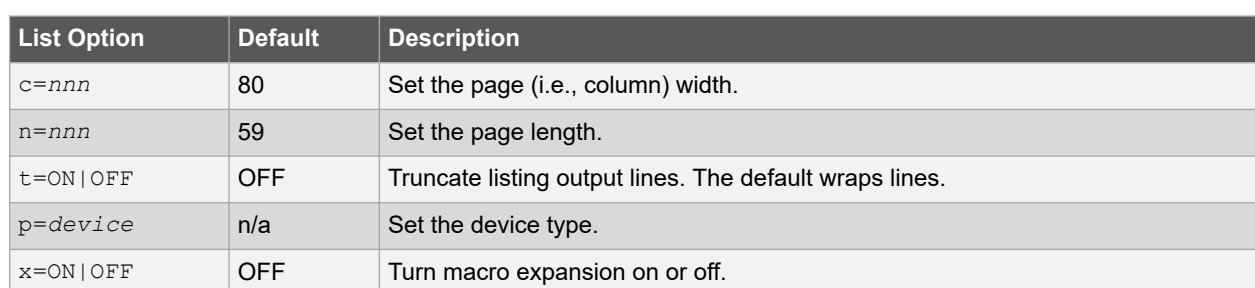

### <span id="page-35-0"></span>**Table 4-8. List Directive Options**

### **4.9.31 Local Directive**

The LOCAL *label* directive allows unique labels to be defined for each expansion of a given macro. Any symbols listed after the LOCAL directive will have a unique assembler generated symbol substituted for them when the macro is expanded. For example:

```
down MACRO count
   LOCAL more
   more: decfsz count
   goto more
ENDM
```
when expanded, will include a unique assembler generated label in place of more. For example:

down foobar

#### expands to:

```
??0001 decfsz foobar
goto ??0001
```
If invoked a second time, the label more would expand to ??0002 and multiply defined symbol errors will be averted.

#### **4.9.32 Macro And Endm Directives**

The MACRO ... ENDM directives provide for the definition of assembly macros, optionally with arguments. See 4.9.14 [Equ Directive](#page-31-0) for simple association of a value with an identifier, or [5.1 Preprocessor Directives](#page-44-0) for the preprocessor's #define macro directive, which can also work with arguments.

The MACRO directive should be preceded by the macro name and optionally followed by a comma-separated list of formal arguments. When the macro is used, the macro name should be used in the same manner as a machine opcode, followed by a list of arguments to be substituted for the formal parameters.

For example:

```
;macro: movlf - Move a literal value into a nominated file register
;args: arg1 - the literal value to load
; arg2 - the NAME of the source variable<br>movlf MACRO arg1.arg2
       MACRO arg1, arg2
  movlw arg1
   movwf arg2 mod 080h
ENDM
```
When used, this macro will expand to the 2 instructions in the body of the macro, with the formal parameters substituted by the arguments. Thus:

movlf 2,tempvar

#### expands to:

movlw 2 movwf tempvar mod 080h
The  $\alpha$  character can be used to permit the concatenation of macro arguments with other text, but is removed in the actual expansion. For example:

```
loadPort MACRO port, value
   movlw value
   movwf PORT&port
ENDM
```
will load PORTA if port is A when called, etc. The special meaning of the  $\&$  token in macros implies that you can not use the bitwise AND operator, (also represented by  $\⊂>$ ), in assembly macros; use the and form of this operator instead.

A comment can be suppressed within the expansion of a macro (thus saving space in the macro storage) by opening the comment with a double semicolon,  $\gamma$ .

When invoking a macro, the argument list must be comma-separated. If it is desired to include a comma (or other delimiter such as a space) in an argument then angle brackets < and > can be used to quote

If an argument is preceded by a percent sign,  $\frac{8}{3}$ , that argument will be evaluated as an expression and passed as a decimal number, rather than as a string. This is useful if evaluation of the argument inside the macro body would yield a different result.

The nul operator can be used within a macro to test a macro argument, for example:

```
IF nul arg3 ; argument was not supplied.
ELSE.
                 ; argument was supplied
...
ENDIF
```
See [4.9.31 Local Directive](#page-35-0) for use of unique local labels within macros.

By default, the assembly list file will show macro in an unexpanded format; i.e., as the macro was invoked. Expansion of the macro in the listing file can be shown by using the EXPAND assembler directive (see [4.9.16 Expand Directive\)](#page-32-0).

#### **4.9.33 Messg Directive**

The messg directive produces a user-defined build-time advisory message. Execution of this directive will not prevent the assembler from building. The message to be printed should this directive be executed is specified as a string. Typically this directive will be made conditional, to detect an invalid situation.

For example:

```
IF MODE
  call process
ELSE
  MESSG "no mode defined"
ENDIF
```
#### **4.9.34 Org Directive**

The ORG directive changes the value of the location counter within the current psect. This means that the addresses set with ORG are relative to the base address of the psect, which is not determined until link time.

**Note:**  The much-abused ORG directive does not move the location counter to the absolute address you specify. Only if the psect in which this directive is placed is absolute and overlaid will the location counter be moved to the specified address. To place objects at a particular address, place them in a psect of their own and link this at the required address using the linkers  $-P$  option (see [6.1.17 P: Position Psect\)](#page-52-0). The ORG directive is not commonly required in programs.

The argument to ORG must be either an absolute value, or a value referencing the current psect. In either case, the current location counter is set to the value determined by the argument. It is not possible to move the location counter backward. For example:

ORG 100h

<span id="page-37-0"></span>will move the location counter to the beginning of the current psect plus 100h. The actual location will not be known until link time.

In order to use the ORG directive to set the location counter to an absolute value, the directive must be used from within an absolute, overlaid psect. For example:

PSECT absdata,abs,ovrld ORG 50h ;this is guaranteed to reside at address 50h

### **4.9.35 Page Directive**

The PAGE directive causes a new page to be started in the listing output. A Control-L (form feed) character will also cause a new page when it is encountered in the source.

#### **4.9.36 Pagelen Directive**

The PAGELEN *nnn* directive sets the length of the assembly listing to be the number of specified lines.

#### **4.9.37 Pagesel Directive**

The PAGESEL directive can be used to generate code to select the page of the address operand. (see [4.1.2 Bank](#page-19-0) [And Page Selection](#page-19-0)).

#### **4.9.38 Pagewidth Directive**

The PAGEWIDTH *nnn* directive sets the width of the assembly listing to be the number of specified characters.

### **4.9.39 Processor Directive**

The PROCESSOR directive should be used in a module if the assembler source is only applicable to one device. The mcpu option must always be used when building to specify the target device the code is being built for. If there is a mismatch between the device specified in the directive and in the option, an error will be triggered.

For example:

PROCESSOR 18F4520

## **4.9.40 Psect Directive**

The PSECT directive declares or resumes a program section.

The directive takes as argument a name and, optionally, a comma-separated list of flags. The allowed flags specify attributes of the psect. They are listed in Table 5-5.

The psect name is in a separate name space to ordinary assembly symbols, so a psect can use the same identifier as an ordinary assembly identifier. However, a psect name cannot be one of the assembler directives, keywords, or psect flags.

Once a psect has been declared, it can be resumed later by another PSECT directive; however, the flags need not be repeated and will be propagated from the earlier declaration. An error is generated if two PSECT directives for the same psect are encountered with contradictory flags, the exceptions being that the  $reloc, size$  and limit flags can be respecified without error.

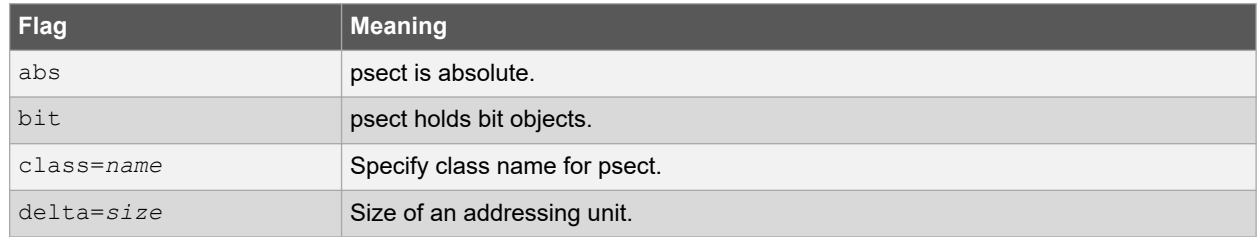

#### **Table 4-9. Psect Flags**

<span id="page-38-0"></span>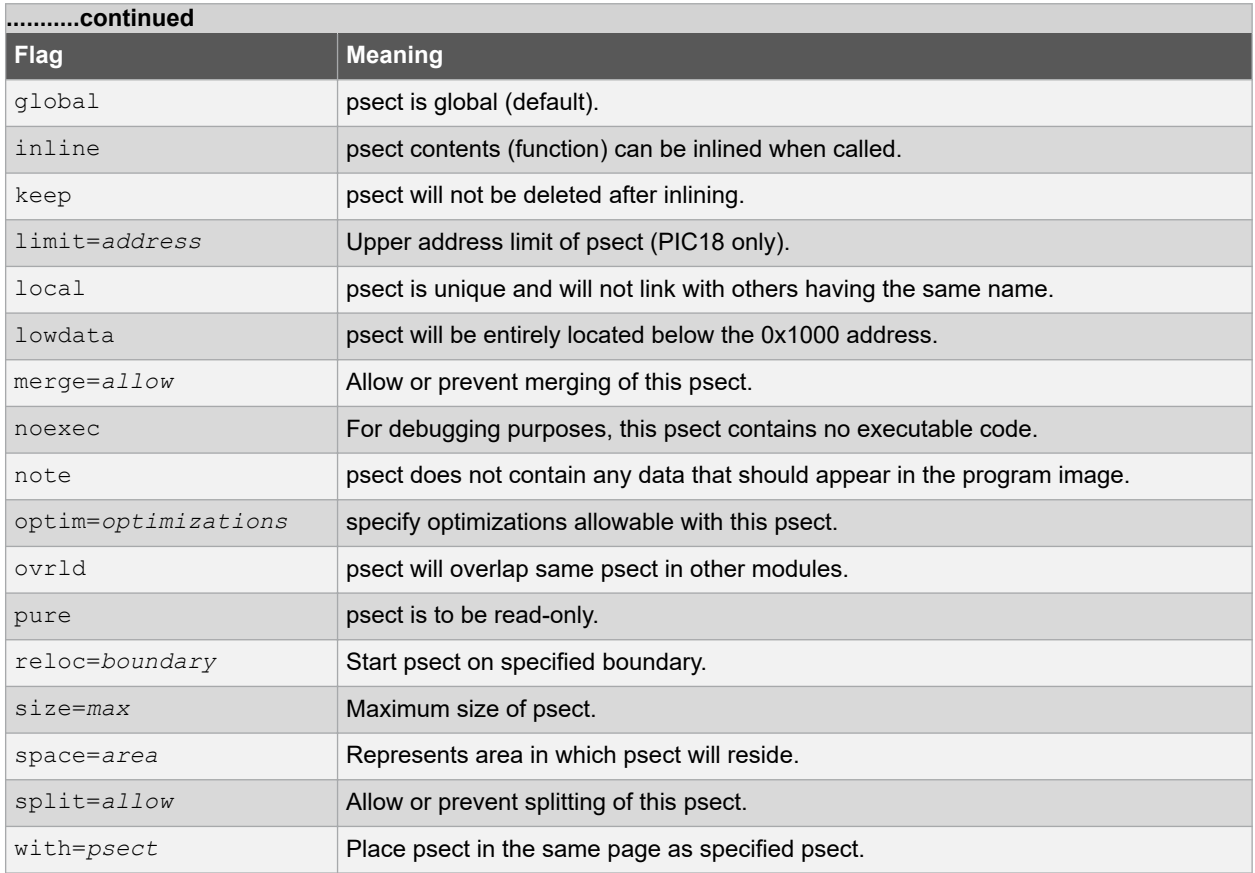

Some examples of the use of the PSECT directive follow:

```
; swap output to the psect called fred
PSECT fred
; swap to the psect bill, which has a maximum size of 100 bytes and which is global
PSECT bill,size=100h,global
; swap to joh, which is an absolute and overlaid psect that is part of the CODE linker class,
; and whose content has a 2-byte word at each address
PSECT joh, abs, ovrld, class=CODE, delta=2
```
## **4.9.40.1 Abs Flag**

The abs psect flag defines the current psect as being absolute; i.e., it is to start at location 0. This does not mean that this module's contribution to the psect will start at 0, since other modules can contribute to the same psect (See also [4.9.40.14 Ovrld Flag](#page-40-0)).

An abs-flagged psect is not relocatable and an error will result if a linker option is issued that attempts to place such a psect at any location.

## **4.9.40.2 Bit Flag**

The bit psect flag specifies that a psect holds objects that are 1 bit wide. Such psects will have a scale value of 8, indicating that there are 8 addressable units to each byte of storage and that all addresses associated with this psect will be bit addresses, not byte addresses. Non-unity scale values for psects are indicated in the map file (see  $6.3$ ) [Map Files](#page-55-0)).

## **4.9.40.3 Class Flag**

The class psect flag specifies a corresponding linker class name for this psect. A class is a range of addresses in which psects can be placed.

Class names are used to allow local psects to be located at link time, since they cannot always be referred to by their own name in a -P linker option (as would be the case if there are more than one local psect with the same name).

<span id="page-39-0"></span>Class names are also useful where psects need only be positioned anywhere within a range of addresses rather than at a specific address. The association of a class with a psect that you have defined typically means that you do not need to supply a custom linker option to place it in memory.

See [6.1.1 A: Define Linker Class](#page-50-0) for information on how linker classes are defined.

#### **4.9.40.4 Delta Flag**

The delta psect flag defines the size of the addressable unit. In other words, the number of data bytes that are associated with each address.

With PIC Mid-range and Baseline devices, the program memory space is word addressable; so, psects in this space must use a delta of 2. That is to say, each address in program memory requires 2 bytes of data in the HEX file to define their contents. So, addresses in the HEX file will not match addresses in the program memory.

The data memory space on these devices is byte addressable; so, psects in this space must use a delta of 1. This is the default delta value.

All memory spaces on PIC18 devices are byte addressable; so a delta of 1 (the default) should be used for all psects on these devices.

The redefinition of a psect with conflicting delta values can lead to phase errors being issued by the assembler.

#### **4.9.40.5 Global Flag**

The  $q$ lobal psect flag indicates that the linker should concatenate this psect with global psects in other modules and which have the same name.

Psects are considered global by default, unless the local flag is used.

#### **4.9.40.6 Inline Flag**

This flag is deprecated. Consider, instead, using the optim psect flag.

The inline psect flag is used by the code generator to tell the assembler that the contents of a psect can be inlined. If this operation is performed, the contents of the inline psect will be copied and used to replace calls to the function defined in the psect.

#### **4.9.40.7 Keep Flag**

This flag is deprecated. Consider, instead, using the optim psect flag.

The keep psect flag ensures that the psect is not deleted after any inlining by the assembler optimizer. Psects that are candidates for inlining (see 4.9.40.6 Inline Flag) can be deleted after the inlining takes place.

#### **4.9.40.8 Limit Flag**

The limit psect flag specifies a limit on the highest address to which a psect can extend. If this limit is exceeded when it is positioned in memory, an error will be generated. This is currently only available when building for PIC18 devices.

## **4.9.40.9 Local Flag**

A psect defined using the local psect flag will not be combined with other local psects from other modules at link time, even if there are others with the same name. Where there are two local psects in the one module, they reference the same psect. A  $1 \text{ocal}$  psect cannot have the same name as any  $q \text{lobal}$  psect, even one in another module.

Psects which are local and which are not associated with a linker class (see [4.9.40.3 Class Flag](#page-38-0)) cannot be linked to an address using the  $-P$  linker option, since there could be more than one psect with this name. Typically these psects define a class flag and they are placed anywhere in that class range.

#### **4.9.40.10 Merge Flag**

This flag is deprecated. Consider, instead, using the optim psect flag.

The merge psect flag controls how the psect will be merged with others. This flag can be assigned 0, 1, or not specified. When assigned 0, the psect will never be merged by the assembly optimizer during optimizations. If assigned the value 1, the psect can be merged if other psect attributes allow it and the optimizer can see an advantage in doing so. If this flag is not specified, then merging will not take place.

Typically, merging is only performed on code-based psects (text psects).

### <span id="page-40-0"></span>**4.9.40.11 Noexec Flag**

The noexec psect flag is used to indicate that the psect contains no executable code. This information is only relevant for debugging purposes.

#### **4.9.40.12 Note Flag**

The note psect flag is used by special psects whose content is intended for assembler or debugger tools, and whose content will not be copied to the final program output. When the note flag is specified, several other psect flags are prohibited and their use with the same psect will result in a warning.

### **4.9.40.13 Optim Flag**

The optim psect flag is used to indicate the optimizations that can be performed on the psect's content, provided such optimizations are permitted and have been enabled.

This flag has no effect for assembly code built with MPLAB XC8 PIC Assembler, which performs no optimizations.

The optimizations are indicated by a colon-separated list of names, shown in Table 5-6. An empty list implies that no optimizations can be performed on the psect.

#### **Table 4-10. Optim Flag Names**

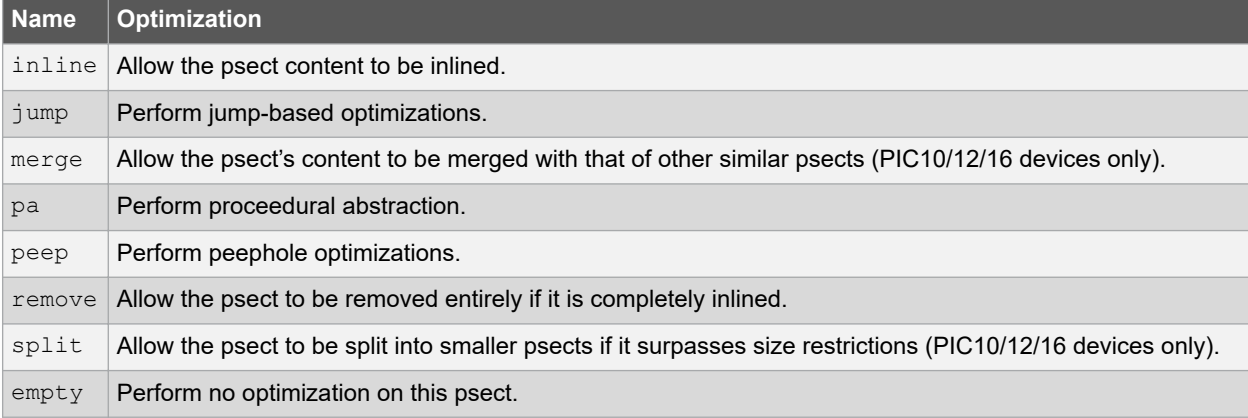

#### So, for example, the psect definition:

PSECT myText, class=CODE, reloc=2, optim=inline: jump:split

allows the assembler optimizer to perform inlining, splitting and jump-type optimizations of the myText psect content if those optimizations are enabled. The definition:

PSECT myText, class=CODE, reloc=2, optim=

disables all optimizations associated with this psect regardless of the optimizer setting.

The optim psect flag replaces the use of the separate psect flags: merge, split, inline and keep.

#### **4.9.40.14 Ovrld Flag**

The  $\text{ov1d}$  psect flag tells the linker that the content of this psect should be overlaid with that from other modules at link time. Normally psects with the same name are concatenated across modules. The contributions to an overlaid psect in the same module are always concatenated.

This flag in combination with the abs flag (see [4.9.40.1 Abs Flag\)](#page-38-0) defines a truly absolute psect; i.e., a psect within which any symbols defined are absolute.

#### **4.9.40.15 Pure Flag**

The pure psect flag instructs the linker that this psect will not be modified at runtime. So, for example, be placed in ROM. This flag is of limited usefulness since it depends on the linker and target system enforcing it.

### <span id="page-41-0"></span>**4.9.40.16 Reloc Flag**

The  $\text{reloc}$  psect flag allows the specification of a requirement for alignment of the psect on a particular boundary. The boundary specification must be a power of two, for example 2, 8 or 0x40. For example, the flag  $_{\text{reloc}}=100\text{h}$ would specify that this psect must start on an address that is a multiple of 0x100 (e.g., 0x100, 0x400, or 0x500).

PIC18 instructions must be word aligned, so a reloc value of 2 must be used for any PIC18 psect that contains executable code. All other sections, and all sections for all other devices, can typically use the default  $\text{reloc}$  value of 1.

### **4.9.40.17 Size Flag**

The size psect flag allows a maximum size to be specified for the psect, e.g.,  $size=100h$ . This will be checked by the linker after psects have been combined from all modules.

#### **4.9.40.18 Space Flag**

The space psect flag is used to differentiate areas of memory that have overlapping addresses, but are distinct. Psects that are positioned in program memory and data memory have a different space value to indicate that the program space address 0, for example, is a different location to the data memory address 0.

The memory spaces associated with the space flag numbers are shown in Table 5-7.

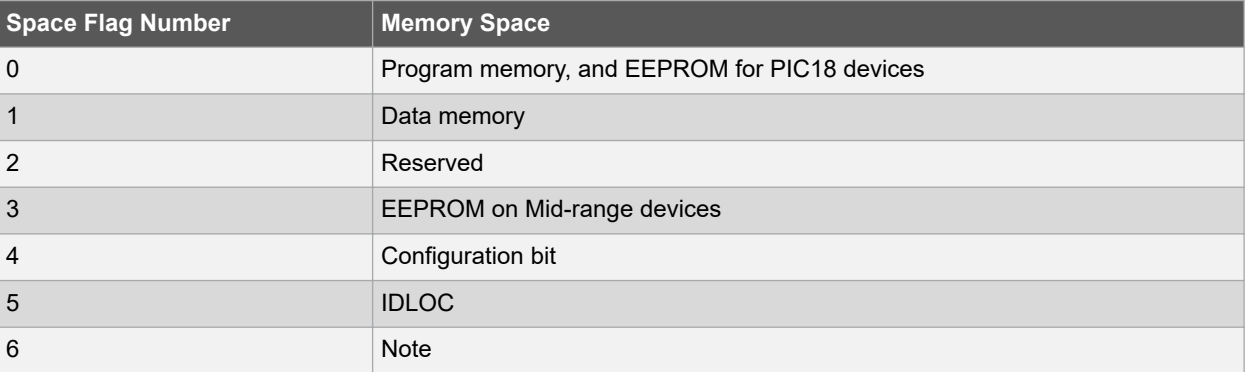

#### **Table 4-11. Space Flag Numbers**

Devices that have a banked data space do not use different space values to identify each bank. A full address that includes the bank number is used for objects in this space. So, each location can be uniquely identified. For example, a device with a bank size of 0x80 bytes will use address 0 to 0x7F to represent objects in bank 0, and then addresses 0x80 to 0xFF to represent objects in bank 1, etc.

## **4.9.40.19 Split Flag**

This flag is deprecated. Consider, instead, using the optim psect flag.

The split psect flag can be assigned 0, 1, or not specified. When assigned 0, the psect will never be split by the assembly optimizer during optimizations. If assigned the value 1, the psect can be split if other psect attributes allow it and the psect is too large to fit in available memory. If this flag is not specified, then the splitability of this psect is based on whether the psect can be merged, see [4.9.40.10 Merge Flag.](#page-39-0)

#### **4.9.40.20 With Flag**

The with psect flag allows a psect to be placed in the same page with another psect. For example the flag  $with$ =text will specify that this psect should be placed in the same page as the text psect.

The term withtotal refers to the sum of the size of each psect that is placed "with" other psects.

## **4.9.41 Radix Directive**

The RADIX *radix* directive controls the radix for numerical constants specified in the assembler source files. The allowable radices are shown in [Table 4-12](#page-42-0).

#### <span id="page-42-0"></span>**Table 4-12. Radix Operands**

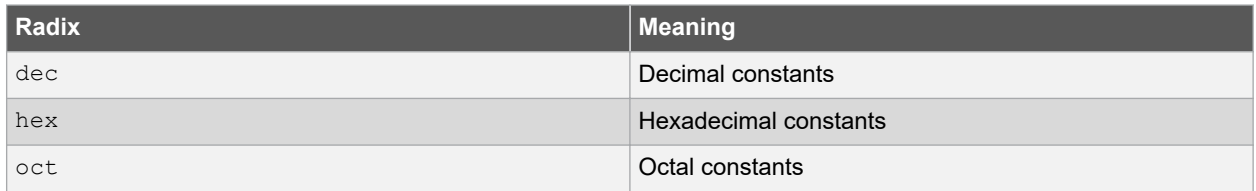

#### **4.9.42 Rept Directive**

The REPT directive temporarily defines an unnamed macro, then expands it a number of times as determined by its argument.

For example:

REPT 3 addwf fred, w ENDM

will expand to:

addwf fred,w addwf fred,w addwf fred, w

(see [4.9.29 Irp And Irpc Directives\)](#page-34-0).

## **4.9.43 Set Directive**

The SET directive is equivalent to  $EQU$  [\(4.9.14 Equ Directive\)](#page-31-0), except that it allows a symbol to be re-defined without error. For example:

thomas SET 0h

This directive performs a similar function to the preprocessor's #define directive (see [5.1 Preprocessor Directives](#page-44-0)).

## **4.9.44 Signat Directive**

The SIGNAT directive is used to associate a 16-bit signature value with a label. At link time, the linker checks that all signatures defined for a particular label are the same. The linker will produce an error if they are not. The SIGNAT directive is used to enforce link time checking of function prototypes and calling conventions.

For example:

SIGNAT fred, 8192

associates the signature value 8192 with the symbol fred. If a different signature value for fred is present in any object file, the linker will report an error.

Often, this directive is used with assembly language routines that are called from C. The easiest way to determine the signature value used by the MPLAB XC8 C Compiler is to write a C routine with the same prototype as that required for the assembly routine, and check that function's signature directive argument, as determined by the code generator and as shown in the assembly list file.

## **4.9.45 Space Directive**

The SPACE *nnn* directive places *nnn* blank lines in the assembly listing output.

## **4.9.46 Subtitle Directive**

The SUBTITLE "*string*" directive defines a subtitle to appear at the top of every assembly listing page, but under the title. The subtitle should be enclosed in single or double quotes.

## **4.9.47 Title Directive**

The TITLE "*string*" directive keyword defines a title that will appear at the top of every assembly listing page. The title should be enclosed in single or double quotes.

# <span id="page-44-0"></span>**5. Assembler Features**

The PIC Assembler provided access to a C preprocessor and many predefined psects and identifiers that you can use in your programs.

# **5.1 Preprocessor Directives**

MPLAB XC8 accepts several specialized preprocessor directives, in addition to the standard directives. All of these are tabulated below.

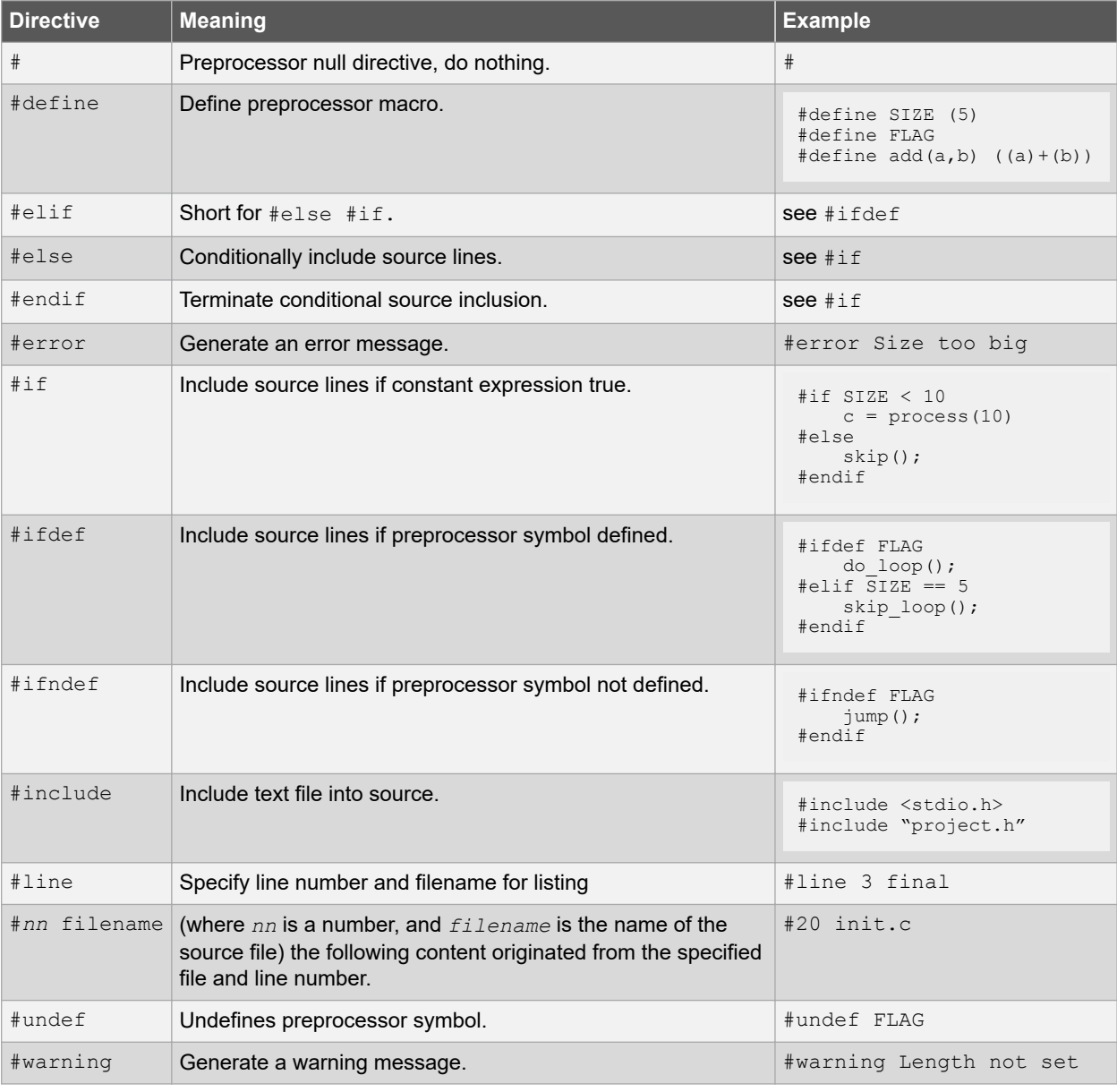

## **Table 5-1. Preprocessor Directives**

Macro expansion using arguments can use the # character to convert an argument to a string and the ## sequence to concatenate arguments. If two expressions are being concatenated, consider using two macros in case either expression requires substitution itself; for example

```
#define paste1(a,b) a##b<br>#define paste(a,b) __paste1(a,b)
#define \overline{\phantom{a}} paste(a,b)
```
lets you use the paste macro to concatenate two expressions that themselves can require further expansion. Remember, that once a macro identifier has been expanded, it will not be expanded again if it appears after concatenation.

## **5.2 Assembler-provided Psects**

The PIC Assembler provides psect definitions (tabulated below), can be used to hold code and data, if required. These psects are available once you include  $\langle x \rangle$  into your source file and have names that resemble the MPASM directive that creates similar sections in the MPASM assembler. For example, to have instructions placed into the code psect, use the following.

```
#include <xc.inc>
PSECT code
;place instructions here
```
The linker class associated with each of these psects and the device families for which they are defined are indicated in the table. The linker classes shown are also already predefined by the PIC Assembler, so you do not need to define them.

You can instead use psects and linker classes that you define, if required. In situations where a psect must reside at a specific location, you must use a unique psect so that it can be linked independently to others. See [4.9.40 Psect](#page-37-0) [Directive](#page-37-0) and [6.1.17 P: Position Psect](#page-52-0).

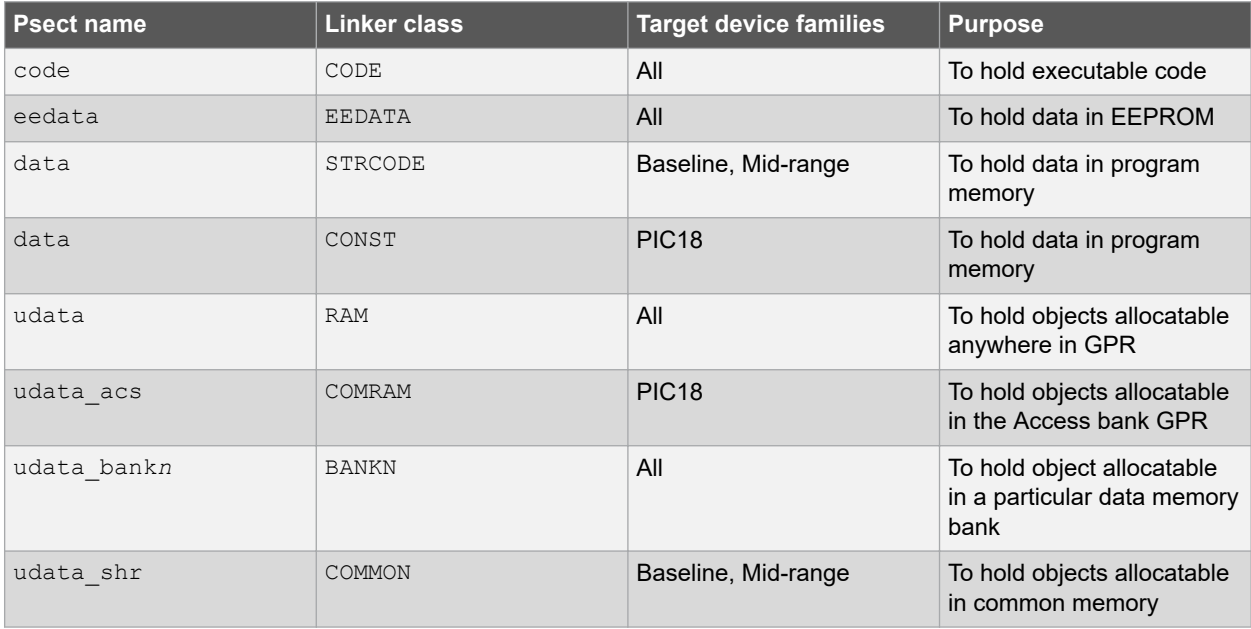

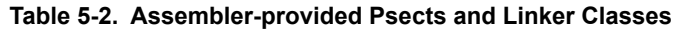

## **5.3 Default Linker Classes**

The linker uses classes to represent memory ranges in which psects can be linked.

Classes are defined by linker options (see [6.1.1 A: Define Linker Class](#page-50-0)). The assembler driver passes a default set of such options to the linker, based on the selected target device.

Psects are typically allocated free memory from the class they are associated with. The association is made using the class flag with the PSECT directive (see [4.9.40.3 Class Flag\)](#page-38-0). Alternatively, a psect can be explicitly placed into the memory associated with a class using a linker option (see [6.1.17 P: Position Psect\)](#page-52-0).

Classes can represent a single memory range, or multiple ranges. Even if two ranges are contiguous, the address where one range ends and the other begins, forms a boundary, and psects placed in the class can never cross such boundaries. You can create classes that cover the same addresses, but which are divided into different ranges and have different boundaries. This allows you to accommodate psects whose contents makes assumptions about where it or the data it accesses would be located in memory. Memory allocated from one class will also be reserved from other classes that specify the same memory addresses.

To the linker, there is no significance to a class name or the memory it defines.

Memory can be removed from these classes if using the -mreserve option (see [3.3.24 Reserve Option\)](#page-14-0), or when subtracting memory ranges using the  $-mr$ am and  $-mr$  options (see [3.3.23 Ram Option](#page-13-0) and [3.3.25 Rom Option](#page-14-0)).

Other than reserve memory from classes, never change or remove address boundaries specified by a class.

## **5.3.1 Program Memory Classes**

The following linker classes are defined once you include <xc.inc> and represent program space memory. Not all classes will be present for each device.

**CODE** Consists of ranges that map to the program memory pages on the target device and are used for psects containing executable code.

On Baseline devices, it can only be used by code that is accessed via a jump table.

- **ENTRY** Is relevant for Baseline device psects containing executable code that is accessed via a call instruction. Calls can only be to the first half of a page on these devices. The class is defined in such a way that it spans a full page, but the psects it holds will be positioned so that they start in the first half of the page. This class is also used in Mid-range devices and will consist of many 0x100 word-long ranges, aligned on a 0x100 boundary.
- **STRING** Consists of ranges that are 0x100 words long and aligned on a 0x100 boundary. Thus, it is useful for psects whose contents cannot span a 0x100 word boundary.
- **STRCODE** Defines a single memory range that covers the entire program memory. It is useful for psects whose content can appear in any page and can cross page boundaries.
- **CONST** Consists of ranges that are 0x100 words long and aligned on a 0x100 boundary. Thus, it is useful for psects whose contents cannot span a 0x100 word boundary.

## **5.3.2 Data Memory Classes**

The following linker classes are defined once you include  $\langle x \rangle$  inc and represent data space memory. Not all classes will be present for each device.

- **RAM** Consists of ranges that cover all the general purpose RAM memory of the target device, but excluding any common (unbanked) memory. Thus, it is useful for psects that must be placed within any general-purpose RAM bank.
- **BIGRAM** Consists of a single memory range that is designed to cover the linear data memory of Enhanced Midrange devices, or the entire available memory space of PIC18 devices. It is suitable for any psect whose contents are accessed using linear addressing or which does not need to be contained in a single data bank.
- **ABS1** Consists of ranges that cover all the general purpose RAM memory of the target device, including any common (unbanked) memory. Thus, it is useful for psects that must be placed in general purpose RAM, but can be placed in any bank or the common memory,
- **BANKx** (where  $x$  is a bank number) each consist of a single range that covers the general purpose RAM in that bank, but excluding any common (unbanked) memory.
- <span id="page-47-0"></span>**COMMON** Consists of a single memory range that covers the common (unbanked) RAM, if present, for all Mid-range devices.
- **COMRAM** Consists of a single memory range that covers the common (unbanked) RAM, if present, for all PIC18 devices.
- **SFR***x* (where *x* is a number) each consists of a single range that covers the SFR memory in bank x. These classes would not typically be used by programmers as they do not represent general purpose RAM.

#### **5.3.3 Miscellaneous Classes**

The following linker classes are defined once you include  $\langle x \circ \text{inc} \rangle$  and represent memory for special purposes. Not all classes will be present for each device.

- **CONFIG** Consists of a single range that covers the memory reserved for configuration bit data. This class would not typically be used by programmers as it does not represent general purpose RAM.
- **IDLOC** Consists of a single range that covers the memory reserved for ID location data in the hex file. This class would not typically be used by programmers as it does not represent general purpose RAM.
- **EEDATA** Consists of a single range that covers the EEPROM memory of the target device, if present. This class is used for psects that contain data that is to be programmed into the EEPROM.

## **5.4 Linker-Defined Symbols**

The linker defines special symbols that can be used to determine where some sections where linked in memory. These symbols can be used in your code, if required.

The link address of a section can be obtained from the value of a global symbol with name \_\_L*name* (two leading underscores) where *name* is the name of the section. For example, \_\_LbssBANK0 is the low bound of the bssBANK0 section. The highest address of a section (i.e., the link address plus the size) is represented by the symbol Hname. If the section has different load and link addresses, the load start address is represented by the symbol \_\_B*name*.

Sections that are not placed in memory using a  $-p$  linker option. See [6.1.17 P: Position Psect](#page-52-0) are not assigned this type of symbol, and note that section names can change from one device to another.

Assembly code can use these symbol by globally declaring them (noting the two leading underscore characters in the names), for example:

GLOBAL \_\_Lidata

## **5.5 Assembly List Files**

An assembly list file is a human-readable listing, showing the opcodes that are present in the final output and the addresses at which they are located.

The assembler will produce an assembly list file if instructed using the  $-Wa$ ,  $-a$  option. There is an assembly list file produced for each assembly source file.

### **5.5.1 List File Format**

The assembly list files arrange the content into columns, with the general form:

#### *line* **[***address***] [***data***]**

Each *line* of the list file has a line number. These numbers relate only to the list file itself and are not associated with the lines numbers in the assembly source file from which the list was generated.

The *address*, if present, is the address at which any output will appear in the device. This may be a program or data space address, which is determined by the psect in which the line is part of. Look for the first psect directive above the line in question.

The *data*, if present, represents what is associated with the specified address. If this is an instruction opcode, then the mnemonic for that instruction is shown. Lines that represent lables or content in data memory typically do not show the data field, as there is no assembler output corresponding to those lines. The data can also be a comment, which begins with a semicolon, ;, or an assembler directive.

The following PIC18 example shows a typical list file. Note the  $movlw$  instruction, whose opcode is 0E50 at address 746E in program memory and which appears on line 51135 of the list file; the DS directive which reserves data space memory at address 100.

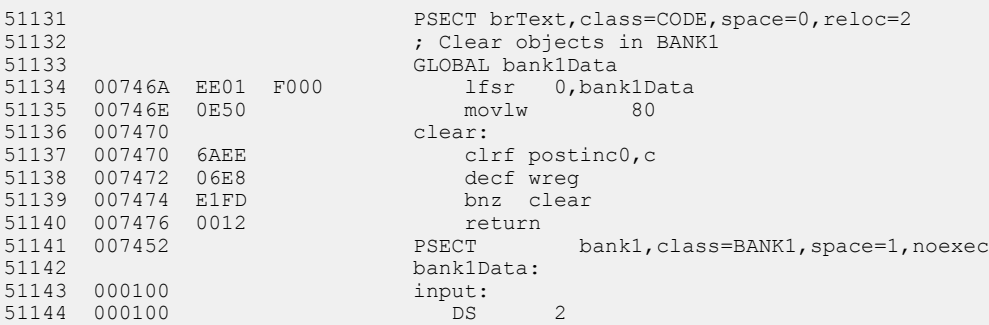

Provided that the link stage has successfully concluded, the listing file is updated by the linker so that it contains absolute addresses and symbol values. Thus, you can use the assembler list file to determine the position and exact opcodes of instructions. Tick marks "'" in the assembly listing, next to addresses or opcodes, indicate that the linker did not update the list file, most likely due to a build error, or a assembler option that stopped compilation before the link stage. For example, in the following listing:

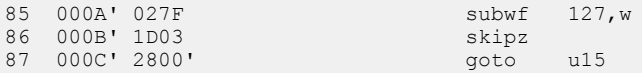

These marks indicate that addresses are just address offsets into their enclosing psect, and that opcodes have not been fixed up. Any address field in the opcode that has not been fixed up is shown with a value of 0.

## **5.5.2 Psect Information**

The assembly list file can be used to determine the name of the psect in which a data object or section of code has been placed.

For global symbols, you can check the symbol table in the map file which lists the psect name with each symbol. For symbols local to a module, find the definition of the symbol in the list file. For labels, it is the symbol's name followed by a colon, ':'. Look for the first PSECT assembler directive above this code. The name associated with this directive is the psect in which the code is placed (see [4.9.40 Psect Directive\)](#page-37-0).

## **5.5.3 Symbol Table**

At the bottom of each assembly list file is a symbol table. This differs from the symbol table presented in the map file (see [6.3.2.6 Symbol Table\)](#page-58-0) in two ways:

- Only symbols associated with the assembly module, from which the list file is produced (as opposed to the entire program) are listed.
- Local as well as global symbols associated with that module are listed.

Each symbol is listed along with the address it has been assigned.

# **6. Linker**

This chapter describes the operation and the usage of the linker.

The application name of the linker is  $hlink$ . In most instances it will not be necessary to invoke the linker directly, as the assembler driver,  $pic-as$ , will automatically execute the linker with all the necessary arguments. Using the linker directly is not simple, and should be attempted only by those with a sound knowledge of the requirements of the linking process. If psects are not linked correctly, code failure can result.

## **6.1 Operation**

A command to the linker takes the following form:

hlink [*options*] *files*

The *options* are zero or more case-insensitive linker options, each of which modifies the behavior of the linker in some way. The *files* is one or more object files and zero or more library files (.a extension).

The options recognized by the linker are listed in Table 6-1 and discussed in the following paragraphs.

**Table 6-1. Linker Command-line Options**

| <b>Option</b>        | <b>Effect</b>                                         |
|----------------------|-------------------------------------------------------|
| $-8$                 | Use 8086 style segment: offset address form.          |
| $-Aclass=low-hiqh$ , | Specify address ranges for a class.                   |
| $-cpsect = class$    | Specify a class name for a global psect.              |
| $-Chaseaddr$         | Produce binary output file based at baseaddr.         |
| $-Dclass=delta$      | Specify a class delta value.                          |
| -Dsymfile            | Produce old-style symbol file.                        |
| -Eerrfile            | Write error messages to errfile.                      |
| $-F$                 | Produce . o file with only symbol records.            |
| -G spec              | Specify calculation for segment selectors.            |
| -H symfile           | Generate symbol file.                                 |
| -H+ symfile          | Generate enhanced symbol file.                        |
| $-\mathbb{I}$        | Ignore undefined symbols.                             |
| -J num               | Set maximum number of errors before aborting.         |
| $-K$                 | Prevent overlaying function parameter and auto areas. |
| – L                  | Preserve relocation items in .o file.                 |
| $-LM$                | Preserve segment relocation items in . o file.        |
| $-N$                 | Sort symbol table in map file by address order.       |
| $-NC$                | Sort symbol table in map file by class address order. |
| $-$ <sub>Ns</sub>    | Sort symbol table in map file by space address order. |
| $-Mmapfile$          | Generate a link map in the named file.                |
| $-0$ outfile         | Specify name of output file.                          |
| $-Pspec$             | Specify psect addresses and ordering.                 |

<span id="page-50-0"></span>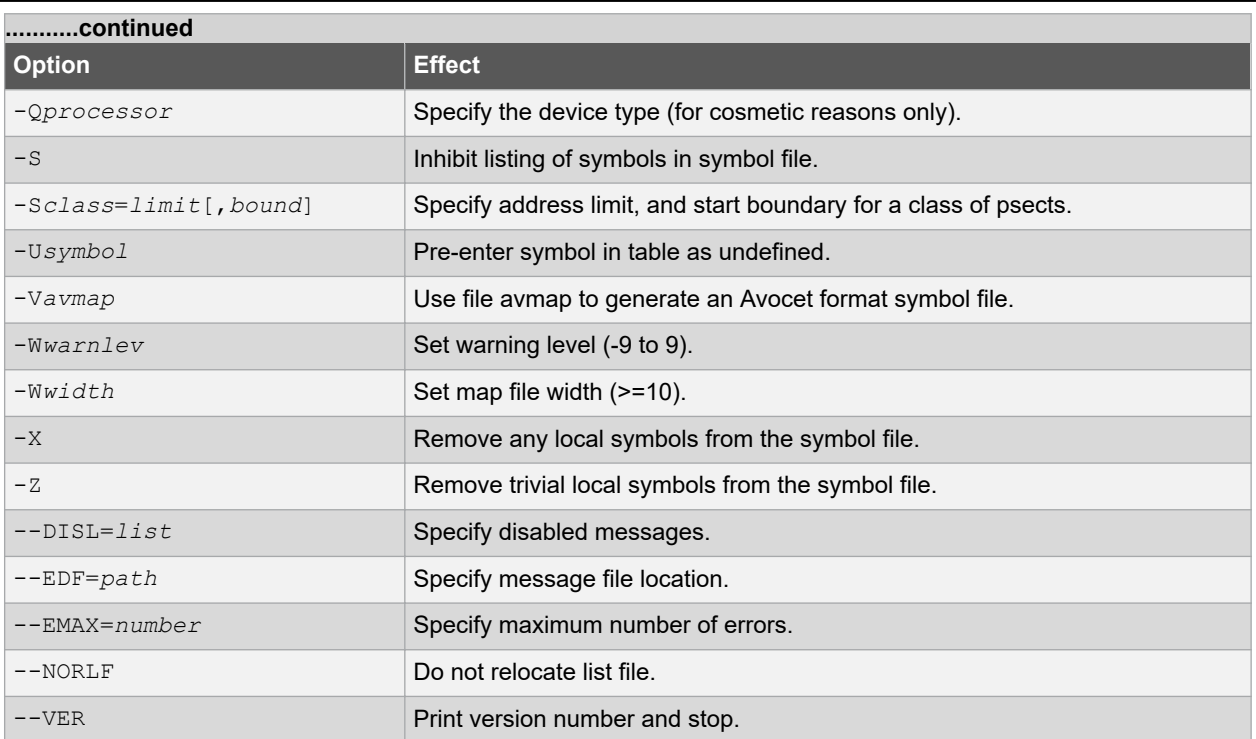

If the standard input is a file, then this file is assumed to contain the command-line argument. Lines can be broken by leaving a backslash  $\setminus$  at the end of the preceding line. In this fashion,  $\frac{h\ln h}{h}$  commands of almost unlimited length can be issued. For example, a link command file called  $x$ .  $\ln k$  and containing the following text:

```
-7 - 0x.0 - Mx.map \
-Ptext=0,data=0/,bss,nvram=bss/. \
x.o y.o z.o
```
can be passed to the linker by one of the following:

hlink @x.lnk hlink < x.lnk

Several linker options require memory addresses or sizes to be specified. The syntax for all of these is similar. By default, the number is interpreted as a decimal value. To force interpretation as a HEX number, a trailing H, or h, should be added. For example, 765FH will be treated as a HEX number.

## **6.1.1 A: Define Linker Class**

The -A*class*=*low*-*high* option allows one or more of the address ranges to be assigned a linker class, so that psects can be placed anywhere in this class. Ranges do not need to be contiguous. For example:

```
-ACODE=1020h-7FFEh,8000h-BFFEh
```
specifies that the class called CODE represents the two distinct address ranges shown.

Psects can be placed anywhere in these ranges by using the  $-P$  option and the class name as the address (see [6.1.17 P: Position Psect](#page-52-0)), for example:

-PmyText=CODE

Alternatively, any psect that is made part of the CODE class, when it is defined (see [4.9.40.3 Class Flag](#page-38-0)), will automatically be linked into this range, unless they are explicitly located by another option.

Where there are a number of identical, contiguous address ranges, they can be specified with a repeat count following an  $x$  character. For example:

 $-ACODE=0-0$ FFFFh $x16$ 

specifies that there are 16 contiguous ranges, each 64k bytes in size, starting from address zero. Even though the ranges are contiguous, no psect will straddle a 64k boundary, thus this can result in different psect placement to the case where the option

 $-ACODE=0-0$ FFFFFh

had been specified, which does not include boundaries on 64k multiples.

The  $-A$  option does not specify the memory space associated with the address. Once a psect is allocated to a class, the space value of the psect is then assigned to the class (see [4.9.40.18 Space Flag\)](#page-41-0).

## **6.1.2 C: Associate Linker Class To Psect**

The -C*psect*=*class* option allows a psect to be associated with a specific class. Normally, this is not required on the command line because psect classes are specified in object files (see [4.9.40.3 Class Flag](#page-38-0)).

## **6.1.3 D: Define Class Delta Value**

The -D*class*=*delta* option allows the delta value for psects that are members of the specified class to be defined. The *delta* value should be a number. It represents the number of bytes per addressable unit of objects within the psects. Most psects do not need this option as they are defined with a delta value (see [4.9.40.4 Delta](#page-39-0) [Flag\)](#page-39-0).

#### **6.1.4 D: Define Old Style Symbol File**

Use the  $-$ Dsymfile option to produce an old-style symbol file. An old-style symbol file is an ASCII file, where each line has the link address of the symbol followed by the symbol name.

#### **6.1.5 E: Specify Error File**

The -E*errfile* option makes the linker write all error messages to the specified file instead of the screen, which is the default standard error destination.

## **6.1.6 F: Produce Symbol-only Object FIle**

Normally the linker will produce an object file that contains both program code and data bytes, and symbol information. Sometimes you want to produce a symbol-only object file that can be used again in a subsequent linker run to supply symbol values. The  $-F$  option suppresses data and code bytes from the output file, leaving only the symbol records.

This option can be used when part of one project (i.e., a separate build) is to be shared with another, as might be the case with a bootloader and application. The files for one project are compiled using this linker option to produce a symbol-only object file. That file is then linked with the files for the other project.

## **6.1.7 G: Use Alternate Segment Selector**

When linking programs using segmented, or bank-switched psects, there are two ways the linker can assign segment addresses, or selectors, to each segment. A segment is defined as a contiguous group of psects where each psect in sequence has both its link and load addresses concatenated with the previous psect in the group. The segment address or selector for the segment is the value derived when a segment type relocation is processed by the linker.

By default the segment selector is generated by dividing the base load address of the segment by the relocation quantum of the segment, which is based on the  $_{\text{reloc}}$  flag value given to psects at the assembler level (see [4.9.40.16 Reloc Flag\)](#page-41-0). The -G*spec* option allows an alternate method for calculating the segment selector. The argument to -G is a string similar to:

#### A/10h-4h

where *A* represents the load address of the segment and / represents division. This means "Take the load address of the psect, divide by 10 HEX, then subtract 4." This form can be modified by substituting N for A,  $*$  for / (to represent

<span id="page-52-0"></span>multiplication) and adding, rather than subtracting, a constant. The token N is replaced by the ordinal number of the segment, which is allocated by the linker. For example:

 $N * 8 + 4$ 

means "take the segment number, multiply by 8, then add 4." The result is the segment selector. This particular example would allocate segment selectors in the sequence 4, 12, 20, ... for the number of segments defined.

The selector of each psect is shown in the map file (see [Section 6.4.2.2 "Psect Information Listed by Module"\)](#page-56-0).

## **6.1.8 H: Generate Symbol File**

The -H*symfile* option instructs the linker to generate a symbol file. The optional argument *symfile* specifies the name of the file to receive the data. The default file name is  $1 \cdot \text{sym}$ .

#### **6.1.9 H+: Generate Enhanced Symbol FIle**

The -H+*symfile* option will instruct the linker to generate an enhanced symbol file, which provides, in addition to the standard symbol file, class names associated with each symbol and a segments section which lists each class name and the range of memory it occupies. This format is recommended if the code is to be run in conjunction with a debugger. The optional argument  $symfile$  specifies a file to receive the symbol file. The default file name is 1.sym.

### **6.1.10 I: Ignore Undefined Symbols**

Usually, failure to resolve a reference to an undefined symbol is a fatal error. Using the  $-1$  option causes undefined symbols to be treated as warnings, instead.

### **6.1.11 J: Specify Maximum Error Count**

The linker will stop processing object files after a certain number of errors (other than warnings). The default number is 10, but the -J*errcount* option allows this to be altered.

#### **6.1.12 L: Allow Load Relocation**

When the linker produces an output file it does not usually preserve any relocation information, since the file is now absolute. In some circumstances a further "relocation" of the program is done at load time. The  $-L$  option generates, in the output file, one null relocation record for each relocation record in the input.

#### **6.1.13 LM: Allow Segment Load Relocation**

Similar to the  $-L$  option, the  $-LM$  option preserves relocation records in the output file, but only segment relocations.

#### **6.1.14 M: Generate Map FIle**

The -M*mapfile* option causes the linker to generate a link map in the named file, or on the standard output, if the file name is omitted. The format of the map file is illustrated in [6.3 Map Files](#page-55-0).

## **6.1.15 N: Specify Symbol Table Sorting**

By default the symbol table in the map file is sorted by name. The  $-N$  option causes it to be sorted numerically, based on the value of the symbol. The  $-Ns$  and  $-Nc$  options work similarly except that the symbols are grouped by either their space value, or class.

## **6.1.16 O: Specify Output Filename**

This option allows specification of an output file name for the object file.

#### **6.1.17 P: Position Psect**

Psects are linked together and assigned addresses based on information supplied to the linker via -P*spec* options. The argument to the  $-P$  option consists of comma-separated sequences with the form:

-Ppsect=linkaddr+min/loadaddr+min,psect=linkaddr/loadaddr,...

All values can be omitted, in which case a default will apply, depending on previous values. The link address of a psect is the address at which it can be accessed at runtime. The load address is the address at which the psect starts within the output file (HEX or binary file etc.), but it is rarely used by 8-bit PIC devices. The addresses specified can be numerical addresses, the names of other psects, classes, or special tokens.

Examples of the basic and most common forms of this option are:

-Ptext10=02000h

which places (links) the starting address of psect  $texttext{text10}$  at address 0x2000;

-PmyData=AUXRAM

which places the psect myData anywhere in the range of addresses specified by the linker class AUXRAM (which would need to be defined using the  $-A$  option, see [6.1.1 A: Define Linker Class](#page-50-0)), and

-PstartCode=0200h,endCode

which places endCode immediately after the end of startCode, which will start at address 0x200.

The additional variants of this option are rarely needed; but, are described below.

If a link or load address cannot be allowed to fall below a minimum value, the +*min*, suffix indicates the minimum address.

If the link address is a negative number, the psect is linked in reverse order with the top of the psect appearing at the specified address minus one. Psects following a negative address will be placed before the first psect in memory.

If the load address is omitted entirely, it defaults to the link address. If the slash / character is supplied with no address following, the load address will concatenate with the load address of the previous psect. For example, after processing the option:

-Ptext=0,data=0/,bss

the text psect will have a link and load address of 0; data will have a link address of 0 and a load address following that of text. The bss psect will concatenate with data in terms of both link and load addresses.

A load address specified as a dot character, "." tells the linker to set the load address to be the same as the link address.

The final link and load address of psects are shown in the map file (see  $6.3.2.2$  Psect Information Listed By Module).

#### **6.1.18 Q: Specify Device**

The -Q*processor* option allows a device type to be specified. This is purely for information placed in the map file. The argument to this option is a string describing the device. There are no behavioral changes attributable to the device type.

#### **6.1.19 S: Omit Symbol Information Form Symbol File**

The -S option prevents symbol information from being included in the symbol file produced by the linker. Segment information is still included.

#### **6.1.20 S: Place Upper Address Limit On Class**

A class of psects can have an upper address limit associated with it. The following example of the -S*classlimit*[,*bound*]= option places a limit on the maximum address of the CODE class of psects to one less than 400h.

-SCODE=400h

Note that to set an upper limit to a psect, this must be set in assembler code using the psect limit flag, (see [4.9.40.8 Limit Flag\)](#page-39-0).

If the *bound* (boundary) argument is used, the class of psects will start on a multiple of the bound address. This example below places the FARCODE class of psects at a multiple of 1000h, but with an upper address limit of 6000h.

-SFARCODE=6000h,1000h

### **6.1.21 U: Add Undefined Symbol**

The -U*symbol* option will enter the specified symbol into the linker's symbol table as an undefined symbol. This is useful for linking entirely from libraries, or for linking a module from a library where the ordering has been arranged so that by default a later module will be linked.

## **6.1.22 V: Produce Avocet Symbol File**

To produce an Avocet format symbol file, the linker needs to be given a map file using the -V*avmap* option to allow it to map psect names to Avocet memory identifiers. The *avmap* file will normally be supplied with the compiler, or created automatically by the compiler driver as required.

#### **6.1.23 W: Specify Warning Level/Map Width**

The -W*num* option can be used to set the warning level, in the range -9 to 9, or the width of the map file, for values of *num* >= 10.

 $-W9$  will suppress all warning messages.  $-W0$  is the default. Setting the warning level to -9 ( $-W-9$ ) will give the most comprehensive warning messages.

## **6.1.24 X: Omit Local Symbols From Symbol File**

Local symbols can be suppressed from a symbol file with the  $-x$  option. Global symbols will always appear in the symbol file.

## **6.1.25 Z: Omit Trivial Symbols From Symbol File**

Some local symbols are compiler generated and not of interest in debugging. The -z option will suppress from the symbol file all local symbols that have the form of a single alphabetic character, followed by a digit string. The set of letters that can start a trivial symbol is currently " $k1fLSu$ ". The  $-z$  option will strip any local symbols starting with one of these letters, and followed by a digit string.

#### **6.1.26 Disl**

The --disl=*messages* option is mainly used by the command-line driver, pic-as, to disable particular message numbers. It takes a comma-separate list of message numbers that will be disabled during compilation.

#### **6.1.27 Edf**

The  $--edf=file$  option is mainly used by the command-line driver,  $pic-as$ , to specify the path of the message description file. The default file is located in the dat directory in the assembler's installation directory.

## **6.1.28 Emax**

The --emax=*number* option is mainly used by the command-line driver, pic-as, to specify the maximum number of errors that can be encountered before the assembler terminates. The default number is 10 errors.

This option is applied if compiling using  $pic-as$ , the command-line driver, and the  $-fmax-errors$  driver option.

## **6.1.29 Norlf**

Use of the  $--$ norlf option prevents the linker applying fixups to the assembly list file produced by the assembler. This option is normally using by the command line driver,  $pic-as$ , when performing pre-link stages, but is omitted when performing the final link step so that the list file shows the final absolute addresses.

If you are attempting to resolve fixup errors, this option should be disabled so as to fix up the assembly list file and allow absolute addresses to be calculated for this file. If the assembler driver detects the presence of a preprocessor macro DEBUG, which is equated to 1, then this option will be disabled when building. This macro is set when choosing a Debug build in MPLAB X IDE. So, always have this option selected if you encounter such errors.

## <span id="page-55-0"></span>**6.1.30 Ver**

The  $-\text{ver}$  option prints information stating the version and build of the linker. The linker will terminate after processing this option, even if other options and files are present on the command line.

## **6.2 Psects and Relocation**

The linker can read both relocatable object files (.  $\circ$  extension) and object-file libraries (.  $\circ$  extension). Library files are a collection of object files packaged into a single unit and once unpacked, are processed in the same way as individual object files.

Each object file consists of a number of records. Each record has a type that indicates what sort of information it holds. Some record types hold general information about the target device and its configuration, other records types can hold data; and others, program debugging information.

A lot of the information in object files relates to psects (program sections). Psects are an assembly domain construct and are essentially a block of something, either instructions or data. Everything that contributes to the program is located in a psect. See [4.8 Program Sections](#page-25-0) for an introductory guide. There is a particular record type that is used to hold the data in psects. The bulk of each object file consists of psect records containing the executable code and some objects.

The linker performs the following tasks.

- Combining the content of all referenced relocatable object files into one.
- Relocation of psects contained in the object files into the available device memory.
- Fixup of symbolic references in content of the psects.

Relocation consists of allocating the psects into the memory of the target device.

The target device memory specification is passed to the linker by the way of linker options. These options are generated by the command-line driver,  $pic-as$ . There are no linker scripts or means of specifying options in any source file. The default linker options rarely need adjusting. But they can be changed, if required, with caution, using the driver option  $-W1$ , (see [3.3.36 WL: Pass Option To The Linker Option](#page-16-0)).

Once the psects have been placed at their final memory locations, symbolic references made within the psect can be replaced with absolute values. This is a process called fixup.

The output of the linker is a single object file. This object file is absolute, since relocation is complete and all code and objects have been assigned an address.

## **6.3 Map Files**

The map file contains information relating to the memory allocation of psects and the addresses assigned to symbols within those psects.

## **6.3.1 Map File Generation**

If compilation is being performed via MPLAB X IDE, a map file is generated by default. If you are using the driver from the command line, use the  $-W1$ ,  $-Map$  option to request that the map file be produced (see [3.3.36 WL: Pass](#page-16-0) [Option To The Linker Option\)](#page-16-0). Map files are typically assigned the extension .map.

Map files are produced by the linker application. If the build is stopped before the linker is executed, then no map file is produced. A map file is produced, even if the linker generates errors and this partially-complete file can help you track down the cause of these errors. However, if the linker did not run to completion, due to too many errors or a fatal error, the map file will not be created. You can use the  $-\text{fmax-errors}$  driver option to increase the number of errors allowed before the linker exits.

## **6.3.2 Contents**

The sections in the map file, in order of appearance, are as follows.

- The assembler name and version number.
- A copy of the command line used to invoke the linker.
- <span id="page-56-0"></span>• The version number of the object code in the first file linked.
- The machine type.
- A psect summary sorted by the psect's parent object file.
- A psect summary sorted by the psect's CLASS.
- A segment summary.
- Unused address ranges summary.
- The symbol table.
- Information summary for each function.
- Information summary for each module.

Portions of an example map file, along with explanatory text, are shown in the following sections.

#### **6.3.2.1 General Information**

At the top of the map file is general information relating to the execution of the linker.

When analyzing a program, always confirm the assembler version number shown at the very top of the map file to ensure you are using the assembler you intended to use.

The device selected with the  $-mcpu$  option (see [3.3.5 Cpu Option\)](#page-10-0), or the one selected in your IDE, should appear after the **Machine type** entry.

The object code version relates to the file format used by relocatable object files produced by the assembler. Unless either the assembler or linker have been updated independently, this should not be of concern.

A typical map file might begin something like the following cut down example.

```
Linker command line:
--edf=/Applications/Microchip/XC8/2.20/dat/en msgs.txt -cs -h+main.sym -z \
-Q16F946 -ol.o -Mmain.map -ver=XC8 -ACONST=00h-0FFhx32 \
-ACODE=00h-07FFhx4 -ASTRCODE=00h-01FFFh -AENTRY=00h-0FFhx32 \
-ASTRING=00h-0FFhx32 -ACOMMON=070h-07Fh -ABANK0=020h-06Fh
-ABANK1=0A0h-0EFh -ABANK2=0120h-016Fh -ABANK3=01A0h-01EFh \
-ARAM=020h-06Fh,0A0h-0EFh,0120h-016Fh,01A0h-01EFh \
-AABS1=020h-07Fh,0A0h-0EFh,0120h-016Fh,01A0h-01EFh -ASFR0=00h-01Fh \
-ASFR1=080h-09Fh -ASFR2=0100h-011Fh -ASFR3=0180h-019Fh \
-preset_vec=00h, intentry, init, end_init -ppowerup=CODE -pfunctab=CODE \
-ACONFIG=02007h-02007h -pconfig=CONFIG -DCONFIG=2 -AIDLOC=02000h-02003h \
-pidloc=IDLOC -DIDLOC=2 -AEEDATA=00h-0FFh/02100h -peeprom_data=EEDATA \
-\overline{\textrm{DEEDATA}}=2 -\textrm{DCODE}=2 -\textrm{DSTRCODE}=2 -\textrm{DSTRING}=2 -\textrm{DCONST}=2 -\textrm{DENTRY}=2 -\textrm{k}startup.o main.o
Object code version is 3.10
```
Machine type is 16F946

The information following **Linker command line:** shows all the command-line options and files that were passed to the linker for the last build. Remember, these are linker options, not command-line driver options.

The linker options are necessarily complex. Fortunately, they rarely need adjusting from their default settings. They are formed by the command-line driver,  $pic-as$ , based on the selected target device and the specified driver options. You can often confirm that driver options were valid by looking at the linker options in the map file. For example, if you ask the driver to reserve an area of memory, you should see a change in the linker options used.

If the default linker options must be changed, this can be done indirectly through the driver using the driver  $-\text{WL}$ option (see [3.3.36 WL: Pass Option To The Linker Option\)](#page-16-0). If you use this option, always confirm the change appears correctly in the map file.

#### **6.3.2.2 Psect Information Listed By Module**

The next section in the map file lists those modules that have made a contribution to the output and information regarding the psects that these modules have defined.

This section is heralded by the line that contains the headings:

Name Link Load Length Selector Space Scale

Under this on the far left is a list of object files (.  $\circ$  extension). Both object files that were generated from source modules and those extracted from object library files (. a extension) are shown. In the latter case, the name of the library file is printed before the object file list.

Next to the object file are the psects (under the **Name** column) that were linked into the program from that object file. Useful information about that psect is shown in the columns, as follows.

The linker deals with two kinds of addresses: link and load. Generally speaking, the **Link** address of a psect is the address by which it is accessed at runtime.

The **Load** address, which is often the same as the link address, is the address at which the psect starts within the output file (HEX or binary file etc.). If a psect is used to hold bits, the load address is irrelevant and is used to hold the link address (in bit units) converted into a byte address instead.

The **Length** of the psect is shown in the units that are used by that psect.

The **Selector** is less commonly used and is of no concern when compiling for PIC devices.

The **Space** field is important as it indicates the memory space in which the psect was placed. For Harvard architecture machines, with separate memory spaces (such as the PIC devices), this field must be used in conjunction with the address to specify an exact storage location. A space of 0 indicates the program memory and a space of 1 indicates the data memory (see [4.9.40.18 Space Flag\)](#page-41-0).

The **Scale** of a psect indicates the number of address units per byte. This remains blank if the scale is 1 and shows 8 for psects that hold bit objects. The load address of psects that hold bits is used to display the link address converted into units of bytes, rather than the load address (see [4.9.40.2 Bit Flag\)](#page-38-0).

For example, the following appears in a map file.

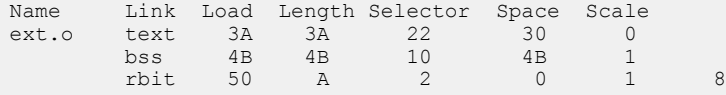

This indicates that one of the files that the linker processed was called  $ext{ext.} \circ$ .

This object file contained a text psect, as well as psects called bss and rbit.

The psect text was linked at address 3A and bss at address 4B. At first glance, this seems to be a problem, given that text is 22 words long. However, they are in different memory areas, as indicated by the space flag (0 for  $texttext{text}$ and 1 for  $bss$ ), and so they do not even occupy the same memory space.

The psect rbit contains bit objects, and this can be confirmed by looking at the scale value, which is 8. Again, at first glance it seems that there could be an issue with rbit linked over the top of bss. Their space flags are the same, but since rbit contains bit objects, its link address is in units of bits. The load address field of rbit psect displays the link address converted to byte units, i.e., 50h/8 => Ah.

#### **6.3.2.3 Psect Information Listed By Class**

The next section in the map file shows the same psect information but grouped by the psects' class.

This section is heralded by the line that contains the headings:

TOTAL Name Link Load Length

Under this are the class names followed by those psects which belong to this class (see [4.9.40.3 Class Flag](#page-38-0)). These psects are the same as those listed by module in the above section; there is no new information contained in this section, just a different presentation.

## **6.3.2.4 Segment Listing**

The class listing in the map file is followed by a listing of segments. Typically this section of the map file can be ignored by the user.

A segment is a conceptual grouping of contiguous psects in the same memory space, and is used by the linker as an aid in psect placement. There is no segment assembler directive and segments cannot be controlled in any way.

<span id="page-58-0"></span>This section is heralded by the line that contains the headings:

SEGMENTS Name Load Length Top Selector Space Class

The name of a segment is derived from the psect in the contiguous group with the lowest link address. This can lead to confusion with the psect with the same name. Do not read psect information from this section of the map file.

Again, this section of the map file can be ignored.

### **6.3.2.5 Unused Address Ranges**

The last of the memory summaries show the memory that has *not* been allocated and is still available for use.

This section follows the heading:

UNUSED ADDRESS RANGES

and is followed by a list of classes and the memory that is still available in each class. If there is more than one memory range available in a class, each range is printed on a separate line. Any paging boundaries located within a class are not displayed. But the column Largest block shows the largest contiguous free space (which takes into account any paging in the memory range). If you are looking to see why psects cannot be placed into memory (e.g., cant-find-space type errors) then this is important information to study.

Note that memory can be part of more than one class, thus the total free space is not simply the addition of all the unused ranges.

#### **6.3.2.6 Symbol Table**

The next section in the map file alphabetically lists the global symbols that the program defines. This section has the heading:

Symbol Table

The symbols listed in this table are:

- Global assembly labels
- Global EQU/SET assembler directive labels
- Linker-defined symbols

Assembly symbols are made global via the GLOBAL assembler directive, see [4.9.26 Global Directive](#page-33-0) for more information.

Linker-defined symbols act like EQU directives. However, they are defined by the linker during the link process, and no definition for them appears in any source or intermediate file (see [5.4 Linker-Defined Symbols\)](#page-47-0).

Each symbol is shown with the psect in which it is defined and the value (usually an address) it has been assigned. There is not any information encoded into a symbol to indicate whether it represents code or data – nor in which memory space it resides.

If the psect of a symbol is shown as (abs), this implies that the symbol is not directly associated with a psect. Such is the case for absolute C variables, or any symbols that are defined using an EQU directive in assembly.

Note that a symbol table is also shown in each assembler list file. These differ to that shown in the map file as they also list local symbols and they only show symbols defined in the corresponding module.

#### **6.3.2.7 Function Information**

Following the symbol table is information relating to each function in the program. This information is identical to the function information displayed in the assembly list file. However, the information from all functions is collated in the one location.

### **6.3.2.8 Module Information**

The final section in the map file shows code usage summaries for each module. Each module in the program will show information similar to the following.

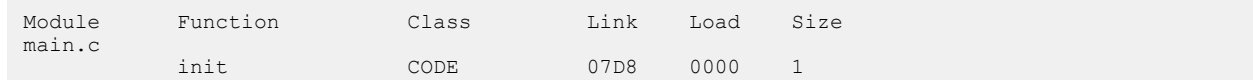

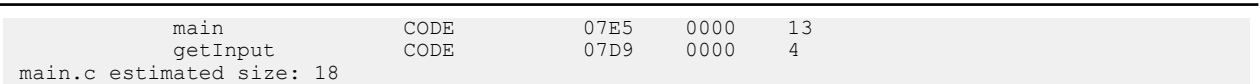

The module name is listed  $(main.c$  in the above example). The special module name shared is used for data objects allocated to program memory and to code that is not specific to any particular module.

Next, the user-defined and library functions defined by each module are listed along with the class in which that psect is located, the psect's link and load address, and its size (shown as bytes for PIC18 devices and words for other 8-bit devices).

After the function list is an estimated size of the program memory used by that module.

# **7. Utilities**

This chapter discusses some of the utility applications that are bundled with the assembler.

The applications discussed in this chapter are those more commonly used, but you do not typically need to execute them directly. Some of their features are invoked indirectly by the command line driver that is based on the command-line arguments or MPLAB X IDE project property selections.

## **7.1 Archiver/Librarian**

The archiver/librarian program has the function of combining several intermediate files into a single file, known as a library archive file. Library archives are easier to manage and might consume less disk space than the individual files contained in them.

The archiver can build all library archive types needed by the assembler and can detect the format of existing archives.

## **7.1.1 Using the Archiver/Librarian**

The archiver program is called  $x c8 - ar$  and is used to create and edit library archive files. It has the following basic command format:

xc8-ar [*options*] *file*.a [*file1*.p1 *file2*.o...]

where *file*.a represents the library archive being created or edited.

The *options* is zero or more options, tabulated below, that control the program.

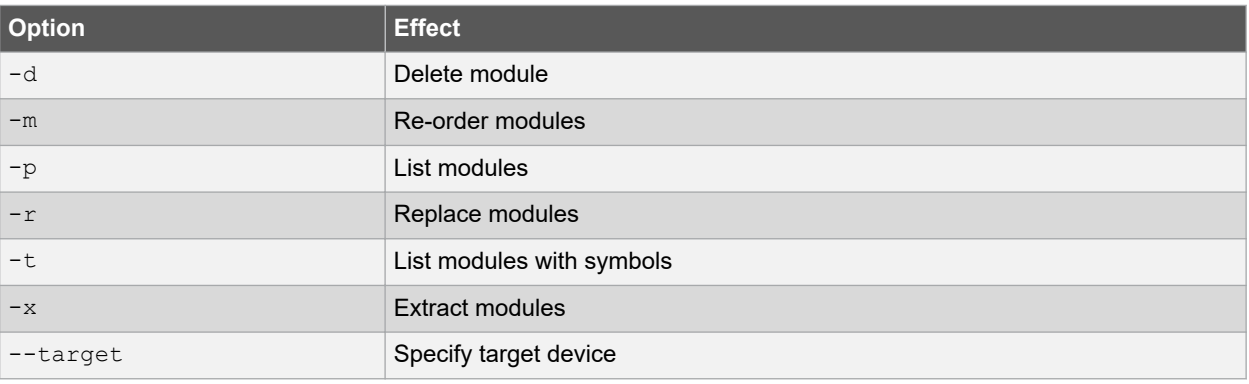

### **Table 7-1. Archiver Command-line Options**

When replacing or extracting modules, the names of the modules to be replaced or extracted must be specified. If no names are supplied, all the modules in the archive will be replaced or extracted respectively.

Creating an archive file or adding a file to an existing archive is performed by requesting the archiver to replace the module in the archive. Since the module is not present, it will be appended to the archive. Object and p-code modules can be added to the same archive. The archiver creates library archives with the modules in the order in which they were given on the command line. When updating an archive, the order of the modules is preserved. Any modules added to an archive will be appended to the end.

The ordering of the modules in an archive is significant to the linker. If an archive contains a module that references a symbol defined in another module in the same archive, the module defining the symbol should come after the module referencing the symbol.

When using the  $-d$  option, the specified modules will be deleted from the archive. In this instance, it is an error not to supply any module names.

The  $-p$  option will list the modules within the archive file.

The  $-m$  option takes a list of module names and re-orders the matching modules in the archive file so that they have the same order as the one listed on the command line. Modules that are not listed are left in their existing order, and will appear after the re-ordered modules.

The  $\arctan{ar}$  archiver will not work for object files built with only LTO data (i.e built with the  $\arctan{ar}$ -fat-ltoobjects option). For such object files, use the avr-gcc-ar archiver instead

## **7.1.1.1 Examples**

Here are some examples of usage of the librarian. The following command:

xc8-ar -r myPicLib.a ctime.p1 init.p1

creates a library called  $myPicLib.a$  that contains the modules  $ctime.p1$  and  $init.p1$ 

The following command deletes the object module  $a.p1$  from the library  $1cd.a$ :

xc8-ar -d lcd.a a.p1

## **7.2 Hexmate**

The Hexmate utility is a program designed to manipulate Intel HEX files. Hexmate is a post-link stage utility that is automatically invoked by the assembler driver and that provides the facility to:

- Calculate and store variable-length hash values.
- Fill unused memory locations with known data sequences.
- Merge multiple Intel HEX files into one output file.
- Convert INHX32 files to other INHX formats (e.g., INHX8M).
- Detect specific or partial opcode sequences within a HEX file.
- Find/replace specific or partial opcode sequences.
- Provide a map of addresses used in a HEX file.
- Change or fix the length of data records in a HEX file.
- Validate checksums within Intel HEX files.

Typical applications for Hexmate might include:

- Merging a bootloader or debug module into a main application at build time.
- Calculating a checksum or CRC value over a range of program memory and storing its value in program memory or EEPROM.
- Filling unused memory locations with an instruction to send the program counter to a known location if it gets lost.
- Storage of a serial number at a fixed address.
- Storage of a string (e.g., time stamp) at a fixed address.
- Store initial values at a particular memory address (e.g., initialize EEPROM).
- Detecting usage of a buggy/restricted instruction.
- Adjusting HEX file to meet requirements of particular bootloaders.

## **7.2.1 Hexmate Command Line Options**

Hexmate is automatically called by the command line driver,  $pic-as$  to merge any HEX files specified on the command line with the output generated by the source files. Some other hexmate functions can be requested from the driver without running Hexmate explicitly, but full control you may run hexmate on the command line and use the options detailed here.

If Hexmate is to be run directly, its usage is:

```
hexmate [specs,]file1.hex [... [specs,]fileN.hex] [options]
```
where *file1.hex* through to *fileN.hex* form a list of input Intel HEX files to merge using Hexmate.

If only one HEX file is specified, no merging takes place, but other functionality is specified by additional options. Tabulated below are the command line options that Hexmate accepts.

| <b>Option</b>    | <b>Effect</b>                                                                    |
|------------------|----------------------------------------------------------------------------------|
| --edf            | Specify the message description file.                                            |
| --emax           | Set the maximum number of permitted errors before terminating.                   |
| --msqdisable     | Disable messages with the numbers specified.                                     |
| $--s1a$          | Set the start linear address for type 5 records.                                 |
| $--ver$          | Display version and build information then quit.                                 |
| -addressing      | Set address fields in all hexmate options to use word addressing or other.       |
| -break           | Break continuous data so that a new record begins at a set address.              |
| $-ck$            | Calculate and store a value.                                                     |
| $-fill$          | Program unused locations with a known value.                                     |
| $-find$          | Search and notify if a particular code sequence is detected.                     |
| $-find$ , delete | Remove the code sequence if it is detected (use with caution).                   |
| -find, replace   | Replace the code sequence with a new code sequence.                              |
| -format          | Specify maximum data record length or select INHX variant.                       |
| -help            | Show all options or display help message for specific option.                    |
| -logfile         | Save hexmate analysis of output and various results to a file.                   |
| -mask            | Logically AND a memory range with a bitmask.                                     |
| $-ofile$         | Specify the name of the output file.                                             |
| -serial          | Store a serial number or code sequence at a fixed address.                       |
| $-size$          | Report the number of bytes of data contained in the resultant HEX image.         |
| -string          | Store an ASCII string at a fixed address.                                        |
| -strpack         | Store an ASCII string at a fixed address using string packing.                   |
| $-w$             | Adjust warning sensitivity.                                                      |
| $^{+}$           | Prefix to any option to overwrite other data in its address range, if necessary. |

**Table 7-2. Hexmate Command-line Options**

If you are using the driver, pic-as, to compile your project (or the IDE), a log file is produced by default. It will have the project's name and the extension  $.hx1$ .

The input parameters to Hexmate are now discussed in detail. The format or assumed radix of values associated with options are described with each option. Note that any address fields specified in these options are to be entered as byte addresses, unless specified otherwise in the -addressing option.

## **7.2.1.1 Specifications And Filename**

Hexmate can process Intel HEX files that use either INHX32 or INHX8M format. Additional specifications can be applied to each HEX file to place restrictions or conditions on how this file should be processed.

If any specifications are used, they must precede the filename. The list of specifications will then be separated from the filename by a comma.

A range restriction can be applied with the specification r*Start*-*End*, where *Start* and *End* are both assumed to be hexadecimal values. A range restriction will cause only the address data falling within this range to be used. For example:

r100-1FF,myfile.hex

will use myfile.hex as input, but only process data which is addressed within the range 100h-1FFh (inclusive) from that file.

An address shift can be applied with the specification s*Offset*. If an address shift is used, data read from this HEX file will be shifted (by the offset specified) to a new address when generating the output. The offset can be either positive or negative. For example:

r100-1FFs2000,myfile.HEX

will shift the block of data from 100h-1FFh to the new address range 2100h-21FFh.

Be careful when shifting sections of executable code. Program code should only be shifted if it is position independent.

### **7.2.1.2 Override Prefix**

When the + operator precedes an argument or input file, the data obtained from that source will be forced into the output file and will overwrite another other data existing at that address range. For example:

input.HEX +-string@1000="My string"

will have the data specified by the -STRING option placed at address 1000; however:

+input.HEX -string@1000="My string"

will copy the data contained in the hex file at address 1000 into the final output.

Ordinarily, Hexmate will issue an error if two sources try to store differing data at the same location. Using the + operator informs Hexmate that if more than one data source tries to store data to the same address, the one specified with  $a + prefix$  will take priority.

#### **7.2.1.3 Edf**

The --edf=*file* specifies the message description file to use when displaying warning or error messages. The argument should be the full path to the message file. Hexmate contains an internal copy of this file, so the use of this option is not necessary, but you may wish to specify a file with updated contents.

The message files are located in the  $pic/dat$  directory in the installation (e.g., the English language file is called en msgs.txt).

#### **7.2.1.4 Emax**

The --emax=*num* option sets the maximum number of errors Hexmate will display before execution is terminated, e.g., --emax=25. By default, up to 20 error messages will be displayed.

#### **7.2.1.5 Msgdisable**

The --msgdisable=*number* option allows error, warning or advisory messages to be disabled during execution of Hexmate.

The option is passed a comma-separated list of message numbers that are to be disabled. Any error message numbers in this list are ignored unless they are followed by an : off argument. If the message list is specified as 0, then all warnings are disabled.

#### **7.2.1.6 Sla**

The --sla=*address* option allows you to specify the linear start address for type 5 records in the HEX output file, e.g., --sla=0x10000.

## **7.2.1.7 Ver**

The  $-\text{ver}$  option will ask Hexmate to print version and build information and then quit.

## <span id="page-64-0"></span>**7.2.1.8 Addressing**

This option allows the addressing units of any addresses in Hexmate's command line options to be changed.

By default, all address arguments in Hexmate options expect that values will be entered as byte addresses, as specified in Intel HEX files. In some device architectures, the native addressing format can be something other than byte addressing. In these cases, this option can be used to allow device-orientated addresses to be used with Hexmate's command-line options.

This option takes one parameter that configures the number of bytes contained per address location. For Baseline, Mid-range, and 24-bit PIC devices, an addressing unit of 2 can be used, if desired. For all other devices, you would typically use the default addressing unit of 1 byte.

## **7.2.1.9 Break**

The -break option takes a comma-separated list of addresses. If any of these addresses are encountered in the HEX file, the current data record will conclude and a new data record will recommence from the nominated address. This can be useful to use new data records to force a distinction between functionally different areas of program space. Some HEX file readers depend on this.

## **7.2.1.10 Ck**

The  $-ck$  option is for calculating a hash value. The usage of this option is:

-ck=*start*-*end*@*dest* [+*offset*][w*Width*][t*Code*][g*Algorithm*][p*Polynomial*][r*width*]

#### where:

- *start* and *end* specify the address range over which the hash will be calculated. If these addresses are not a multiple of the algorithm width, the value zero will be padded into the relevant input word locations that are missing.
- *dest* is the address where the hash result will be stored. This value cannot be within the range of calculation.
- *offset* is an optional initial value to be used in the calculations.
- *Width* is optional and specifies the width of the result. Results can be calculated for byte-widths of 1 to 4 bytes for most algorithms, but it represents the bit width for SHA algorithms. If a positive width is requested, the result will be stored in big-endian byte order. A negative width will cause the result to be stored in little-endian byte order. If the width is left unspecified, the result will be 2 bytes wide and stored in little-endian byte order. This width argument is not used if you have selected any Fletcher algorithm.
- *Code* is a hexadecimal code that will trail each byte in the result. This can allow each byte of the hash result to be embedded within an instruction, for example  $\c{code=34}$  will embed the result in a  $\text{retlw}$  instruction on Midrange devices.
- *Algorithm* is an integer to select which Hexmate hash algorithm to use to calculate the result. A list of selectable algorithms is provided in [Table 7-3.](#page-65-0) If unspecified, the default algorithm used is 8-bit checksum addition (algorithm 1).
- *Polynomial* is a hexadecimal value which is the polynomial to be used if you have selected a CRC algorithm.
- *r* is a decimal word width. If this is non-zero, then bytes within each word are read in reverse order when calculating a hash value. At present, the width must be 0 or 2. A zero width disables the reverse-byte feature, as if the  $r$  suboption was not present. This suboption should be used when using Hexmate to match a CRC produced by a PIC hardware CRC module that use the Scanner module to stream data to it.

All numerical arguments are assumed to be hexadecimal values, except for the algorithm selector and result width, which are assumed to be decimal values.

A typical example of the use of the checksum option is:

-ck=0-1FFF@2FFE+2100w2g2

This will calculate a checksum over the range 0 to 0x1FFF and program the checksum result at address 0x2FFE. The checksum value will be offset by 0x2100. The result will be two bytes wide.

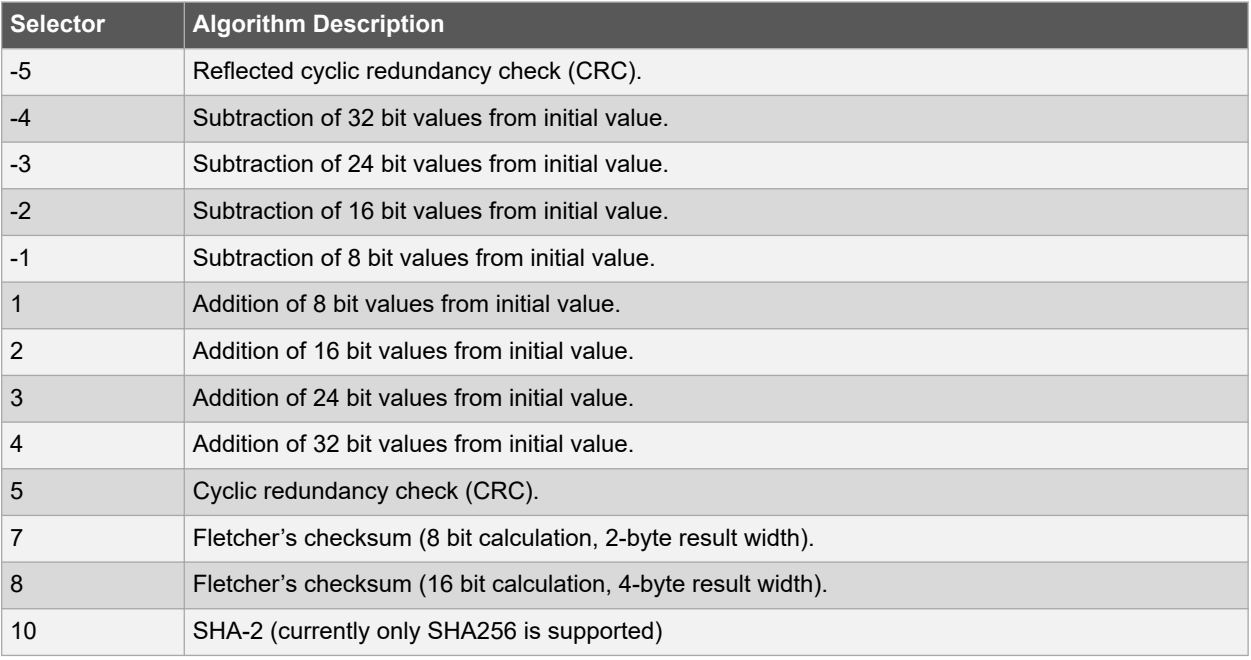

#### <span id="page-65-0"></span>**Table 7-3. Hexmate Hash Algorithm Selection**

See [7.2.2 Hash Functions](#page-69-0) for more details about the algorithms that are used to calculate checksums.

## **7.2.1.11 Fill**

The  $-fill$  option is used for filling unused memory locations with a known value. The usage of this option is:

-fill=[*const\_width*:]*fill\_expr*@*address*[:*end\_address*]

#### where:

- const width has the form wn and signifies the width ( $n$  bytes) of each constant in fill expr. If const width is not specified, the default value is two bytes. For example,  $-fill=w1:1$  with fill every unused byte with the value 0x01.
- fill expr can use the syntax (where const and increment are n-byte constants):
	- *const* fill memory with a repeating constant; i.e., -fill=0xBEEF becomes 0xBEEF, 0xBEEF, 0xBEEF, 0xBEEF.
	- *const*+=*increment* fill memory with an incrementing constant; i.e., -fill=0xBEEF+=1 becomes 0xBEEF, 0xBEF0, 0xBEF1, 0xBEF2.
	- *const*-=*increment* fill memory with a decrementing constant; i.e., -fill=0xBEEF-=0x10 becomes 0xBEEF, 0xBEDF, 0xBECF, 0xBEBF.
	- *const*,*const*,...,*const* fill memory with a list of repeating constants; i.e., -fill=0xDEAD,0xBEEF becomes 0xDEAD,0xBEEF,0xDEAD,0xBEEF.
- The options following  $fill\_expr$  result in the following behavior:
	- @*address* fill a specific address with fill\_expr; i.e., -fill=0xBEEF@0x1000 puts 0xBEEF at address 1000h. If the fill value is wider than the addressing value specified with -addressing, then only part of the fill value is placed in the output. For example, if the addressing is set to 1, the option above will place 0xEF at address 0x1000 and a warning will be issued.
	- @*address*:*end\_address* fill a range of memory with fill\_expr; i.e., -fill=0xBEEF@0:0xFF puts 0xBEEF in unused addresses between 0 and 255. If the address range (multiplied by the -ADDRESSING value) is not a multiple of the fill value width, the final location will only use part of the fill value, and a warning will be issued.

The fill values are word-aligned so they start on an address that is a multiple of the fill width. Should the fill value be an instruction opcode, this alignment ensures that the instruction can be executed correctly. Similarly, if the total

length of the fill sequence is larger than 1 (and even if the specified width is 1), the fill sequence is aligned to that total length. For example the following fill option, which specifies 2 bytes of fill sequence and a starting address that is not a multiple of 2:

-fill=w1:0x11,0x22@0x11001:0x1100c

will result in the following hex record, where the starting address was filled with the second byte of the fill sequence due to this alignment.

:0C100100221122112211221122112211B1

All constants can be expressed in (unsigned) binary, octal, decimal or hexadecimal, as per normal C syntax, for example, 1234 is a decimal value, 0xFF00 is hexadecimal and FF00 is illegal.

#### **7.2.1.12 Find**

The -find=*opcode* option is used to detect and log occurrences of an opcode or partial code sequence. The usage of this option is:

-find=Findcode [m*Mask*]@*Start*-*End* [/*Align*][w][t"*Title*"]

where:

- $\cdot$  *Findcode* is the hexadecimal code sequence to search for. For example, to find a clrf instruction with the opcode 0x01F1, use 01F1 as the sequence. In the HEX file, this will appear as the byte sequence F1 01, that is F1 at hex address 0 and 01 at hex address 1.
- *Mask* is optional. It specifies a bit mask applied over the *Findcode* value to allow a less restrictive search. It is entered in little endian byte order.
- Start and *End* limit the address range to search.
- *Align* is optional. It specifies that a code sequence can only match if it begins on an address that is a multiple of this value.
- $\bullet$  w, if present, will cause Hexmate to issue a warning whenever the code sequence is detected.
- *Title* is optional. It allows a title to be given to this code sequence. Defining a title will make log-reports and messages more descriptive and more readable. A title will not affect the actual search results.

All numerical arguments are assumed to be hexadecimal values.

Here are some examples.

The option  $-find=1234@0-TFFF/2w$  will detect the code sequence 1234h when aligned on a 2 (two) byte address boundary, between 0h and 7FFFh. w indicates that a warning will be issued each time this sequence is found.

In this next example, -find=1234M0F00@0-7FFF/2wt"ADDXY", the option is the same as in last example but the code sequence being matched is masked with 000Fh, so Hexmate will search for any of the opcodes 123*x*h, where *x* is any digit. If a byte-mask is used, is must be of equal byte-width to the opcode it is applied to. Any messaging or reports generated by Hexmate will refer to this opcode by the name, ADDXY, as this was the title defined for this search.

If Hexmate is generating a log file, it will contain the results of all searches.  $-find$  accepts whole bytes of HEX data from 1 to 8 bytes in length. Optionally, -find can be used in conjunction with replace or delete (as described below).

## **7.2.1.13 Find And Delete**

If the delete form of the -find option is used, any matching sequences will be removed. This function should be used with extreme caution and is not normally recommended for removal of executable code.

#### **7.2.1.14 Find and Replace**

If the replace form of the -find option is used, any matching sequences will be replaced, or partially replaced, with new codes. The usage for this sub-option is:

-find...,replace=*Code* [m*Mask*]

where:

- *Code* is a hexadecimal code sequence to replace the sequences that match the -find criteria.
- *Mask* is an optional bit mask to specify which bits within *Code* will replace the code sequence that has been matched. This can be useful if, for example, it is only necessary to modify 4 bits within a 16-bit instruction. The remaining 12 bits can masked and left unchanged.

## **7.2.1.15 Format**

The -format option can be used to specify a particular variant of INHX format or adjust maximum record length. The usage of this option is:

-format=*Type* [,*Length*]

#### where:

- *Type* specifies a particular INHX format to generate.
- *Length* is optional and sets the maximum number of bytes per data record. A valid length is between 1 and 16 decimal, with 16 being the default.

Consider the case of a bootloader trying to download an INHX32 file, which fails because it cannot process the extended address records that are part of the INHX32 standard. This bootloader can only program data addressed within the range 0 to 64k and any data in the HEX file outside of this range can be safely disregarded. In this case, by generating the HEX file in INHX8M format the operation might succeed. The Hexmate option to do this would be - FORMAT=INHX8M.

Now consider if the same bootloader also required every data record to contain exactly 8 bytes of data. This is possible by combining the  $-$ format with  $-fill$  options. Appropriate use of  $-fill$  can ensure that there are no gaps in the data for the address range being programmed. This will satisfy the minimum data length requirement. To set the maximum length of data records to 8 bytes, just modify the previous option to become -format=INHX8M, 8.

The possible types that are supported by this option are listed in Table 7-4. Note that INHX032 is not an actual INHX format. Selection of this type generates an INHX32 file, but will also initialize the upper address information to zero. This is a requirement of some device programmers.

#### **Table 7-4. Inhx Types**

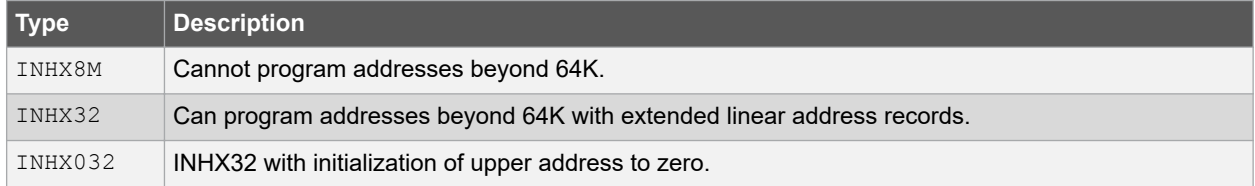

#### **7.2.1.16 Help**

Using -help will list all Hexmate options. Entering another Hexmate option as a parameter of -help will show a detailed help message for the given option. For example:

-help=string

will show additional help for the -string Hexmate option.

## **7.2.1.17 Logfile**

The -logfile option saves HEX file statistics to the named file. For example:

-logfile=output.hxl

will analyze the HEX file that Hexmate is generating and save a report to a file named  $\text{output.hx1}$ .

## **7.2.1.18 Mask**

Use the -mask=*spec* option to logically AND a memory range with a particular bitmask. This is used to ensure that the unimplemented bits in program words (if any) are left blank. The usage of this option is as follows:

-mask=*hexcode*@*start*-*end*

where *hexcode* is a value that will be ANDed with data within the *start* to *end* address range. All values are assumed to be hexadecimal. Multibyte mask values can be entered in little endian byte order.

#### **7.2.1.19 O: Specify Output File**

When using the  $-\text{ofile}$  option, the generated Intel HEX output will be created in this file. For example:

-oprogram.hex

will save the resultant output to program. hex. The output file can take the same name as one of its input files; but, by doing so, it will replace the input file entirely.

#### **7.2.1.20 Serial**

The -serial=*specs* option will store a particular HEX value sequence at a fixed address. The usage of this option is:

-serial=*Code*[+/-*Increment*]@*Address*[+/-*Interval*][r*Repetitions*]

where:

- *Code* is a hexadecimal sequence to store. The first byte specified is stored at the lowest address.
- *Increment* is optional and allows the value of Code to change by this value with each repetition (if requested).
- *Address* is the location to store this code, or the first repetition thereof.
- *Interval* is optional and specifies the address shift per repetition of this code.
- *Repetitions* is optional and specifies the number of times to repeat this code.

All numerical arguments are assumed to be hexadecimal values, except for the *Repetitions* argument, which is decimal value by default.

For example:

-serial=000001@EFFE

will store HEX code 00001h to address EFFEh.

Another example:

-serial=0000+2@1000+10r5

will store 5 codes, beginning with value 0000 at address 1000h. Subsequent codes will appear at address intervals of +10h and the code value will change in increments of +2h.

#### **7.2.1.21 Size**

Using the  $\text{-size}$  option will report the number of bytes of data within the resultant HEX image to standard output. The size will also be recorded in the log file if one has been requested.

#### **7.2.1.22 String**

The  $\text{-string}$  option will embed an ASCII string at a fixed address. The usage of this option is:

-string@*Address*[t*Code*]="*Text*"

where:

- *Address* is assumed to be a hexadecimal value representing the address at which the string will be stored.
- *Code* is optional and allows a byte sequence to trail each byte in the string. This can allow the bytes of the string to be encoded within an instruction.

<span id="page-69-0"></span>• *Text* is the string to convert to ASCII and embed.

#### For example:

-string@1000="My favorite string"

will store the ASCII data for the string, My favorite string (including the null character terminator), at address 1000h.

And again:

-string@1000t34="My favorite string"

will store the same string, trailing every byte in the string with the HEX code 34h.

#### **7.2.1.23 Strpack**

The -strpack=*spec* option performs the same function as -string, but with two important differences. First, only the lower seven bits from each character are stored. Pairs of 7-bit characters are then concatenated and stored as a 14-bit word rather than in separate bytes. This is known as string packing. This is usually only useful for devices where program space is addressed as 14-bit words (PIC devices). The second difference is that  $\text{-string's}\t to$ specifier is not applicable with the  $\text{-}$ strpack option.

## **7.2.2 Hash Functions**

A hash value is a small fixed-size value that is calculated from, and used to represent, all the values in an arbitrarysized block of data. If that data block is copied, a hash recalculated from the new block can be compared to the original hash. Agreement between the two hashes provides a high level of certainty that the copy is valid. There are many hash algorithms. More complex algorithms provide a more robust verification, but could use too many resources when used in an embedded environment.

Hexmate can be used to calculate the hash of a program image that is contained in a HEX file built by the MPLAB XC8 PIC Assembler. This hash can be embedded into that HEX file and burned into the target device along with the program image. At runtime, the target device might be able to run a similar hash algorithm over the program image, now stored in its memory. If the stored and calculated hashes are the same, the embedded program can assume that it has a valid program image to execute.

Hexmate implements several checksum and cyclic redundancy check algorithms to calculate the hash. If you are using the pic-as driver to perform project builds, the driver's -mchecksum option will instruct the driver to invoke Hexmate and pass it the appropriate Hexmate options. That same option is available in the MPLAB X IDE. If you are driving Hexmate explicitly, the option to select the algorithm is described in [7.2.1.10 Ck](#page-64-0). In the discussion of the algorithms below, it is assumed you are using the assembler driver to request a checksum or CRC.

Some consideration is required when program images contain unused memory locations. The driver's -mchecksum option automatically requests that Hexmate fill unused memory locations to match unprogrammed device memory. You might need to mimic this action if invoking Hexmate explicitly.

Although Hexmate will work with any device, not all devices can read the entire width of their program memory. Midrange PIC devices also use a 14-bit wide program memory, thus you cannot store a hash larger than a byte directly. For these devices, you would typically use the code=*nn* argument to the -mcodeoffset option, to have each byte of the hash value encapsulated in an instruction.

The following sections provide examples of the algorithms that can be used to calculate the hash at runtime, but note that these examples are not directly usable with all devices.

## **7.2.3 Addition Algorithms**

Hexmate has several simple checksum algorithms that sum data values over a range in the program image. These algorithms correspond to the selector values 1, 2, 3 and 4 in the algorithm suboption and read the data in the program image as 1, 2, 3 or 4 byte quantities, respectively. This summation is added to an initial value (offset) that is supplied to the algorithm via the same option. The width to which the final checksum is truncated is also specified by this option and can be 1, 2, 3 or 4 bytes. Hexmate will automatically store the checksum in the HEX file at the address specified in the checksum option.

The function shown below can be customized to work with any combination of data size ( $_{\text{readType}}$ ) and checksum width (resultType).

```
typedef unsigned char readType; // size of data values read and summed
typedef unsigned int resultType; // size of checksum result
// add to offset n additions of values starting at address data,
// truncating and returning the result
// data: the address of the first value to sum<br>// n: the number of sums to perform
         the number of sums to perform
// offset: the intial value to which the sum is added
resultType ck_add(const readType *data, unsigned n, resultType offset)
{
     resultType chksum;
 chksum = offset;
while(n--) {
        chksum == *data;
         data++;
 }
     return chksum;
}
```
The readType and resultType type definitions should be adjusted to suit the data read/sum width and checksum result width, respectively. When using MPLAB XC8 and for a size of 1, use a char type; for a size of 4, use a  $\log$ type, etc., or consider using the exact-width types provided by <stdint.h>. If you never use an offset, that parameter can be removed and chksum assigned 0 before the loop.

Here is how this function might be used when, for example, a 2-byte-wide checksum is to be calculated from the addition of 1-byte-wide values over the address range 0x100 to 0x7fd, starting with an offset of 0x20. The checksum is to be stored at 0x7fe and 0x7ff in little endian format. The following option is specified when building the project. In MPLAB X IDE, only enter the information to the right of the first = in the **Checksum** field in the **Additional options** Option category in the **XC8 Linker** category.

-mchecksum=100-7fd@7fe,offset=20,algorithm=1,width=-2

In your project, add the following code snippet which calls  $ck$  add () and compare the runtime checksum with that stored by Hexmate at compile time.

```
extern const readType ck range[0x6fe/sizeof(readType)] __ at(0x100);
extern const resultType hexmate at (0x7fe);
resultType result;
result = ck add(ck range, sizeof(ck range)/sizeof(readType), 0x20);
if(result := hexmate)ck failure(); // take appropriate action
```
This code uses the placeholder array,  $ck_{range}$ , to represent the memory over which the checksum is calculated and the variable hexmate is mapped over the locations where Hexmate will have stored its checksum result. Being extern and absolute, neither of these objects consume additional device memory. Adjust the addresses and sizes of these objects to match the option you pass to Hexmate.

Hexmate can calculate a checksum over any address range; however, the test function,  $ck$  add(), assumes that the start and end address of the range being summed are a multiple of the  $_{\rm readType}$  width. This is a non-issue if the size of readType is 1. It is recommended that your checksum specification adheres to this assumption, otherwise you will need to modify the test code to perform partial reads of the starting and/or ending data values. This will significantly increase the code complexity.

## **7.2.4 Subtraction Algorithms**

Hexmate has several checksum algorithms that subtract data values over a range in the program image. These algorithms correspond to the selector values -1, -2, -3, and -4 in the algorithm suboption and read the data in the program image as 1-, 2-, 3- or 4-byte quantities, respectively. In other respects, these algorithms are identical to the addition algorithms described in [7.2.3 Addition Algorithms.](#page-69-0)

The function shown below can be customized to work with any combination of data size ( $_{\text{readType}}$ ) and checksum width (resultType).

```
typedef unsigned char readType; // size of data values read and summed
typedef unsigned int resultType; // size of checksum result
// add to offset n subtractions of values starting at address data,
// truncating and returning the result
// data: the address of the first value to subtract<br>// n: the number of subtractions to perform
         the number of subtractions to perform
// offset: the intial value to which the subtraction is added
resultType ck_sub(const readType *data, unsigned n, resultType offset)
{
     resultType chksum;
     chksum = offset;
    while(n--) {
        chksum = *data;
         data++;
 }
     return chksum;
}
```
Here is how this function might be used when, for example, a 4-byte-wide checksum is to be calculated from the addition of 2-byte-wide values over the address range 0x0 to 0x7fd, starting with an offset of 0x0. The checksum is to be stored at 0x7fe and 0x7ff in little endian format. The following option is specified when building the project. In MPLAB X IDE, only enter the information to the right of the first = in the **Checksum** field in the **Additional options** Option category in the **XC8 Linker** category.

```
-mchecksum=0-7fd@7fe,offset=0,algorithm=-2,width=-4
```
In your project, add the following code snippet which calls  $ck_{sub($ ) and compare the runtime checksum with that stored by Hexmate at compile time.

```
extern const readType ck range[0x7fe/sizeof(readType)] at(0x0);
extern const resultType hexmate __at(0x7fe);
resultType result;
result = ck sub(ck range, sizeof(ck range)/sizeof(readType), 0x0);
if(result != hexmate)
    ck failure(); // take appropriate action
```
## **7.2.5 Fletcher Algorithms**

Hexmate has several algorithms that implement Fletcher's checksum. These algorithms are more complex, providing a robustness approaching that of a cyclic redundancy check, but with less computational effort. There are two forms of this algorithm which correspond to the selector values 7 and 8 in the algorithm suboption and which implement a 1 byte calculation and 2-byte result, with a 2-byte calculation and 4-byte result, respectively. Hexmate will automatically store the checksum in the HEX file at the address specified in the checksum option.

The function shown below performs a 1-byte-wide addition and produces a 2-byte result.

```
unsigned int
fletcher8(const unsigned char * data, unsigned int n )
{
    unsigned int sum = 0xff, sumB = 0xff;
    unsigned char tlen;
     while (n) {
        tlen = n > 20 ? 20 : n;
         n -= tlen;
         do {
           sumB += sum += *data++;
         } while (--tlen);
        sum = (sum & 0xff) + (sum > 8);sumB = (sumB & Qxff) + (sumB >> 8); }
    sum = (sum & 0xff) + (sum > 8);sumB = (sumB & 0xff) + (sumB >> 8); return sumB << 8 | sum;
}
```
This code can be called in a manner similar to that shown for the addition algorithms (see [7.2.3 Addition Algorithms\)](#page-69-0).
The code for the 2-byte-addition Fletcher algorithm, producing a 4-byte result is shown below.

```
unsigned long
fletcher16(const unsigned int * data, unsigned n)
{
    unsigned long sum = 0xffff, sumB = 0xffff;
    unsigned tlen;
 while (n) {
tlen = n > 359 ? 359 : n;
        n -= tlen;
        do {
           sumB += sum += *data++;
         } while (--tlen);
       sum = (sum & 0xffff) + (sum > 16);
        sumB = (sumB & 0xffff) + (sumB >> 16);
 }
    sum = (sum & 0xffff) + (sum > 16);
    sumB = (sumB \& 0xffff) + (sumB >> 16);
     return sumB << 16 | sum;
}
```
#### **7.2.6 CRC Algorithms**

Hexmate has several algorithms that implement the robust cyclic redundancy checks (CRC). There is a choice of two algorithms that correspond to the selector values 5 and -5 in the algorithm suboption to -mchecksum and that implement a CRC calculation and reflected CRC calculation, respectively. The reflected algorithm works on the least significant bit of the data first.

The polynomial to be used and the initial value can be specified in the option. Hexmate will automatically store the CRC result in the HEX file at the address specified in the checksum option.

Some devices implement a CRC module in hardware that can be used to calculate a CRC at runtime. These modules can stream data read from program memory using a Scanner module. To ensure that the order of the bytes processed by Hexmate and the CRC/Scanner module are identical, you must specify a reserve word width of 2 using the suboption revword=2. This will read each 2-byte word in the HEX file in order, but process the bytes within those words in reverse order.

The function shown below can be customized to work with any result width ( $r$ esultType). It calculates a CRC hash value using the polynomial specified by the POLYNOMIAL macro.

```
typedef unsigned int resultType;
#define POLYNOMIAL 0x1021
#define WIDTH (8 * sizeof(resultType))
#define MSb ((resultType)1 << (WIDTH - 1))
resultType
crc(const unsigned char * data, unsigned n, resultType remainder) {
    unsigned pos;
    unsigned char bitp;
    for pos = 0; pos != n; pos++) {
        remainder ^= ((resultType)data[pos] << (WIDTH - 8));
        for (bitp = 8; bitp > 0; bitp --) {
            if (remainder & MSb) {
                remainder = (remainder << 1) ^ POLYNOMIAL;
            } else {
           remainder <<= 1; }
         }
 }
     return remainder;
}
```
The  $resultType$  type definition should be adjusted to suit the result width. When using MPLAB XC8 and for a size of 1, use a char type; for a size of 4, use a long type, etc., or consider using the exact-width types provided by <stdint.h>.

Here is how this function might be used when, for example, a 2-byte-wide CRC hash value is to be calculated values over the address range 0x0 to 0xFF, starting with an initial value of 0xFFFF. The result is to be stored at 0x100 and 0x101 in little endian format. The following option is specified when building the project. In MPLAB X IDE, only enter

the information to the right of the first = in the **Checksum** field in the **Additional options** Option category in the **XC8 Linker** category.

-mchecksum=0-FF@100,offset=0xFFFF,algorithm=5,width=-2,polynomial=0x1021

In your project, add the following code snippet which calls  $crc()$  and compares the runtime hash result with that stored by Hexmate at compile time.

```
extern const unsigned char ck range[0x100] at(0x0);
extern const resultType hexmate at(0x100);resultType result;
result = crc(ck_range, sizeof(ck_range), 0xFFFF);
if(result != hexmate) \cdot // something's not right, take appropriate action
    ck failure();
}
// data verifies okay, continue with the program
```
The reflected CRC result can be calculated by reflecting the input data and final result, or by reflecting the polynomial. The functions shown below can be customized to work with any result width ( $resultType$ ). The crc\_reflected\_IO() function calculates a reflected CRC hash value by reflecting the data stream bit positions. Alternatively, the crc\_reflected\_poly() function does not adjust the data stream but reflects instead the polynomial, which in both functions is specified by the POLYNOMIAL macro. Both functions use the reflect() function to perform bit reflection.

```
typedef unsigned int resultType;
typedef unsigned char readType;
typedef unsigned int reflectWidth;
\frac{7}{7} This is the polynomial used by the CRC-16 algorithm we are using.<br>#define POLYNOMIAL 0x1021
#define POLYNOMIAL
#define WIDTH (8 * sizeof(resultType))
             ((resultType)1 \ll (WIDTH - 1))<br>(1)
#define LSb (1)<br>#define REFLECT DATA(X)
                               ((readType) reflect((X), 8))#define REFLECT_REMAINDER(X) (reflect((X), WIDTH))
reflectWidth
reflect(reflectWidth data, unsigned char nBits)
{
     reflectWidth reflection = 0;
     reflectWidth reflectMask = (reflectWidth)1 << nBits - 1;
     unsigned char bitp;
    for (bitp = 0; bitp != nBits; bitp++) {
         if (data & 0x01) {
            reflection |= reflectMask;
 }
        data >>= 1; reflectMask >>= 1;
 }
     return reflection;
}
resultType
crc reflected IO(const unsigned char * data, unsigned n, resultType remainder) {
     unsigned pos;
     unsigned char reflected;
     unsigned char bitp;
    for pos = 0; pos != n; pos++) {
        reflected = REFLECT DATA(data[pos]);
        remainder ^= ((resultType)reflected << (WIDTH - 8));
        for (bitp = 8; bitp > 0; bitp --) {
            if (remainder & MSb)
                 remainder = (remainder << 1) ^ POLYNOMIAL;
             } else {
            remainder <<= 1; }
         }
 }
     remainder = REFLECT_REMAINDER(remainder);
     return remainder;
```

```
}
resultType
crc reflected poly(const unsigned char * data, unsigned n, resultType remainder) {
    unsigned pos;
    unsigned char bitp;
    resultType rpoly;
    rpoly = reflect(POLYNOMIAL, WIDTH);
 for (pos = 0; pos != n; pos++) {
remainder ^= data[pos];
       for (bitp = 8; bitp > 0; bitp--) {
           if (remainder & LSb)
               remainder = (remainder >> 1) ^ rpoly;
            } else {
                remainder >>= 1;
 }
 }
    }
    return remainder;
}
```
Here is how this function might be used when, for example, a 2-byte-wide reflected CRC result is to be calculated over the address range 0x0 to 0xFF, starting with an initial value of 0xFFFF. The result is to be stored at 0x100 and 0x101 in little endian format. The following option is specified when building the project (Note the algorithm selected is negative 5 in this case).

-mchecksum=0-FF@100,offset=0xFFFF,algorithm=-5,width=-2,polynomial=0x1021

In your project, call either the crc\_reflected\_IO() or crc\_reflected\_poly() functions, as shown previously.

## **The Microchip Website**

Microchip provides online support via our website at<http://www.microchip.com/>. This website is used to make files and information easily available to customers. Some of the content available includes:

- **Product Support** Data sheets and errata, application notes and sample programs, design resources, user's guides and hardware support documents, latest software releases and archived software
- **General Technical Support** Frequently Asked Questions (FAQs), technical support requests, online discussion groups, Microchip design partner program member listing
- **Business of Microchip** Product selector and ordering guides, latest Microchip press releases, listing of seminars and events, listings of Microchip sales offices, distributors and factory representatives

# **Product Change Notification Service**

Microchip's product change notification service helps keep customers current on Microchip products. Subscribers will receive email notification whenever there are changes, updates, revisions or errata related to a specified product family or development tool of interest.

To register, go to<http://www.microchip.com/pcn> and follow the registration instructions.

# **Customer Support**

Users of Microchip products can receive assistance through several channels:

- Distributor or Representative
- **Local Sales Office**
- Embedded Solutions Engineer (ESE)
- **Technical Support**

Customers should contact their distributor, representative or ESE for support. Local sales offices are also available to help customers. A listing of sales offices and locations is included in this document.

Technical support is available through the website at:<http://www.microchip.com/support>

# **Microchip Devices Code Protection Feature**

Note the following details of the code protection feature on Microchip devices:

- Microchip products meet the specification contained in their particular Microchip Data Sheet.
- Microchip believes that its family of products is one of the most secure families of its kind on the market today, when used in the intended manner and under normal conditions.
- There are dishonest and possibly illegal methods used to breach the code protection feature. All of these methods, to our knowledge, require using the Microchip products in a manner outside the operating specifications contained in Microchip's Data Sheets. Most likely, the person doing so is engaged in theft of intellectual property.
- Microchip is willing to work with the customer who is concerned about the integrity of their code.
- Neither Microchip nor any other semiconductor manufacturer can guarantee the security of their code. Code protection does not mean that we are guaranteeing the product as "unbreakable."

Code protection is constantly evolving. We at Microchip are committed to continuously improving the code protection features of our products. Attempts to break Microchip's code protection feature may be a violation of the Digital Millennium Copyright Act. If such acts allow unauthorized access to your software or other copyrighted work, you may have a right to sue for relief under that Act.

## **Legal Notice**

Information contained in this publication regarding device applications and the like is provided only for your convenience and may be superseded by updates. It is your responsibility to ensure that your application meets with your specifications. MICROCHIP MAKES NO REPRESENTATIONS OR WARRANTIES OF ANY KIND WHETHER EXPRESS OR IMPLIED, WRITTEN OR ORAL, STATUTORY OR OTHERWISE, RELATED TO THE INFORMATION, INCLUDING BUT NOT LIMITED TO ITS CONDITION, QUALITY, PERFORMANCE, MERCHANTABILITY OR FITNESS FOR PURPOSE. Microchip disclaims all liability arising from this information and its use. Use of Microchip devices in life support and/or safety applications is entirely at the buyer's risk, and the buyer agrees to defend, indemnify and hold harmless Microchip from any and all damages, claims, suits, or expenses resulting from such use. No licenses are conveyed, implicitly or otherwise, under any Microchip intellectual property rights unless otherwise stated.

## **Trademarks**

The Microchip name and logo, the Microchip logo, Adaptec, AnyRate, AVR, AVR logo, AVR Freaks, BesTime, BitCloud, chipKIT, chipKIT logo, CryptoMemory, CryptoRF, dsPIC, FlashFlex, flexPWR, HELDO, IGLOO, JukeBlox, KeeLoq, Kleer, LANCheck, LinkMD, maXStylus, maXTouch, MediaLB, megaAVR, Microsemi, Microsemi logo, MOST, MOST logo, MPLAB, OptoLyzer, PackeTime, PIC, picoPower, PICSTART, PIC32 logo, PolarFire, Prochip Designer, QTouch, SAM-BA, SenGenuity, SpyNIC, SST, SST Logo, SuperFlash, Symmetricom, SyncServer, Tachyon, TempTrackr, TimeSource, tinyAVR, UNI/O, Vectron, and XMEGA are registered trademarks of Microchip Technology Incorporated in the U.S.A. and other countries.

APT, ClockWorks, The Embedded Control Solutions Company, EtherSynch, FlashTec, Hyper Speed Control, HyperLight Load, IntelliMOS, Libero, motorBench, mTouch, Powermite 3, Precision Edge, ProASIC, ProASIC Plus, ProASIC Plus logo, Quiet-Wire, SmartFusion, SyncWorld, Temux, TimeCesium, TimeHub, TimePictra, TimeProvider, Vite, WinPath, and ZL are registered trademarks of Microchip Technology Incorporated in the U.S.A.

Adjacent Key Suppression, AKS, Analog-for-the-Digital Age, Any Capacitor, AnyIn, AnyOut, BlueSky, BodyCom, CodeGuard, CryptoAuthentication, CryptoAutomotive, CryptoCompanion, CryptoController, dsPICDEM, dsPICDEM.net, Dynamic Average Matching, DAM, ECAN, EtherGREEN, In-Circuit Serial Programming, ICSP, INICnet, Inter-Chip Connectivity, JitterBlocker, KleerNet, KleerNet logo, memBrain, Mindi, MiWi, MPASM, MPF, MPLAB Certified logo, MPLIB, MPLINK, MultiTRAK, NetDetach, Omniscient Code Generation, PICDEM, PICDEM.net, PICkit, PICtail, PowerSmart, PureSilicon, QMatrix, REAL ICE, Ripple Blocker, SAM-ICE, Serial Quad I/O, SMART-I.S., SQI, SuperSwitcher, SuperSwitcher II, Total Endurance, TSHARC, USBCheck, VariSense, ViewSpan, WiperLock, Wireless DNA, and ZENA are trademarks of Microchip Technology Incorporated in the U.S.A. and other countries.

SQTP is a service mark of Microchip Technology Incorporated in the U.S.A.

The Adaptec logo, Frequency on Demand, Silicon Storage Technology, and Symmcom are registered trademarks of Microchip Technology Inc. in other countries.

GestIC is a registered trademark of Microchip Technology Germany II GmbH & Co. KG, a subsidiary of Microchip Technology Inc., in other countries.

All other trademarks mentioned herein are property of their respective companies.

© 2020, Microchip Technology Incorporated, Printed in the U.S.A., All Rights Reserved.

ISBN: 978-1-5224-5904-0

#### **Quality Management System**

For information regarding Microchip's Quality Management Systems, please visit [http://www.microchip.com/quality.](http://www.microchip.com/quality)

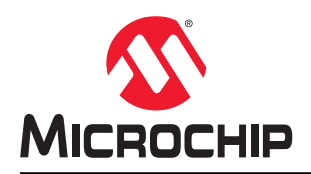

# **Worldwide Sales and Service**

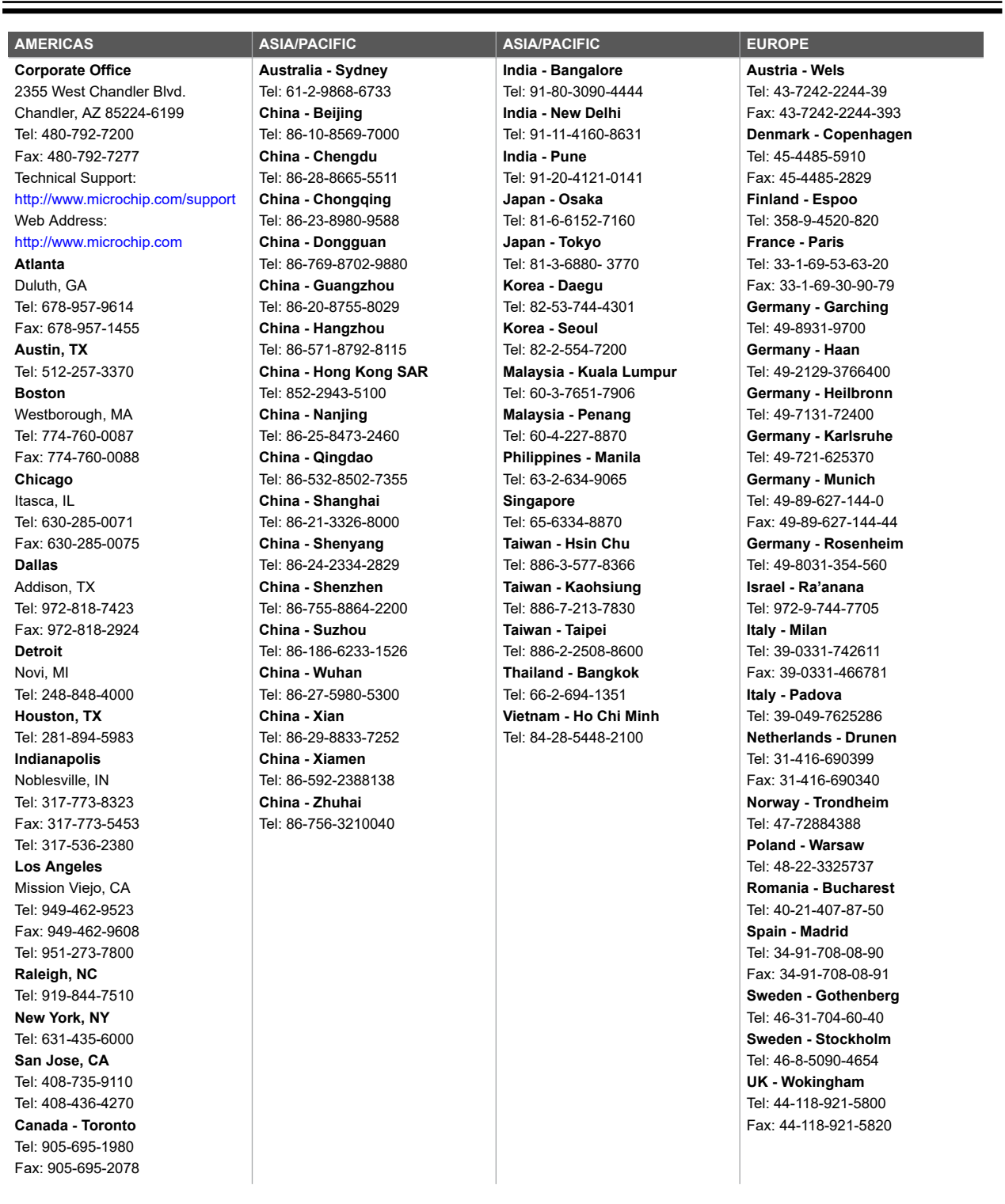